# GAI-TRONICS A division of Hubbell Ltd

# **VoIP Telephones**

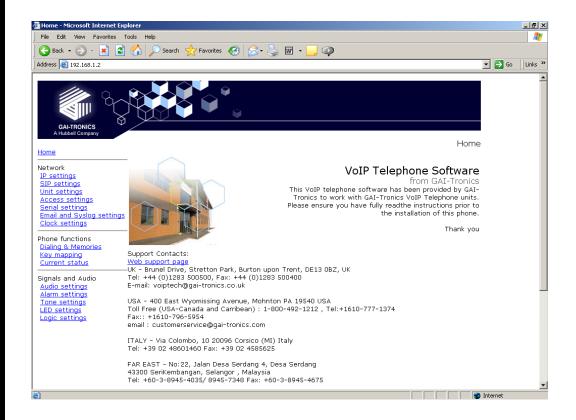

# Configuration Guide:

# Firmware version 3

(The previous versions of this manual, for firmware versions 1 & 2, remain available)

# **VoIP Telephones**

# Configuration Guide Firmware version 3

## CONFIDENTIAL

The contents of this publication are confidential, are the property of GAI-Tronics, and may not be reproduced, wholly or in part, without their written permission.

## TRADEMARKS and LICENCES

Windows is a trademark of Microsoft Corporation, registered in the United States and other countries.

All other product and brand names are trademarks of their respective owners. Software licences and notices are available on the GAI-Tronics website at www.gai-tronics.co.uk/voipsupport.htm

## **POLICY**

The policy of GAI-Tronics is one of continual development and improvement of products and we reserve the right therefore to alter specifications without notice.

GAI-Tronics
Brunel Drive
Stretton Park
BURTON-UPON-TRENT
Staffordshire
England
DE13 0BZ

Tel.: +44 (0)1283 500500 Fax.: +44 (0)1283 500400 www.gai-tronics.co.uk

# **Contents**

| 1. |            | Introduction                                                                                                    | 5  |
|----|------------|----------------------------------------------------------------------------------------------------|----|
| 2. |            | What's new?                                                                                                    |    |
|    | 2.1        | New in Version 3.1.0                                                                                                    |    |
|    | 2.2        | New in Version 3                                                                                                    | 6  |
|    | 2.3        | New in Version 2                                                                                                    |    |
| 3. |            | How the product is intended to work                                                                                                    |    |
|    | 3.1        | Operating Sequence                                                                                                    | 8  |
|    | 3.2        | Dictionary of terms                                                                                                    |    |
| 4. |            | Setting up and Configuring the Telephones.                                                                                                    |    |
|    | 4.1        | Quick Start                                                                                                    |    |
|    | 4.2        | Frequently Asked Questions (FAQs)                                                                                                    |    |
|    | 4.2        | · · · · · · · · · · · · · · · · · · ·                                                                                                    |    |
|    | 4.2        |                                                                                                    |    |
|    | 4.2        |                                                                                                    |    |
|    | 4.2        |                                                                                                    |    |
|    | 4.2        |                                                                                                    |    |
|    | 4.2        |                                                                                                    | 15 |
| _  | 4.2        |                                                                                                    | 16 |
| 5. |            | Web pages in detail                                                                                                    |    |
|    | 5.1        | Login                                                                                                    |    |
|    | 5.2        | Home Page                                                                                                    |    |
|    | 5.3<br>5.3 | IP settings                                                                                                    |    |
|    | 5.3<br>5.4 |                                                                                                    |    |
|    | 5.4        |                                                                                                    |    |
|    | -          | Unit settings                                                                                                    |    |
|    | 5.5        |                                                                                                    |    |
|    | 5.6        | Access settings                                                                                                    |    |
|    | 5.7        | Serial settings                                                                                                    |    |
|    | 5.8        | Email settings                                                                                                    |    |
|    | 5.9        | Clock settings                                                                                                    |    |
|    | 5.10       | Dialling & Memories                                                                                                    |    |
|    | -          | 0.1 Memories sub-page                                                                                                    |    |
|    |            | 0.2 Memory Lists sub-page                                                                                                    |    |
|    | 5.1        | 0.3 Basic Info sub-page.                                                                                                    |    |
|    | 5.11       | Key mapping                                                                                                    |    |
|    | 5.1        | 1.1 Activating relays using DTMF codes                                                                                                    | 37 |
|    | 5.12       | Current status                                                                                                    | 38 |
|    | 5.13       | Audio settings                                                                                                    | 39 |
|    | 5.14       | Alarm settings                                                                                                    |    |
|    | 5.15       | Tone settings                                                                                                    |    |
|    |            | 5.1 Suggested Tone Settings for Various Countries:                                                                                                    |    |
|    | 5.16       | LED settings                                                                                                    |    |
|    | 5.17       | Logic settings                                                                                                    |    |
|    | 5.18       | Multicast settings                                                                                                    |    |
| 6. |            | Configuration File update                                                                                                    |    |
|    | 6.1        | Configuration File Syntax                                                                                                    |    |
| _  | 6.2        | Configuration File Commands                                                                                                    |    |
| 7. |            | Time Zone Table                                                                                                    |    |
| 8. |            | Example Configuration File                                                                                                    |    |
| 9. |            | Command Line Interface                                                                                                    |    |
|    | 9.1        | CLI Syntax                                                                                                    |    |
|    | 9.2<br>9.3 | ACCESS Module Command Line Syntax                                                                                                    |    |
|    | 9.3        | ALARMS Module Command Line Syntax                                                                                                    |    |
|    | 9.4<br>9.5 | KEY Module Command Line Syntax                                                                                                    |    |
|    | 9.5<br>9.6 | LED Module Command Line Syntax  DIALPLAN Module Command Line Syntax                                                                                                    |    |
|    | 9.0        | CLOCK Module Command Line Syntax                                                                                                    |    |
|    | 9.7        | AUDIO Module Command Line Syntax                                                                                                    |    |
|    | . / /      | AND IN INVALID CONTINUATION CONTINUATION CON | -  |

| 9.9  | TONES Module Command Line                                  | . 86 |
|------|------------------------------------------------------------|------|
| 9.10 | IP Module Command Line Syntax                              | . 87 |
| 9.11 | LOCAL Module Command Line Syntax                           | . 87 |
| 9.12 | LOGIC Module Command Line Syntax                           | . 88 |
| 9.13 | SIP Module Command Line Syntax                             | . 90 |
| 9.14 | SMTP Module Command Line Syntax                            | . 91 |
| 9.15 | Status Module Command Line Syntax                          | . 91 |
| 9.16 | UNIT Module Command Line Syntax                            | . 92 |
| 9.17 | Multicast Module Command Line Syntax                       | . 93 |
| 10.  | Reset to Defaults                                          |      |
| 10.1 | Software Command                                           | . 94 |
| 10.2 | PCB Button                                                 | . 94 |
| 11.  | Troubleshooting                                            |      |
| 11.1 | Is the unit powered up?                                    |      |
| 11.2 | I can't access the web pages                               | . 95 |
| 11.3 | I can't make calls                                         | . 96 |
| 11.4 | Calls connect but there is no speech (or sound is garbled) | . 96 |
| 11.5 | I forgot my username/password                              | . 96 |
| 12.  | Licensing Notices                                          | . 96 |
|      |                                                            |      |

## 1. Introduction

This guide provides information on the operation and configuration of GAI-Tronics' range of rugged VoIP telephones with firmware version 3, released in May 2014.

There are significant changes to some of the web pages and commands from those in previous versions. Issue 1, 2 & 3 of this manual will remain available on the GAI-Tronics UK website (<a href="www.gai-tronics.co.uk/voipsupport.htm">www.gai-tronics.co.uk/voipsupport.htm</a>) as a reference for earlier versions.

The firmware version of each unit is displayed at the bottom of its home web page, and as part of the welcome message following login via a Telnet or serial connection. In each case the firmware version is a series of 3 numbers separated by dots (periods). The main firmware version is the first number. For example:

1.2.13 indicates firmware version 1.

2.1.6 indicates firmware version 2.

3.0.0 indicates firmware version 3.

Upgrading to the latest version is possible in most circumstances, but please note that certain new features may not be enabled on upgraded phones - contact GAI-Tronics for details.

GAI-Tronics VoIP telephones are available in a variety of model styles, including handset and hands-free models, but the programming and configuration methods are common to all. Please note that the features may depend on the model type, and that therefore this guide may describe features not available on the particular model being configured. Features of the GAI-Tronics range of VoIP telephones include:

- SIP compatible (RFC3261) only
- Registration with multiple SIP proxies (new in v2)
- Configurable via web pages, serial link or downloading a configuration file
- Outgoing cascading call lists
- Real-time alarm reporting via email or Syslog
- 4 auxiliary inputs, 2 volt-free contact outputs (revised in v2)
- Remote operation of contacts ("door opening" function)
- 3 "autoanswer" modes, including paging mode (revised in v2)
- Multicast

This guide does not include information on:

- Installation, cabling and connections (see guide 502-20-0115-001 for non ATEX phones and 502-20-0133-001 for Auteldac4 VoIP)
- Setting up, configuring and operating a network for VoIP. Please ensure that the network is configured to allow VoIP communications (using the SIP protocol) between the desired locations before attempting to configure GAI-Tronics telephones.

## 2. What's new?

## 2.1 New in Version 3.1.0

#### **Inbound Call**

Relay/LED activation may now be achieved upon an inbound call. This feature may be enabled by setting the "INBCALL" keyword for the required LED or Relay. See Section 5.16 and Section 5.17.

## Hangup on Registration Failure

This feature forces the VoIP Telephone to go on hook if registration fails. This is usually in order to disengage a call in progress if the VoIP PBX loses connectivity. This feature can be enabled by setting the "HANGUPONREGFAILURE" field to "ON" under SIP Settings. See Section 5.4 for full details.

## **Relaxed Cancel Matching Mode**

This feature improves the interoperability of the VoIP Telephone by allowing an unmatched CANCEL message to close down a call. This is used to overcome interoperability issues caused by 3<sup>rd</sup>-party non-compliance with RFC 3261. This feature can be enabled by setting the "RELAXCANCELMATCH" field to "ON" under SIP Settings. See Section 5.4.

## 2.2 New in Version 3

Version 3 added the following features from version 2:

## **Acoustic Path Testing (APT)**

APT allows remote testing of handsets, microphones and speakers. APT can be used to verify that a phone is functioning acoustically. The test can be run on demand or on a scheduled basis, reporting its results via Syslog and / or email. See section 5.5.1.

#### **Multicast**

(Only applicable to hands-free products). Multicast allows a single audio stream to be received by multiple endpoints simultaneously, to achieve multi-point paging or Public Address functionality over IP. (Requires a multicast compliant SIP server). 8 definable multicast address ranges, with individual priority levels, for zoning. Assignable relay outputs and splash tones. See section 5.18.

## Reset to factory defaults

The unit can be restored to factory defaults by pressing an internal reset button on the PCB or by a software command. This can be used to recover a phone where the user name or password have been lost. See section 10.

## Relay operation from DTMF tones

For door opening purposes, output relays can now be triggered by the receipt of a programmable DTMF tone sequence. This means that a phone's relays could potentially be triggered from any phone on the system. See section 5.11.1.

## Default autoanswer mode

The unit can now be set to automatically answer an incoming call, with a choice of 3 different autoanswer modes to suit applications such as paging and intercom. See section 5.5.

## 2.3 New in Version 2

Version 2 firmware added the following features from version 1:

## **Multiple SIP proxies**

The unit can now hold up to 4 alternate addresses for the SIP proxy and registrar with a prioritised failover sequence between them. This means that if it fails to register with the first server it will attempt to do so with the next and so on.

The unit can be set to automatically refresh its registration at a predetermined interval to ensure that registration is maintained at all times (or if not raise an alarm).

This provides a high degree of resilience across the network and reduces the possibility of a single point of failure jeopardising the operation of the whole system.

# Additional functions for Relay outputs and LEDs

In addition to the functions in version 1, the unit can now trigger its output relays and / or LEDs on:

- PAGE (activated by PAGEMODE, see section 5.5). For example a relay could be used to activate a public address amplifier, allowing the unit to be used as a mini PA.
- EMERGENCY (if an outgoing call is designated as an emergency call), where for example a relay could be used to activate an emergency beacon, and
- REGISTERED, where for example an LED could indicate that the unit is available for use (i.e. it can make a call).

## **Additional LED drive**

Version 2 allows 3 programmable LEDs instead of 2. Note that the number of LEDs fitted varies with model type. Some standard models have no LEDs fitted.

#### Page Mode

Auto-answer mode 3 is now explicitly referred to as PAGE MODE to highlight its potential use as a PA or paging system. Functionally it is unchanged, except for the LED and relay triggers described above.

## 3. How the product is intended to work

The VoIP telephone has been designed to mimic the behaviour of a traditional, analogue telephone, specifically based on the GAI-Tronics range of rugged telephones, to give continuity where VoIP and analogue units are used in similar situations.

Accordingly, traditional telephone terminology is used throughout the manuals and documentation, and many of the features are designed to mimic analogue telephone behaviour.

A major difference between analogue telephones and VoIP is that, with analogue units, most signalling and tones such as ringing, dial tone, busy tone etc., are provided by a telephone exchange (PABX), whereas the VoIP unit must generate these itself. The telephone provides features to change the various tones to emulate those of different countries or PABXs, to give familiar operation in its intended location.

# 3.1 Operating Sequence.

Typical sequences of events for various model types are explained below:

## Handset models (Titan, Commander)

Placing a call

- Lift handset (off hook)
- Dial tone in receiver
- Dial number confidence tones in receiver
- Call progress tone in receiver (e.g. ring tone)
- Call is answered by remote party
- Normal voice call
- Replace handset (on hook)
- Call terminates.

#### Receiving a call

- Telephone rings
- Lift handset (off hook)
- Normal voice call
- Replace handset (on hook)
- Call terminates.

## Hands-free models (VR, Help Point)

Placing a call

- Press button
- Dialling confidence tones heard from speaker (wake and dial)
- Call progress tone heard from speaker (e.g. ring tone)
- Call is answered by remote party
- Normal voice call
- Call terminates. (On hook)

Receiving a call

- Ringing heard from speaker
- Press any button to answer call (off hook)
- Normal voice call
- Call terminates. (On hook)

# 3.2 Dictionary of terms

#### **Busy tone**

A tone played to the user to indicate that a call has failed because the called party is engaged

### Call progress tone

One of a number of different tones played to the user to indicate the status of a call. Dial tone, busy tone and NU tone are all examples of call progress tones.

### **Confidence tones**

Tones played to the user to indicate that dialling is in progress, by imitating DTMF tones used by analog telephones.

#### **Dial tone**

A tone played to the user to indicate that the telephone is ready to dial – ie it is off hook and waiting for a button to be pressed to initiate a call.

#### **Dialling**

Used to describe the process of initiating a call, usually by pressing a memory button or a series of digit buttons.

#### **DTMF**

Standing for "dual tone multi-frequency", the dialling digit tones produced by a touch-tone phone. Commonly used for signalling in analogue systems.

## Handset phone

Used to denote a telephone from the GAI-Tronics Titan or Commander product ranges, with a separate handset attached to the main telephone body by a heavy duty flexible cord. No separate loudspeaker is fitted to these models.

## Hands-Free phone

Used to denote a telephone from the GAI-Tronics Help Point or Vandal Resistant product ranges, with a microphone and speaker integrated into a flat panel. No corded handset is fitted to these models.

#### LNR

Standing for "last number redial", this is a button provided on some models of GAI-Tronics phone to redial the last manually dialled number.

## Memory dial number

On an analogue or cellular phone, memory numbers are pre-stored digit sequences used to start calls. With VoIP these can also be URI's rather than numbers, but are still referred to in the same way.

## Mute

A function to temporarily mute the microphone so that the remote party cannot hear. On GAI-Tronics telephones this function is provided by the "S" button.

## **NU tone**

Number unobtainable tone – used to indicate that a call cannot connect due to the end point not being recognised.

## Off hook

Used to denote the state of a telephone during an active call, or when a call has been initiated. For a handset phone, off hook usually means that the handset is lifted.

## On hook

Used to denote a telephone in the idle state – no call started or answered. A telephone is still on hook when it is ringing on an incoming call. For a handset phone, on hook usually means the handset is not lifted. If a call is terminated whilst the handset is still lifted (for example by the CALL LIMIT timer), the telephone is placed into the on hook state. For a hands-free phone, on hook means that no ON or WAKE & DIAL button has been pressed following a terminated call or reset.

## Recall

On analogue phones, the Recall button is used to activate exchange signal, usually to transfer a call. The GAI-Tronics VoIP telephone does not have a recall facility, but the "R" button (where fitted) can be used to activate an output on a remote phone, for example as a door release.

## **Register Fail tone**

A tone played to the user initiating a call to indicate that the telephone is not currently registered with a registrar, meaning that a call cannot be made.

## Ring tone

A tone played to the user initiating a call to indicate that the call has been placed but not yet answered. This usually signifies that the remote end is ringing.

## Ringing

A loud alert tone made by the telephone indicating that an incoming call is ready to be answered.

## Secrecy (mute)

A function to temporarily mute the microphone so that the remote party cannot hear. On GAI-Tronics telephones this function is provided by the "S" button.

#### Sidetone

On handset phones, part of the microphone signal is fed to the earpiece so that the user can hear his or her own voice during the call. This makes it a more natural experience, and has been a feature of analogue telephones since their invention. Not used on hands-free phones.

# 4. Setting up and Configuring the Telephones.

Each telephone must be configured for use on the intended network. Most models have memory-dial locations, which will need to be set up. The telephone also has a range of customisable features. All of these can be set up using one of 4 different methods:

- Web pages (the simplest and quickest method for configuring an individual phone)
- Downloading configuration files (the most efficient method for multiple updates)
- Command-line commands via direct serial link
- Command-line commands via Telnet session

#### Note:

All the above access methods require you to know the unit's username and password. All methods, except direct serial link, also require you to know the unit's IP address. Please ensure these details are recorded securely once set or changed.

All of the telephone's features can be configured using any of the above methods, but the most complete description of features is contained in the web page section (Section 5).

## 4.1 Quick Start

The factory defaults will generally be sufficient in most cases, but the following steps must be taken as a minimum:

- Provide an Ethernet connection and power (either 24-48Vdc or PoE)<sup>1,2</sup>
- Using a web browser, browse to the default IP address **192.168.1.2**. Note that your PC/laptop will need network visibility to this IP address.
- When prompted, enter the user name and password (Defaults: user & password)
- From the SIP settings page, select the SIP1 Info sub-page, check that ENDPOINT is ENABLED
- On the SIP1 Info sub-page, give the phone a LOCALID (usually its extension number)
- On the SIP1 Info sub-page, set DOMAIN, PROXY and REGISTRAR all to the address of the SIP server. If registrar authentication is in use, also set a user name and password.
- Program any dial memories using the Dialling & Memories pages
- Set the required IP address and net mask on the IP page. Alternatively DHCP mode can be enabled. Note that making changes to the IP section may take up to 45 seconds during which time you will not be able to access the web page.

**IMPORTANT:** Before enabling DHCP mode, ensure that you have a means by which to discover the IP address of the telephone allocated by the DHCP server. There is no other way to access a DHCP mode VoIP telephone over the network without a DHCP server to provide an IP address.

**IMPORTANT:** After changing the IP address of the telephone you will need to browse to the new IP address to access the configuration, instead of the default 192.168.1.2.

With these basic steps the telephone will be able to make and receive calls in most cases. Check the Current Status page to help diagnose problems - this will show whether or not the phone is registered and what is happening during calls (refresh the page to see changes).

## NOTE:

Make sure each unit is given at least a basic configuration before installing it. All units have identical settings as factory defaults, so each one must be individually configured to give it a unique identity on the network. This may be difficult to do after the units are installed.

<sup>&</sup>lt;sup>1</sup> Early models will only accept 48Vdc as an external power supply, later models will accept 24-48Vdc. Units are marked accordingly next to the power terminals - see installation guide 502-20-0115-001 (or 502-20-0133-001 for Auteldac4 VoIP) for details.

<sup>&</sup>lt;sup>2</sup> For Auteldac4 VoIP, PoE can only be supplied on the spare pair (802.3af alternative B) not the data pairs. See installation guide 502-20-0133-001 for details.

# 4.2 Frequently Asked Questions (FAQs)

Note: a more up-to date list of questions and answers may be available on the GAI-Tronics website. See www.gai-tronics.co.uk/voipsupport.htm for more details.

# 4.2.1 What network facilities do I need to provide?

This may vary widely depending on how your network is constructed and what else it is carrying, but as a general guide you will probably need:

- A SIP proxy server (to route calls)
- A SIP registrar server (frequently combined with the proxy server) to resolve URIs to IP addresses
- A TFTP server (for downloading configuration files).
- A TCP Syslog server (for reporting alarms and external inputs)
- An SMTP server (for reporting via email)
- An STNP server (to synchronise the internal clock)

Dedicated systems, such as Gatekeepers, VoIP-enabled PABXs or soft PABXs may also provide these functions. Bear in mind that GAI-Tronics telephones only support Session Initiation Protocol (SIP) to RFC3261, as opposed to H.323 or SCCP VoIP protocols for example.

Note that the performance of VoIP telephones depends on the provision of sufficient bandwidth and prioritisation on the network to give the quality of service required.

# 4.2.2 How do I set up dialling and memory lists?

Let's assume you have a telephone with 2 buttons: memory 1 for information, memory 2 for emergency. You want the emergency button to call "888" only. You want the information button to call the information desk, or if that is busy the security office, or failing that the administration centre on 223344.

First set up the 4 possible user agents (end points) as memories on the memories page (it doesn't matter which end point is in which memory):

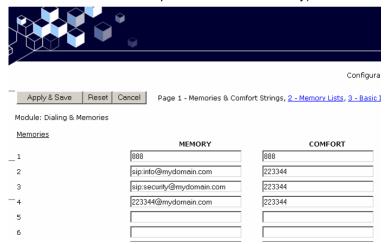

Note that comfort strings have been set to give the user confidence that "dialling" is taking place when the button is pressed.

Then set up 2 memory lists, one for each button:

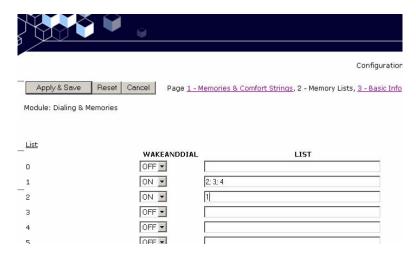

Memory list 1 relates to memory button 1, and will dial memories 2, 3 and 4 in cascade. Memory list 2 is for memory button 2, and will dial memory 1 only.

Note that, in this case, WAKEANDDIAL is set for both - the normal case for help point and hands-free telephones.

Refer to the Dialling & Memories pages in section 5.10 for more details.

# 4.2.3 Can I set the phone to make calls without a proxy (ie peer-to-peer)?

There are two ways of setting the phone to make peer to peer calls.

The first is where there is no proxy server on the system at all. In this case:

- Set the ENDPOINT field on SIP 1 Info page to ENABLED, but make sure DOMAIN, PROXY and REGISTRAR are blank. Set ENDPOINT on SIP info 2, 3 and 4 to DISABLED.
- Make each entry on the Memories page the address of an endpoint or phone, in the form 1@192.168.1.2. Note that the number before the "@" symbol is not normally significant<sup>3</sup> - there just needs to be a number, followed by "@", followed by the IP address of the end point.<sup>4</sup>
- 3. Note that peer-to-peer calls can only be made by using a memory not by manually dialling from a numeric keypad. All phones have at least one memory list (the OFFHOOK list). Refer to section 5.10 for details on setting up memories.

The second way is where one or more proxy servers are in use, but you want to be able to make a peer-to-peer call if no proxy is available. This is referred to as "failover to peer-to-peer". In this case:

- Set the proxy address on one of the 4 SIP info pages (usually the one with the lowest priority) to be the IP address of an endpoint, in the form <u>192.168.1.2</u>, but set the REGISTRAR address to be blank.
- 2. If all attempts to make calls to higher priority proxies fail, the phone will attempt to place a call to this IP address as a peer-to-peer entity, regardless of what number is dialled or what entry is selected from a memory list.

NOTE: you cannot make a peer-to-peer call by entering an IP address on a numeric keypad - peer-to-peer calls can only be made using a memory dial.

## 4.2.4 How do I set up Real-time alarm reporting via email or syslog?

To do this you will need to set up email and/or syslog facilities within the phone, then set up the alarm itself, using the following 3 web pages:

- Refer to the Email page to enter the required SMTP server settings for email.
- Refer to the IP settings page to set up Syslog server settings.
- Refer to the Alarms page to set which alarm events will report.

<sup>&</sup>lt;sup>3</sup> Some SIP phones may require this to be their phone number.

<sup>&</sup>lt;sup>4</sup> Note, this could also be a FQDN (fully qualified domain name) if there is a DNS available on the network

In the example shown below, a syslog message will be generated if the telephone has a cold reset (ie recovers from a power failure) or has an integrity loop fault (ie the handset has been detached). In addition, it will send an email to the security office if the handset is detached.

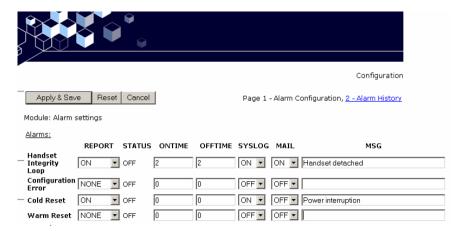

# 4.2.5 How can I set up an external beacon to flash when the phone is ringing?

Traditional telephone beacons and sounders, with ring detectors, will not work on VoIP because there is no ring signal. You will therefore need a powered beacon or sounder instead, and use the telephone's volt-free contacts to activate it. These beacons or sounders must be provided with a separate power supply - they cannot be powered from the telephone. Having connected an external device to an output (say Output 1), the next step is to set the output to activate it when required.

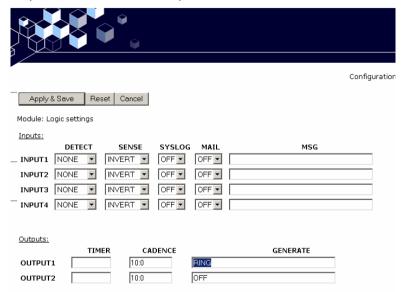

Enter the keyword "RING" for the relevant output. The example above shows the output set with a cadence of 10:0, meaning continuously on. This would be suitable for a beacon, because beacons usually flash (once per second) when permanently energised. It might not suit a sounder, however, because it would emit a continuous tone, which might not be recognisable as a phone ringing. For a sounder on its own, the keyword "RINGCADENCE" is a better option, causing the sounder to be energised in time with the normal phone ringer. For a beacon and sounder together, it is often best to use a separate output for each as shown:

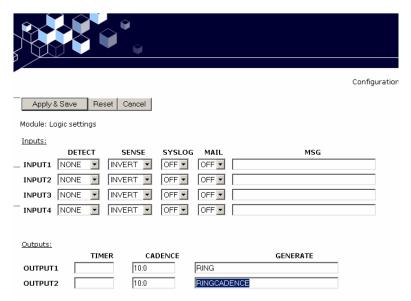

In this example, Output 1 is set to activate a flashing beacon, whilst Output 2 is set to activate a sounder in sync with the cadence of the ring signal (set on the Tone settings page). In both cases the outputs are energised when the phone is ringing with an incoming call, and deenergised when the call is answered or disconnected.

Refer to the Logic Settings page (section 5.17) and Tone settings page (section 5.15) for more details.

# 4.2.6 How do I set up a door-entry system?

A common application is to have a single button hands-free telephone mounted outside a door, and a full keypad Handset model at a remote security point. Visitors arriving at the door use the hands-free unit to call the security point. A security guard answering the call can release the door lock by entering a code on the Handset unit.

To achieve this, connect one of the volt-free outputs on the hands-free telephone (say output 1) to the electronic door release mechanism. Using the Logic settings page, set this output to PUILSE.

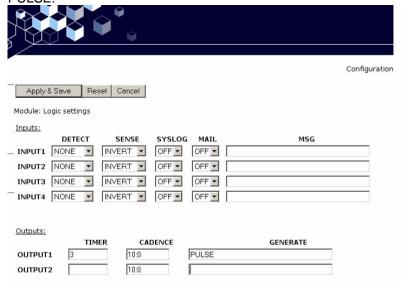

Note that the TIMER is set to 3, meaning that the output will remain active for 3 seconds after being activated. Next, Under Key mapping, set RELAY1PULSECODE to a string of digits that can be dialled from the Handset unit (see 5.11.1 Activating relays using DTMF codes).

To activate this output from the security office during a call, simply dial the string of digits. So, for example, if RELAY1PULSECODE were configured to "1234" then the digits to be dialled at the handset would be "1234".

Note that each unit must be using a matching DTMF mode (i.e. IN-BAND or RFC 2833). See 5.13 Audio settings.

Refer to the Logic settings page (section 5.17) and the Key mapping page (section 5.11) for more details.

## 4.2.7 How can I use the phone to make paging or PA announcements?

Set the PAGEMODE field (on the UNIT page) of the receiving GAI-tronics VoIP telephone to a known keyword, e.g. "page". Any other SIP endpoint with Display Name matching that keyword (i.e. "page") will cause the receiving phone to answer in Page Mode instead of its Default Answer Mode.

To control the Display Name of a calling GAI-tronics VoIP telephone, set the ANI field to the desired value. See 5.5 Unit settings for further details.

Alternatively, configure the Default Answer Mode of the receiving GAI-tronics VoIP telephone to "PAGE". This will cause the unit to answer calls in Page Mode by default.

Note page mode is usually implemented using handsfree models (VR and Help Point for example) but it may also be possible with other models, depending on application. The integral relays can also be set to activate during a page, and this feature could be used to trigger an external public address amplifier. Contact GAI-Tronics for details.

# Web pages in detail

The following sections describe the embedded web pages in detail. Once past the login screen, all the pages have a similar layout.

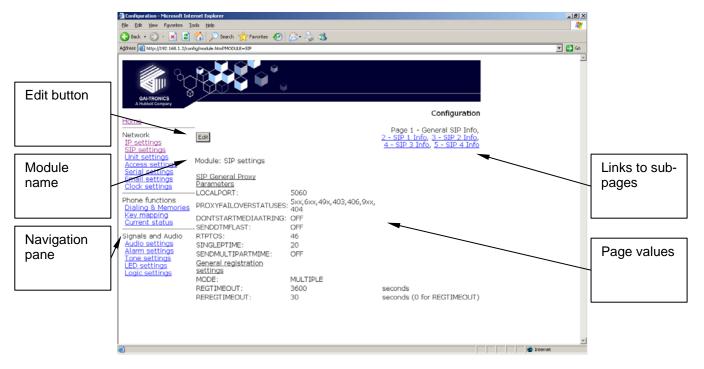

The left hand navigation pane gives direct access to each of the 16 main pages, grouped by functional headings of Network, Phone functions and Signals & Audio, plus the home page. Most pages have an "Edit" button that allows the changing of parameters.

Some pages have entry dialog boxes that accept certain predefined values. These values are listed in the sections below.

Some pages have links to related sub pages.

Each page displays its module name near the top for ease of navigation.

Note that these pages have been developed and tested on Microsoft Internet Explorer (v6). Screen layout may appear differently using other browsers.

# 5.1 Login

To access the web pages, navigate to the unit's IP address using a web browser such as Internet Explorer.

The factory default setting is for static IP addressing, with an address of:

192.168.1.2

Note that the unit's default subnet mask is 255.255.0.0.

The Phone will request a user name and password as shown.

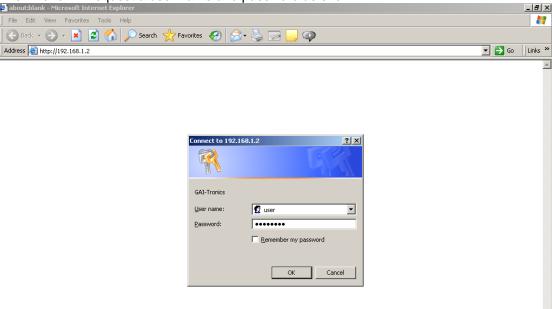

The default user name and password are

user

password

(lower case)

The user name and password can be changed using the Access Settings page. On accepting the username and password, the phone's home page is displayed.

# 5.2 Home Page

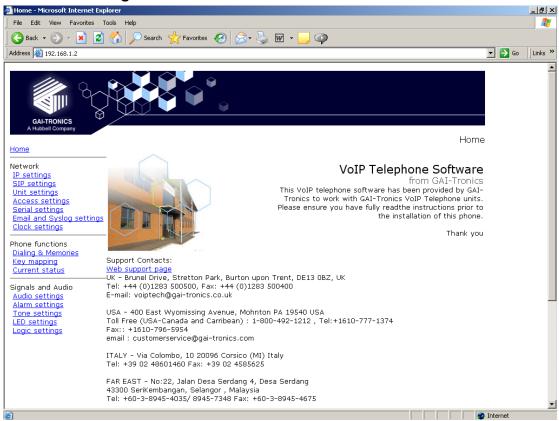

No settings can be changed directly from the home page.

The Web support page link defaults to http://www.gai-tronics.co.uk/voipsupport.htm, but can be changed on the Unit Settings page (section 5.5).

At the bottom of the home page (you may need to scroll down, depending on screen resolution) there is a list of information about the phone including serial numbers of the unit and its PCBs, software versions and MAC ID.

# 5.3 IP settings

The IP settings page is used to display or change various settings for connection to the IP network.

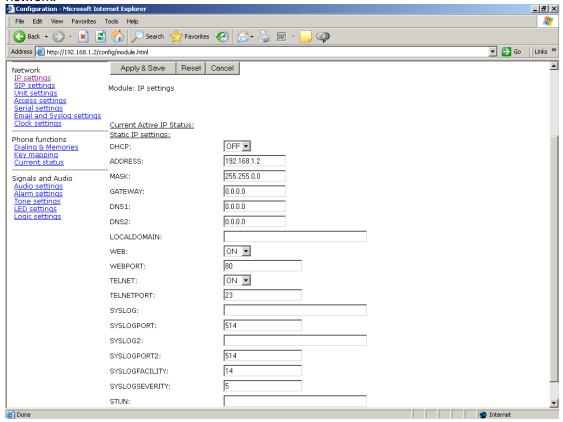

**DHCP**: Enables or disables the use of DHCP for the assignment of IP parameters. If this value is set to OFF the telephone will use the Static IP values. (Values available: ON or OFF, default value is OFF)

**ADDRESS**: Sets the static IP Address of the unit. (Default value is 192.168.1.2) Do not enter a value here if DHCP is set to ON.

**MASK**: Sets the static sub-net mask. (Default value is 255.255.0.0) Do not enter a value here if DHCP is set to ON.

**GATEWAY**: Sets the static default gateway address (Default value is 0.0.0.0). If using Multicast, this must be valid non-zero value.

**DNS1**: Sets the IP address of the primary static DNS server. If DHCP is enabled then this DNS server will not be used. (Default value is 0.0.0.0)

 $\mbox{DNS2}:$  Sets the IP address of the secondary static DNS server for redundancy. If DHCP is enabled then this DNS server will not be used. (Default value is 0.0.0.0 )

**LOCALDOMAIN**: Sets the domain name of the telephone on the network, as used by DNS. May be assigned by DHCP.

**WEB**: Enables or disables access to the web server (Values available: ON or OFF, default value is ON)

**WEBPORT**: Sets the TCP port through which the Telephone Web server can be accessed (Default Value is 80)

**TELNET**: Enables or disables access to the telnet server (Values available: ON or OFF, default value is ON)

**TELNETPORT**: Sets the TCP port through which the Telephones telnet server can be accessed (Default Value is 23)

**SYSLOG**: Sets the destination address for syslog server messages. (Valid values: IP address or FQDN. Default value: blank)

**SYSLOGPORT**: Sets the port number to be used for syslog messages. The default value is 514

**SYSLOG2**: Sets the destination address for a second syslog server for redundancy. (Valid values: IP address or FQDN. Default value: blank)

**SYSLOGPORT2**: Sets the port number to be used for syslog messages (second syslog server). The default value is 514

**SYSLOGFACILITY**: Sets the SYSLOG message facility level, as per RFC3164. (Default value: 14)

**SYSLOGSEVERITY**: Sets the SYSLOG message severity level, as per RFC3164. (Default value: 5)

**STUN**: Sets the IP address or URL for the STUN server that will be used to resolve STUN requests. Leaving this field blank will disable the STUN facility. (Default value: blank)

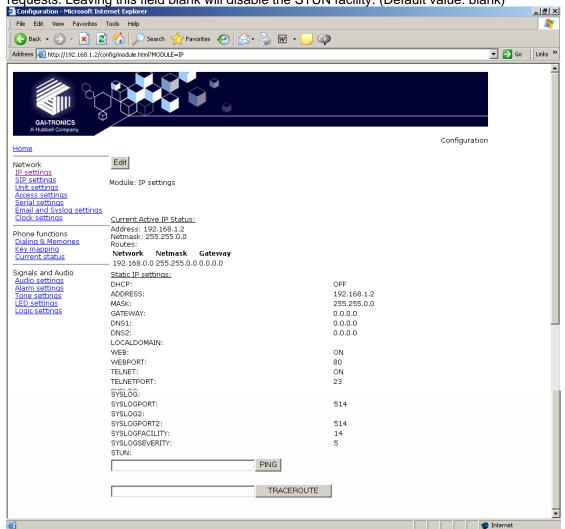

At the bottom of the IP settings page are 2 action buttons, each with an entry box. The entry boxes will accept either an IP address or FQDN. These buttons provide useful diagnostic functions:

PING: Sends an ICMP ping to the entered address, providing a results page.

**TRACEROUTE**: Executes a series of PING messages with varying HOP numbers in order to determine the routing used to reach the destination address. A results page is displayed.

Note that making changes to the IP section may take up to 45 seconds during which time you will not be able to access the web page.

## 5.3.1 Note about Syslog:

GAI-Tronics VoIP products send Syslog messages using TCP (as opposed to UDP). Please make sure that Syslog servers support TCP.

SYSLOG over TCP ensures reliable delivery, and utilises port number 514 by default. Note that in the event of a TCP session failure there is no higher layer protocol acknowledging the receipt of the message, but each message has an Event Count parameter that will indicate if a previous message has been lost

# 5.4 SIP settings

The SIP settings page is used to view or change parameters specific to the SIP signalling protocol. GAI-Tronics VoIP phones can hold details of up to 4 SIP proxies. If the phone is unable to register or make a call it can fail over to the next in a prioritised sequence. There is a SIP Info page for each of the 4 possible endpoints, and a General SIP Info page containing details common to all. The 4 endpoint pages are sub pages of the General page shown below:

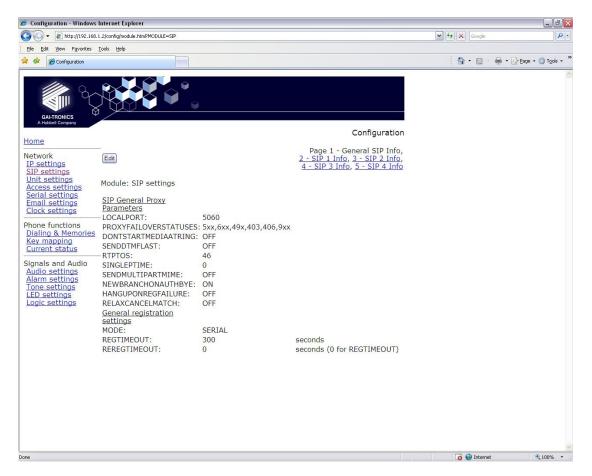

LOCALPORT: Configures the port number used for the local SIP signalling socket.

Default value: 5060

**PROXYFAILOVERSTATUSES**: This field contains a list of SIP error codes that will trigger a fail over from one proxy to the next. Codes are 3 digits and the wildcard character "x" can be used (ie 5xx would include any code from 500 to 599 inclusive). Codes are separated by commas. Maximum field length 79 characters, ie 20 codes. The default list is 5xx, 6xx, 49x, 403, 406, 9xx. Codes are as defined in RFC3261 except 9xx, which is defined as "time-out" and should always be included in the list.

Note that there are two failover mechanisms: one for proxies (defined here) and a second for memories (defined in section 5.10.3). If a call fails due to a proxy error, the phone will then try to place the call to the same number on the next proxy. If the call fails due to an endpoint problem (for example "busy"), the phone will try the next number in the list, on the current proxy.

**DONTSTARTMEDIAATRING**: This setting is not normally required. It can be used to delay the sending of media packets to end points until the call has been answered. Only required if problems are encountered with certain types of end point. Default value: OFF.

**SENDDTMFLAST**: This setting is not normally required. It can be used to reorder the codec sequence to end points, so that the DTMF codec is sent last. Only required if problems are encountered with certain types of end point. Default value: OFF

**RTPTOS**: Sets the value of the TOS/Diffserv field in the UDP packets carrying RTP data. This value prioritises traffic over the network to provide QoS (Quality of Service) for voice, see RFC2474. Valid values are 1->63 (Default value = 46)

**SINGLEPTIME**: Certain endpoints can only accept a single audio packet time regardless of CODEC (see AUDIO page). This field forces a single packet time to the value set in ms. Valid values are 0 to 100, where 0 disables the feature allowing codecs to use the packet times set on the AUDIO page. Default value 0.

**SENDMULTIPARTMIMÉ**: This option is for future enhancement and should always be set to 'OFF'. Default value OFF.

**NEWBRANCHONAUTHBYE**: This is a legacy option that is no longer used, and must always be set to 'ON'. Default value 'ON'.

HANGUPONREGFAILURE: Enable (set to 'ON') to force the VoIP Telephone to go on hook if registration fails with the current SIP exchange. The VoIP Telephone will not go on hook if registration is dropped due to a higher priority registrar becoming available on the network. The current SIP exchange is defined as the exchange that the VoIP Telephone was registered with at the time of the call. This is usually used to disengage a call in progress if the VoIP PBX loses connectivity. Disable (set to 'OFF') to allow calls to continue when registration has failed with the current SIP exchange. This feature only applies to SERIAL registration mode. Default value 'OFF'.

**RELAXCANCELMATCH:** Enable (set to 'ON') to allow received mismatched CANCEL messages to close down calls. This is usually used if experiencing issues with call tear-down. Disable (set to 'OFF) to use proper CANCEL matching rules (SIP RFC 3261). Default value 'OFF'.

**MODE**: This field sets whether multiple proxies and registrars are used serially or concurrently. If set to SERIAL the phone will attempt to register with the next priority registrar if registration with the current one fails. If set to MULTIPLE it will attempt to maintain registration with all enabled registrars, and will use the priority sequence for outbound call failover. Default value: SERIAL. When only a single proxy / registrar is enabled, set this value to SERIAL to ensure any registration failure is detected quickly.

**REGTIMEOUT**: Sets the Registration timeout value (in seconds) that will be suggested by the telephone to a Registrar. Following the expiry of this timeout, the telephone will be deregistered and then automatically attempt to re-register. (Value range: 0 to 2<sup>32</sup>-1, default value: 3600) The registration server can ignore or override this suggested time.

**REREGTIMEOUT**: Sets a period in seconds after which the phone will force a re-registration period and the server cannot override it. Disabled if set to zero. Default value 0. This field can be used to ensure that registration is maintained for this particular phone, regardless of the general settings on the registration server. For example, if this were an emergency phone, setting this field to 30 would force re-registration every 30 seconds even if the server normally only refreshes registration once an hour. In this way, if the proxy server fails or becomes unavailable, the phone can detect it quickly and either attempt to register with the next server in the priority list (if MODE is set to SERIAL) or direct calls to the next priority server (if MODE is set to MULTIPLE).

Note that, if the current registrar becomes unavailable, the telephone may not be able to make a call until it re-registers with the next.

# 5.4.1 SIP Info sub-pages:

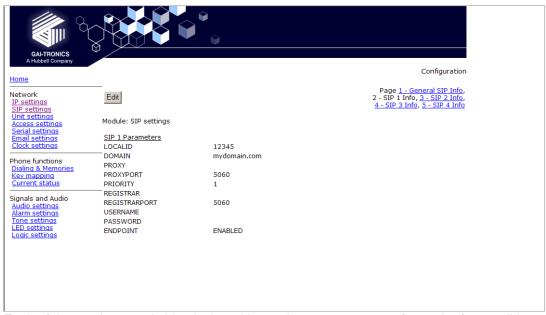

Each of the 4 sub pages is identical, and is used to set parameters for each of 4 possible proxies.

**LOCALID & DOMAIN**: together these set the URI (uniform resource identifier) of the phone. In the example shown above the URI would be **sip:12345@mydomain.com**.

These values are used in the To:, From: and Contact: headers, and also in the registration process with a registrar.

They will accept any alphanumeric string and their default values are both blank. **PROXY**: Sets the IP address or the FQDN of the SIP proxy server to be used for

incoming/outgoing calls. Default value: blank

PROXYPORT: Sets the port number on the proxy used for SIP protocol signalling.

Default value: 5060

PRIORITY: Sets the failover sequence between the 4 pages.

**REGISTRAR**: Sets the address of the Registrar, either as an IP address or FQDN. The registrar address and the proxy may or may not be the same, but the address for registration must be set here. Default value: blank

**REGISTRARPORT**: Sets the port number to send the requests to. Is 5060 by default or if unspecified.

**USERNAME**: Sets the username for the registrar authorisation realm. (Default value: blank) **PASSWORD**: Sets the password for the registrar authorisation realm. (Default value: blank)

**ENDPOINT**: Sets whether the subpage is ENABLED or DISABLED. (Default value:

ENABLED for SIP1, all others DISABLED).

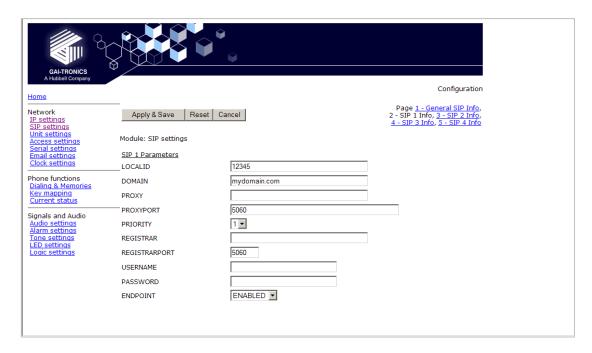

Note that the Proxy address could also be that of a peer-to-peer entity, allowing the unit to make a direct peer-to-peer to connection. This can provide an extra level of resilience, allowing the unit to fall back to a peer to peer call in the event that all proxy servers become unavailable.

# 5.5 Unit settings

The Unit page is used to set parameters for how the unit interfaces to the network, including configuration file updates.

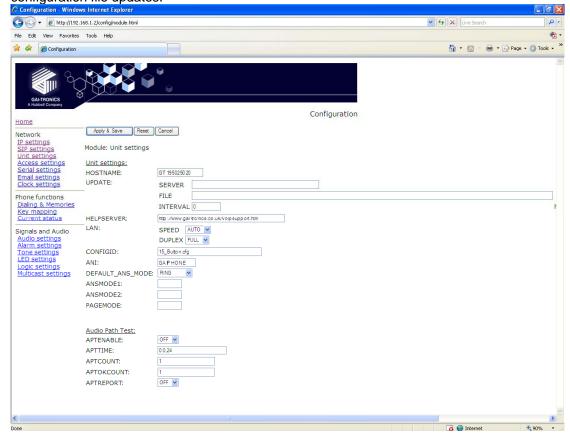

**HOSTNAME**: Sets the unit host name. Maximum 15 alphanumeric characters (a-z, A-Z, 0-9). Default Value is a unique string starting with "GT" and followed by the serial number of the main circuit board inside the phone (referred to as the "Board serial" on the home page). The host name identifies the unit on the network, and is also used in email and syslog messages to identify the source of the message. If using DHCP, this field must be kept unique for each phone on the system.

**UPDATE SERVER**: Sets the address of the host running the TFTP server. (Valid values: IP address or FQDN. Default value: blank)

**UPDATE FILE**: The name of the update control file on the update server. This name may contain the macro symbols %m, %h and %i. These symbols are expanded to the MAC address, host name and IP address respectively. (Default value: blank)

**UPDATE INTERVAL**: Forces the unit to attempt a file download every X hours where X can be an integer value between 0 and 1000. A value of 0 disables the periodic update request. The default value is 1.

**HELPSERVER**: Sets the default address for the Help web page reached from the link on the home page. The default value is http://www.gai-tronics.co.uk/voipsupport.htm, but it can be changed to any appropriate page available on the network.

**LAN SPEED**: Sets the speed or auto negotiation status for the WAN Ethernet port. Valid values: 10, 100 or AUTO. Default value: AUTO. If the speed is auto negotiated the duplex setting has no effect.

**LAN DUPLEX**: Sets the duplex value for the WAN Ethernet port. Valid values: FULL or HALF. Default value: FULL.

**CONFIGID**: Used by the configuration upgrade script to determine if the local configuration is the same as the one it wants to upgrade to. If this matches the CONFIGVERSION line in the update control file, no download will take place. Default value: blank.

**ANI**: Used to control the value of the Display Name field in the SIP INVITE message. Can be used to trigger alternative answer modes when calling other GAI-Tronics VoIP Telephones. Default value: "GAIPHONE". Maximum 12 characters.

**DEFAULT\_ANS\_MODE:** Sets the default answer mode. This mode will be used to answer a call when ANSMODE1, ANSMODE2 and PAGEMODE are not triggered. Values available are RING, PICK-UP, PAGE and STEALTH. RING is normal phone operation, where a button must be pressed or handset lifted to answer an incoming call. PICK-UP is as described in ANSMODE2 below. PAGE is as described in PAGEMODE below. STEALTH is as described in ANSMODE1 below. Default value: 'RING'.

The next 3 fields set "passwords" that can be used by other SIP endpoints (including GAI-Tronics VoIP telephones) to activate 3 special auto-answer modes. These fields are usually used for hands-free telephone variants.

**ANSMODE1**: Stealth auto-answer mode, where the telephone provides no indication of the incoming call and immediately auto answers the call. The speaker is muted, and the microphone gain is enhanced. Sending a DTMF '\*' during a call will change the unit to ANSMODE 2.

**ANSMODE2**: Sets Intercom auto-answer mode, where the telephone auto answers and provides normal duplex audio, preceded by an announcement tone.

**PAGEMODE**: Where the unit auto answers and disables the microphone. A "splash" tone (tone 9) is emitted from the speaker to alert those nearby of an impending page announcement. The output level of the speaker is increased to its maximum level.

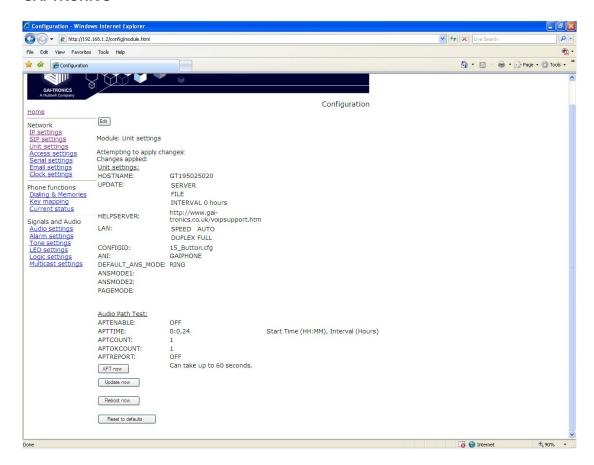

At the bottom of the UNIT page are three action buttons:

**Update Now**: Causes the phone to fetch the update file immediately.

Reboot Now: Causes the unit to reboot.

**Reset to defaults**: Causes the unit to reset to a predefined default configuration, effectively returning it to the settings it had when it left the factory. **WARNING**: this will undo any configuration changes, including returning the IP address and net mask to their default, static values of 192.168.1.2 and 255.255.0.0. This will also reset the username and password to defaults.

## 5.5.1 Audio Path Test

The purpose of APT is to send a specific audio tone from the earpiece or speaker of a telephone and then check that it is correctly received by the microphone. This will then verify that both microphone and speaker are functioning.

APT appears as an alarm on the ALARMS page, and can be set to report via Syslog and / or email like any other alarm, with some differences as listed below.

The test can be set to run automatically or triggered manually using the controls below:

## APTENABLE sets whether APT is on or off

**APTTIME** sets a start time (24h clock) and test interval (in hours). The field should contain first the time in hours and minutes separated by a colon (:), followed by a comma,(,) followed by the interval in hours (range 1-24). Automatic testing will start at the specified time and repeat every specified interval until 00:00 midnight the next day. The cycle will then repeat the next day and so on. Default is **00:00,24** meaning that the test will perform once per day at midnight.

**APTCOUNT** sets the number of tests that will be performed at each interval. Range is 1-10. Default is 1, but it can be increased to repeat the test at each interval.

**APTOKCOUNT** sets the number of tests that must pass at each interval to be classed as a successful test. Default value is 1. APTOKCOUNT must always be <= APTCOUNT. For example if APTCOUNT were set to 3 and APTOKCOUNT to 2, the test would be deemed to have passed if 2 pass readings out of 3 were recorded. This feature is to allow for potential disruption in areas of high ambient noise.

**APTREPORT** sets whether or not APT will send reports every time the test passes. Normal alarms only report if they change state; setting APTREPORT to ON will cause the phone to send a regular report confirming that it's acoustic components are healthy. By inference this report also confirms that the phone is powered, running and connected to the network so it also provides a useful general health check. If the test fails, the phone will not send repeated reports until at least APTOKCOUNT tests pass again.

**APT now** will start an APT test within 60 seconds. This button will only start a test if APTENABLE is set to ON.

# 5.6 Access settings

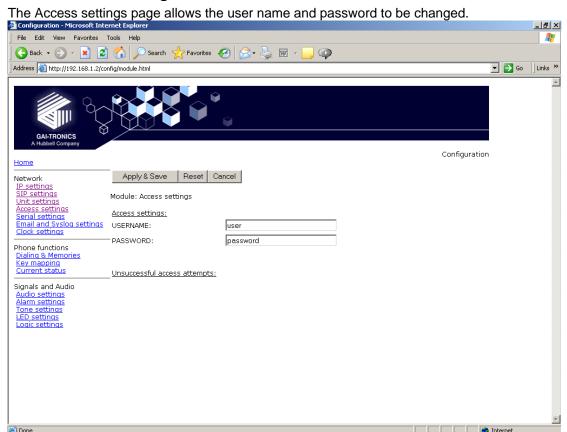

**USERNAME**: Can be up to 30 characters long, and can contain only the alphanumeric characters a-z, A-Z, 0-9. The default value is "user". The Username cannot be blank. **IMPORTANT**: The word '**root**' is a reserved username and must not be used or assigned a password. Setting a user name of "root" will make it impossible to access the phone, and will require a reset to factory defaults.

**PASSWORD**: Can be up to 30 characters long, and can contain only the alphanumeric characters a-z, A-Z, 0-9. The default value is "password". Password can be blank if required.

Note: please make sure to record the user name and password securely. They will be required to access the phone every time, whether by web page, command line or configuration file. In the event that the username and password are lost, the unit will need to be reset to factory defaults. This can be done by holding down a button on the main circuit board or by a software command. See section 10.

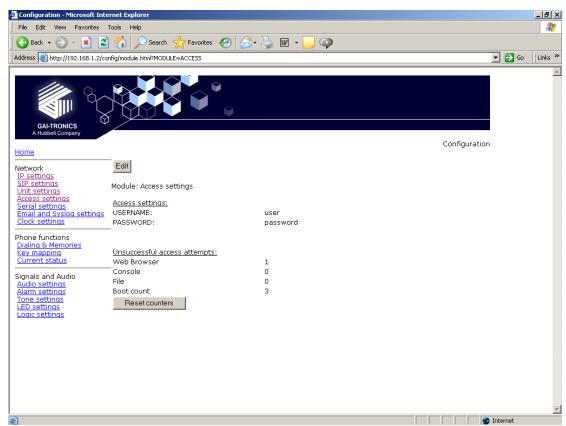

At the bottom of the Access page are a series of counters showing how many unsuccessful access attempts have been made to this phone, and how many times it has been rebooted. The counters can be reset using the "Reset counters" button.

# 5.7 Serial settings

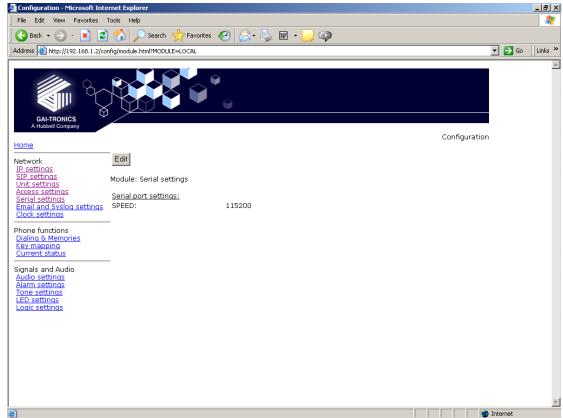

The Serial settings page is used to set the speed for communication on the serial port.

Speeds available (from a drop-down list) are: 9600, 19200, 38400, 56700 & 115200 baud. The default value is 115200.

The other parameters for serial comms are: 8 data bits, 1 stop bit, no parity.

# 5.8 Email settings

The telephone can report various alarm and input conditions via email (see the ALARMS and LOGIC pages in sections 5.14 and 5.17). The Email settings page is used to set the parameters required.

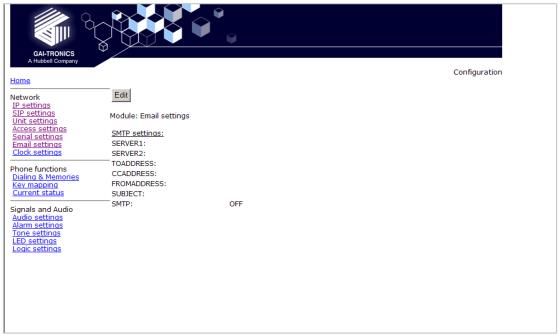

SERVER1: Sets the primary SMTP server, as an IP address or a FQDN SERVER2: Sets the secondary SMTP server, as an IP address or a FQDN, for redundancy. TOADDRESS, CCADDRESS & FROMADDRESS: Set the email addresses that will appear in the message. Note that the phone can send the message to two separate addresses (TO & CC) Each of these fields can contain a single email address of the form abc@xyz.com SUBJECT: Sets the subject that will appear with each email message from this unit. SMTP: enables or disables email.

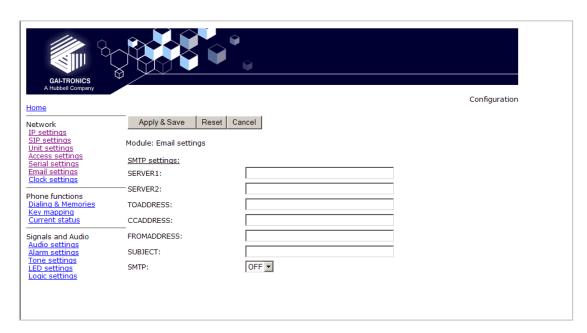

# 5.9 Clock settings

The telephone does not include a battery backed real time clock, but will keep time based on updates from an SNTP server. It can also adjust for daylight savings time by setting DST start and end dates & times. The clock settings page is used to set the required

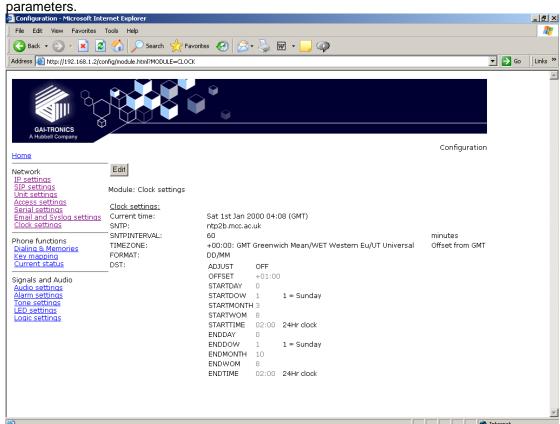

**SNTP**: Sets the address for the SNTP server to be used, as an IP address or a FQDN. **SNTPINTERVAL**: Sets the interval, in minutes, between SNTP update requests. Default is 60.

**TIMEZONE**: Sets the current time zone for local time from a dropdown list. See section for a full list of available timezones.

FORMAT: Sets the date format to either UK (DD/MM) or US (MM/DD) style.

The remaining parameters on this page set the behaviour of the internal clock for daylight savings time (DST). The normal default is for the clock to advance by one hour between the last Sunday in March and the last Sunday in October, with the changes becoming effective at 2am on each of these days. To achieve this, the settings are:

| ADJUST     | ON     |
|------------|--------|
| OFFSET     | +01:00 |
| STARTDAY   | 0      |
| STARTDOW   | 1      |
| STARTMONTH | 3      |
| STARTWOM   | 8      |
| STARTTIME  | 02:00  |
| ENDDAY     | 0      |
| ENDDOW     | 1      |
| ENDMONTH   | 10     |
| ENDWOM     | 8      |
| ENDTIME    | 02:00  |

Where:

ADJUST: Sets whether automatic Daylight Savings Time adjustment is on or off.

**OFFSET**: If DST is on, sets the offset. Default is +01:00

The remaining 10 parameters on this page set the start and end of the DST period:

STARTDAY: Sets the day of the month on which DST begins:

- 1 -31 for days of month
- 0 ignore this value and use STARTDOW value
- Default is 0

**STARTDOW**: Sets the day of the week on which DST begins (1 - Sunday, 7 - Saturday). Default value is 1.

**STARTMONTH**: Sets the Month in which DST will begin (Default value is 3).

**STARTWOM**: Sets the week of the month in which DST will begin. Valid values are 1 - 6, where 1 is the first week and each subsequent number is a subsequent week. 8 signifies the last week of the month regardless of which week the last week is (Default value is 8).

**STARTTIME**: Sets the hour of the day and the minute of the hour on which the unit will start to use the DST offset if enabled, in the 24-hour format. Default = 02:00.

**ENDDAY**: sets the day of the month on which DST ends:

- 1 -31 for days of month
- 0 ignore this value and use ENDDOW value
- Default is 0

**ENDDOW**: sets the day of the week on which DST ceases (1 - Sunday, 7 - Saturday). Default value is 1.

ENDMONTH: sets the Month in which DST will cease to operate (Default value is 10).

**ENDWOM**: sets the week of the month in which DST will cease. Valid values are 1 - 6, where 1 is the first week and each subsequent number is a subsequent week. 8 signifies the last week of the month regardless of which week the last week is (Default value is 8).

**ENDTIME**: sets the hour of the day and the minute of the hour on which the unit will cease to use the DST offset if enabled, in 24 hour format. Default = 02:00.

# 5.10 Dialling & Memories

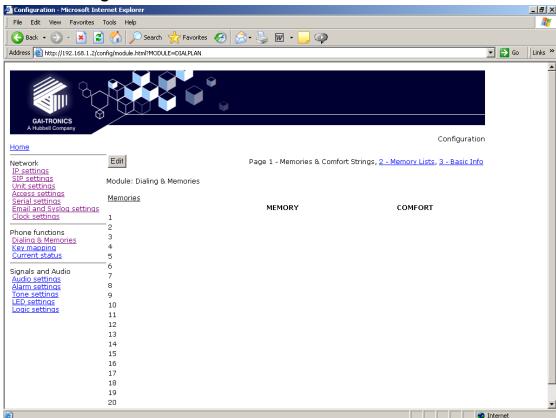

The dialling and memory pages are used to set various "dialling" actions - ie how the telephone initiates calls.

Depending on the keypad layout (see Key mapping page, section 5.11), the telephone may have a numeric keypad, memory buttons or both.

The numeric keypad is used to enter a number one digit at a time, whereas memory buttons are used to dial complete, predetermined numbers.

Each memory button is assigned a memory list, consisting of one or more memories.

Calls started from memory buttons automatically divert to the next number in the list if the call fails, as described below.

# 5.10.1 Memories sub-page

The telephone can store 20 call destinations, shown on the first Dialling & Memories

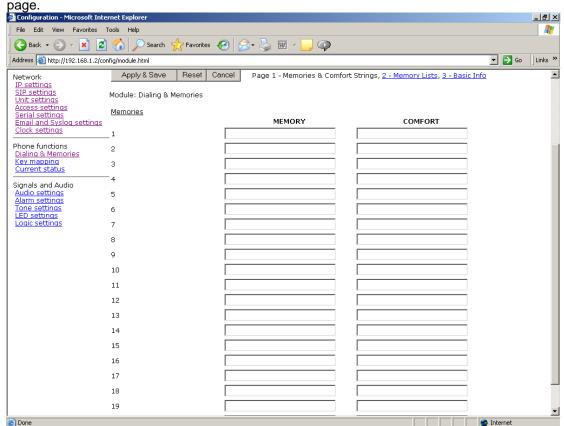

Each entry has a **MEMORY** field, which can be a string of dialable characters or a SIP URI. Dialable characters are the digits 0-9, and the letters A,B,C and D.

Each entry can also be assigned a **COMFORT** string, which is a string of digits that will be played back to the user as DTMF when the call is being set up. This simulates the dialling digit tones heard on a normal telephone. If these comfort digits are required, the comfort string must be entered, even if the memory itself is a number.

Note these memories are not assigned directly to memory buttons - they must be called up in memory lists on the next page.

# 5.10.2 Memory Lists sub-page.

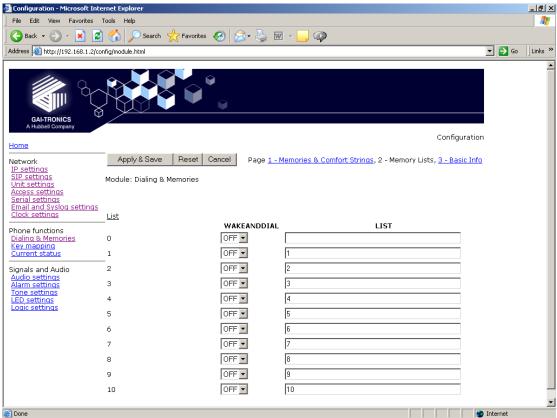

The telephone can hold up to 11 memory lists (0-10). Each list can be mapped to a button (for example if the key mapping page shows a button marked MEM1, this will use memory list 1). Refer to the Key mapping page (section 5.11) for the buttons available in this phone. List 0 is the Emergency List and is mapped to a button designated as "Emergency" if fitted. A list can also be set to activate as soon as the handset is lifted - see the "Basic Info" subpage.

Each list can contain up to 20 memory entries, separated by commas. For example if you wanted the MEM1 button to call memory 1, if that failed to then call memory 5, and if that failed call memory 10, you would enter "1, 5, 10" in the list box for list 1. When a memory list in invoked, the telephone will attempt to place a call to each memory in the list in sequence until a call is successful or it reaches the end of the list.

Each memory can appear in more than one list.

See the "Basic Info" sub-page for valid call fail causes.

Each list can also be set to "Wake and Dial". With this set to ON, the telephone will come off hook and start to process the list as soon as the appropriate button is pressed. This is normally set for hands-free telephones and help points without a separate "ON" button, but can be set for handset phones if required.

Once a call is connected, pressing a memory button will cause DTMF to be sent if the first entry in its memory list consists of dial-able characters.

# 5.10.3 Basic Info sub-page.

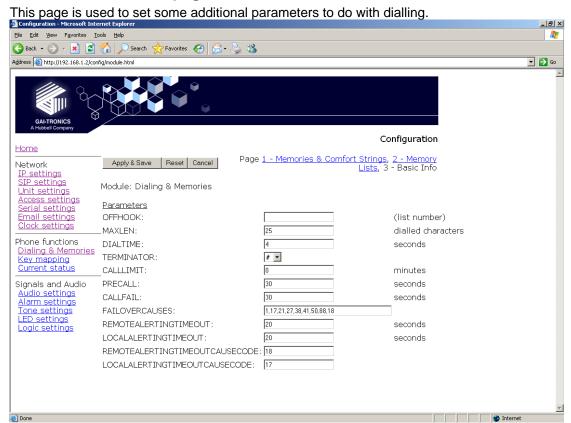

**OFFHOOK**: Sets a memory list number to be invoked when the handset is taken off hook (in a handset model) or when an "ON" button is pressed (on a hands-free model).

The next 3 parameters govern how the telephone decides whether or not the user has entered the complete number when dialling manually:

**MAXLEN**: Sets the maximum number of dialable characters that can be entered manually before the telephone assumes that the number is complete and starts the call. Range is 1-99, default value 25.

**DIALTIME**: Sets the inter-digit timeout value in seconds. Once the user has entered the off hook state, then failure to receive another digit within the timeout period will result in the call being initiated with the dialled digits received so far. A value of 0 seconds disables the use of the inter-digit timeout. The default value is 5 seconds. The maximum is 20 seconds.

**TERMINATOR**: Sets the dial string terminator character to be either #, \* or if omitted (not used). The default value is blank (not used). If the user dials the selected character the call setup will be initiated.

**CALLLIMIT**: sets the maximum time allowed for a call in minutes. The range is 0 - 240 in minutes. The value 0 disables the timer. The default value is 0. The call is terminated when this timer expires.

**PRECALL**: Sets length of time in seconds that a phone will remain in the initial off hook state generating dial tone without a dialling key being pressed. After this delay the phone will cease dial tone and enter the on hook state even if the hook switch is off hook. The value 0 disables this timeout. The default value is 30. Maximum is 60.

**CALLFAIL**: Sets the length of time that the phone will play tone 1 (dial tone) after the call has ended. The default value is 30 seconds. The value 0 disables this timeout. Range is 0-30

**FAILOVERCAUSES**: Comma separated list of cause codes that would allow the phone to try the next entry in a list of memories. It is in no particular order. The cause codes are as defined by Q.931 - See table below. The default list is:1,17,18,21,27,38,41,50,88

| Code | Cause                     | SIP Clearance Code                 | Comment      |
|------|---------------------------|------------------------------------|--------------|
| 0 or | EndedByRemoteUser         |                                    | Call ended   |
| 16   | EndedByLocalUser          |                                    | normally     |
| 1    | EndedByNoUser             | Failure_NotFound (404)             |              |
| 16   | EndedByCallerAbort        |                                    |              |
|      | EndedByRemoteBusy         | Failure_BusyHere (486)             | Causes NU    |
| 17   |                           |                                    | tone to be   |
|      |                           |                                    | played out.  |
| 18   | Time out                  | Request time out (408)             |              |
| 21   | EndedByAnswerDenied       | Declined                           | Local user   |
| 21   |                           |                                    | refused call |
| 21   | EndedByRefusal            | Default                            | All Others   |
| 27   | EndedByConnectFail        |                                    |              |
| 38   | EndedByTransportFail      |                                    |              |
| 41   | EndedByTemporaryFailure   | Failure_RequestTimeout (408)       |              |
| 50   | EndedBySecurityDenial     | Failure_Forbidden (403)            |              |
| 88   | EndedByCapabilityExchange | Failure_UnsupportedMediaType (415) |              |

Note that there are two failover mechanisms: one for memories (defined here) and a second for proxies (defined in section 5.4). If a call fails due to a proxy problem, the phone will then try to place the call to the same number on the next proxy. If the call fails due to an endpoint problem (for example "busy"), the phone will try the next number in the list, on the current proxy.

**REMOTEALERTINGTIMEOUT**: sets the maximum length of time in seconds that the phone will ring on an outgoing call before timing out and returning "Number Unobtainable" (Tone 6) to the user. A value of 0 disables the timer, meaning it will ring until the caller hangs up or the remote end refuses the call. Range is 0-600. Default value 0.

**LOCALALERTINGTIMEOUT**: sets the maximum length of time in seconds that the phone will ring on an incoming call before timing out and returning a "no answer" result to the caller. A value of 0 disables the timer, meaning it will ring until the caller stops ringing. Range is 0-600. Default value 0.

**REMOTEALERTINGTIMEOUTCAUSECODE**: sets the cause code (from the table above) that will be entered in the call description record (CDR) if an outgoing call times out without being answered. Default value 18.

**LOCALALERTINGTIMEOUTCAUSECODE**: sets the cause code (from the table above) that will be entered in the call description record (CDR) if an incoming call times out without being answered. It also sets the failover code that is returned to the calling party. Default value 18, which will send a failover code of 408 from the table above.

# 5.11 Key mapping

The Key Mapping page shows the key map of the telephone, and also controls code activation for the phone's relays. The key map is factory configured to the hardware and will vary according to the precise model supplied (an 18 button version is shown). The keymap cannot be changed by users.

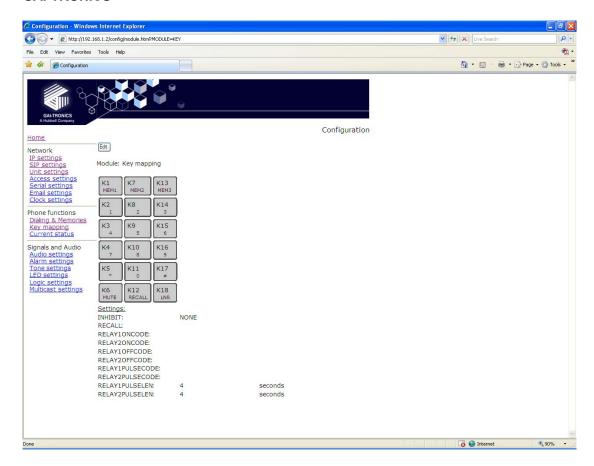

The table below lists all the possible key functions:

| Key                             | Function                                                                                                    |
|---------------------------------|----------------------------------------------------------------------------------------------------|
| 0                               | Dials a '0'.                                                                                                    |
| 1                               | Dials a '1'.                                                                                                    |
| 2                               | Dials a '2'.                                                                                                    |
| 3                               | Dials a '3'.                                                                                                    |
| 4                               | Dials a '4'.                                                                                                    |
| 5                               | Dials a '5'.                                                                                                    |
| 6                               | Dials a '6'.                                                                                                    |
| 7                               | Dials a '7'.                                                                                                    |
| 8                               | Dials an '8'.                                                                                                    |
| 9                               | Dials a '9'.                                                                                                    |
| *                               | Dials a '*'.                                                                                                    |
| #                               | Dials a '#'.                                                                                                    |
| Α                               | Dials an 'A'.                                                                                                    |
| В                               | Dials a 'B'.                                                                                                    |
| С                               | Dials a 'C'.                                                                                                    |
| D                               | Dials a 'D'.                                                                                                    |
| MUTE                            | Toggle action key to silence/enable the transmission of audio from the unit. Usually assigned to a key marked "S" (for Secrecy) |
| RECALL                          | Defined below.                                                                                                    |
| LNR                             | Last Number Redial                                                                                                    |
| ONHOOK                          | Clears a call and puts the phone into the on hook state. Usually assigned to a key marked "OFF"                                 |
| OFFHOOK                         | Answers a call or puts the phone into the off hook state ready to dial.  Usually assigned to a key marked "ON"                  |
| TOGGLEHOOK                      | Toggle action key to take the phone on and off hook.                                                                            |
| MEM 1, MEM 2<br>etc., to MEM 10 | Attempts to initiate a call using Memory List 1, Memory List 2, etc., to Memory List 10.                                        |

| Key        | Function                                                                                                    |
|------------|----------------------------------------------------------------------------------------------------|
| EMERGENCY  | Overrides any existing call and attempts to initiate a call using Memory List 0. Other keys can be inhibited during an emergency call - see below.                                                                                                    |
| PULSE      | Activates any output configured with a "PULSE" keyword on the Logic page (section 5.17). The output(s) will remain active for the duration of the TIMER setting.                                                                                              |
| PULSE1     | Activates Output 1 if it is configured with a "PULSE" keyword on the Logic page. The output will remain active for the duration of the TIMER setting.                                                                                                    |
| PULSE2     | Activates Output 2 if it is configured with a "PULSE" keyword on the Logic page. The output will remain active for the duration of the TIMER setting.                                                                                                    |
| VOLUMEUP   | Increases audio output level (either HANDSETVOLUME or HANDSFREEVOLUME as appropriate)                                                                                                    |
| VOLUMEDOWN | Decreases audio output level (either HANDSETVOLUME or HANDSFREEVOLUME as appropriate)                                                                                                    |
| VOLUMENEXT | Steps the audio output volume to the next level, where the levels are defined as current volume setting, midway to maximum, and maximum. A further press will loop the volume back to current. Affects either HANDSETVOLUME or HANDSFREEVOLUME as appropriate |
| GAINUP     | Increases HANDSETGAIN or HANDSFREEGAIN as appropriate.                                                                                                    |
| GAINDOWN   | Decreases HANDSETGAIN or HANDSFREEGAIN as appropriate.                                                                                                    |
| NOEFFECT   | Key is disabled.                                                                                                    |

The keypad related fields are:

**INHIBIT**: If the telephone has an "emergency" button, and a call started from this button is in progress, one or more of the following buttons can be inhibited by entering keywords in this field:

DIGIT will inhibit any button capable of generating a digit

MEMORY will inhibit any memory-dial button

CLEAR will inhibit any button capable of clearing or ending a call.

The keywords can be entered in any order and must be separated by a plus (+) character. For example to inhibit all 3, enter "DIGIT+MEMORY+CLEAR"

The keyword NONE (which must be used on its own) will disable the inhibit function, and is the default setting. The field cannot be blank.

**RECALL**: If the telephone has a Recall button, it can be used to activate the volt-free contact outputs or LEDs of another telephone on the network. Enter the IP address of the remote unit here. Any OUPUT or LED set with a GENERATE action of PULSE in the remote phone will be activated when the Recall button is pressed on the local phone. (See LED and LOGIC pages, sections 5.16 & 5.17)

### 5.11.1 Activating relays using DTMF codes

The phone's 2 relays can be activated remotely using DTMF codes. When the phone is in a voice call, if it receives a DTMF tone sequence that matches any of the fields below, the designated relay will activate accordingly if it is configured with the "PULSE" keyword. Any sequence must be between 4 and 6 digits, and is restricted to the numbers 0-9, characters A,B,C & D and the characters \* and #. The default values are all blank. Note that entering duplicate sequences for different actions on the same relay may cause unpredictable results and the phone will not check for it. Care must also be taken to ensure that DTMF can be transported reliably from the remote phone to this unit, in terms of codec compatibility, in band / out of band transport etc.

The code activation fields are:

**RELAY1ONCODE**, **RELAY2ONCODE**: matching one of these codes will cause the designated relay to turn on until instructed to turn off again or power is lost.

**RELAY10FFCODE**, **RELAY20FFCODE**: matching one of these codes will cause the designated relay to turn off.

**RELAY1PULSECODE**, **RELAY2PULSECODE**: matching one of these codes will cause the designated relay to turn on for a period defined by RELAY1PULSELEN or RELAY2PULSELEN as appropriate and then turn off again.

**RELAY1PULSELEN**, **RELAY2PULSELEN**: define the period in seconds that the designated relay will turn on for. Default value is 4, range is 1-60.

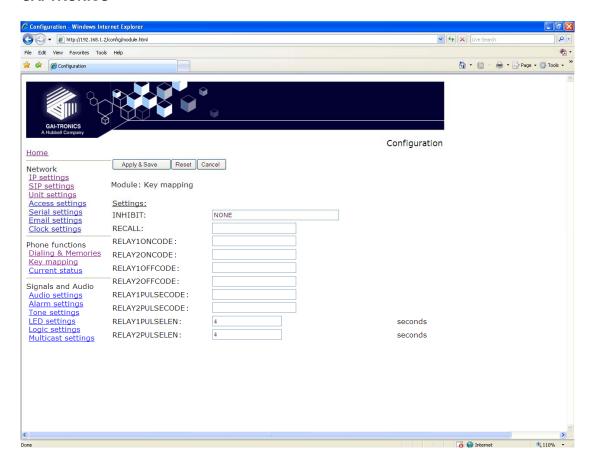

### 5.12 Current status

The Current status page shows the status of any existing call (including "OnHook" if appropriate), the 4 inputs, 2 outputs and the registration status of the 4 proxies as configured on the SIP sub pages. There are no changeable parameters on this page.

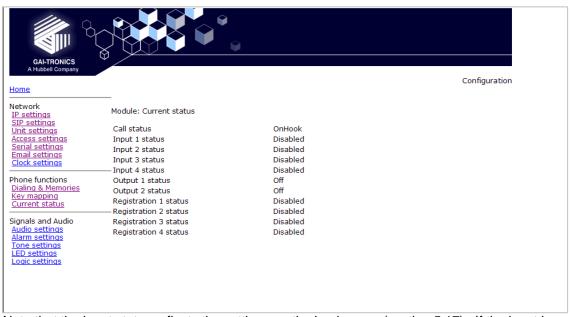

Note that the input status reflects the settings on the Logic page (section 5.17). If the input is set to detect "NONE", the status will report as Disabled. If the input is set to detect either ON or OFF (or both), the status will report as follows:

| External contact | SENSE NORMAL | SENSE INVERT |
|------------------|--------------|--------------|
|------------------|--------------|--------------|

| Closed | OFF | ON  |
|--------|-----|-----|
| Open   | ON  | OFF |

## 5.13 Audio settings

This page sets various audio parameters within the telephone

**CODEC**: This setting chooses the CODEC order of preference that will be used by the phone. It is made up of a list of values from 1 to 6, separated by commas.

The values have the following meanings:

1 = G.711 A-law 4 = G.729 a/b

2 = G.711 u-law 5 = G.723.1 MP-MLQ (6.3 kbps)3 = G.722 6 = G.723.1 ACELP (5.3 kpbs)

Example: 6,5,4 would set the order of preference to be G.723.1 ACELP followed by G.723.1 MP-MLQ followed by G.729. None of the other codecs would be included.

NOTE: If codecs 5 & 6 are both used, they must be next to one another in the list.

**SAMPLE**: Sets the sample period for the G711, G722 and G 729 codecs to be either 10 or 20ms (individually). Default setting is 20ms.

NOTE: the sample size cannot be bigger than the packet size (packet size = frames per packet x frame period). Normally the packet size will be at least 20ms, but if you have set a low packet size (see below), you may need to set the sample period to 10ms.

**FRAMES**: sets the number of audio sample periods or "frames" per IP packet. Default values:

G.723.1 = 1. Each frame is 30ms (20 or 24 bytes), range is 1-4 frames

G.729 = 2. Each frame is 10ms (10 bytes), range is 2-10 frames.

G.711 = 20. Each frame is 1ms (8 bytes), range is 10-100 frames.

Increasing the number of frames per packet allows the bandwidth used on the IP connection to be minimised, but increases transmission delay.

Decreasing the number of frames per packet reduces transmission delay but increases the bandwidth used.

Note: the packet size (frame size x frames per packet) must be greater than the sample size (see above). Make sure the SAMPLE size and FRAMES value for each codec are set accordingly.

**VAD**: Enables or disables the use of Voice Activity Detection. This command is only valid for G723 and G729 Codec settings. The default value is OFF. Note that when using the G729 codec, VAD must be set to on.

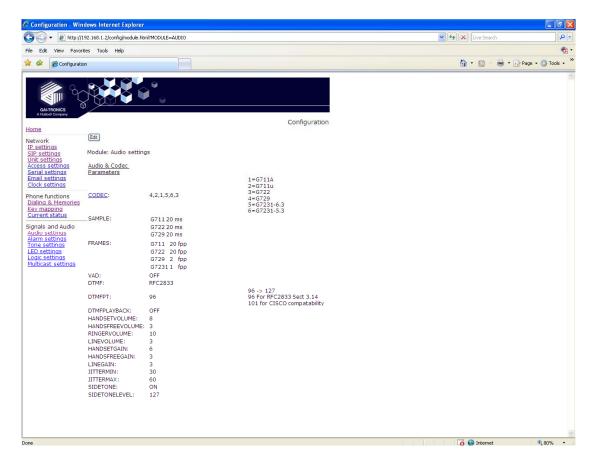

**DTMF**: Sets the transmission of DTMF digits to be either in band or out of band. The default setting is out of band, when DTMF is transmitted using RFC 2833.

**DTMFPT**: Sets the payload type parameter in the RTP packets when sending DTMF tones 'out-of-band' according to RFC2833. The default value is 96, but should be changed to 101 when using Cisco CallManager<sup>TM</sup>.

**DTMFPLAYBACK**: sets whether DTMF tones are heard in the earpiece when digit buttons 0-9, \* or # are pressed. Default value OFF.

**HANDSETVOLUME**: If the telephone is a handset model, this parameter sets the handset earpiece volume. The range is 1-9 and the default value is 8. If the telephone is a hands-free model, this setting has no effect.

**HANDSFREEVOLUME**: If the telephone is a hands-free model, this parameter sets the speaker volume. The range is 1-12 and the default value is 3. If the telephone is a handset model, this setting has no effect.

LINEVOLUME: This parameter is for future enhancements and has no effect.

**Note**: these volume settings set the starting volume within the available range. If the telephone has a volume control button or buttons, these will only act up to the extents of the range. In other words if the volume is set to its maximum on the web page, a "VOLUMEUP" button will have no effect.

**RINGERVOLUME**: This parameter sets the ringer volume for both handset and hands-free models. The range is 1-12 and the default value is 10.

**HANDSETGAIN**: If the telephone is a handset model, this parameter sets the handset microphone gain. The range is 1-8 and the default value is 6. If the telephone is a hands-free model, this setting has no effect.

**HANDSFREEGAIN**: If the telephone is a hands-free model, this parameter sets the microphone gain. The range is 1-8 and the default value is 3. If the telephone is a handset model, this setting has no effect.

**LINEGAIN**: This parameter is for future enhancements and has no effect.

**JITTERMIN**: Minimum size of dynamic jitter buffer. Range is 30-120. Default value is 30. **JITTERMAX**: Maximum size of dynamic jitter buffer. Range is 30-120. Default value is 60.

**SIDETONE**: Sets whether sidetone is on or off. Default setting is ON for handset models, OFF for hands-free models.

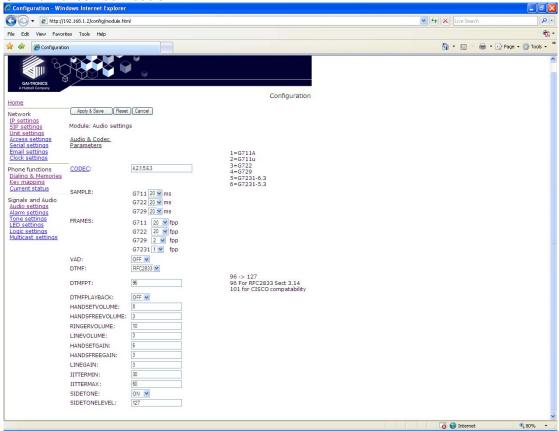

**SIDETONELEVEL**: If sidetone is set to ON, this parameter sets its level. Range is 0-255, default value 127. Take care when setting this level to ensure it is neither too high nor too low for safe and acceptable performance.

## 5.14 Alarm settings

The telephone can recognise and generate several hardware and configuration fault condition alarms. These alarms can be signalled to a remote site using two methods: -

- Syslog output over TCP
- SMTP mail message

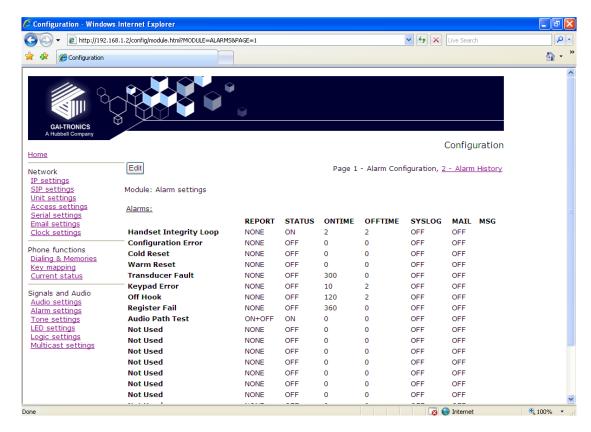

### The available alarms are:

| # | Description               | Function                                                                                                    | Defaults                                                |
|---|---------------------------|----------------------------------------------------------------------------------------------------|---------------------------------------------------------|
| 1 | Handset<br>Integrity Loop | Signals a broken handset loop.                                                                                                    | Default ON and OFF times 5s                             |
| 2 | Configuration<br>Error    | Signals that the configuration file currently used by the unit has one or more entry errors which have been ignored.                                                                                                    | Default ON time is 0, OFF time is not applicable        |
| 3 | Cold Reset                | Signals that the unit has reset due to a power cycle.                                                                                                    | Default ON time is 0, OFF time is not applicable.       |
| 4 | Warm Reset                | Signals that the unit has reset due to an internal software command or error.                                                                                                    | Default ON time is 0, OFF time is not applicable.       |
| 5 | Transducer<br>Fault       | Not implemented.                                                                                                    |                                                         |
| 6 | Keypad Error              | Signals that a key has remained pressed for the entire ONTIME period.                                                                                                    | Default ON and OFF times 6s.                            |
| 7 | Key Hook                  | Signals an off hook condition in excess of the ONTIME when not in a call.                                                                                                    | Default ON time 30s, OFF 2s.                            |
| 8 | Register Fail             | Signals a failure to register with all enabled proxy servers for a period in excess of the ONTIME. This alarm will not occur if registration is maintained with at least one of the enabled registrars on the SIP pages. | Default ON time is 360s,<br>OFF time is not applicable. |
| 9 | Audio Path<br>Test        | Signals a failure of an audio path test as configured on the UNIT page. Note that a status of "ON" means that the test has failed.                                                                                       | ONTIME and OFFTIME are not applicable.                  |

For each alarm, the following parameters can be set:

**REPORT**: specifies if an alarm will be generated on assertion of an alarm condition only (ON), on removal of the alarm condition only (OFF), on either event (ON+OFF) or not at all (NONE)

STATUS: This field shows the current status of the alarm (not a changeable parameter).

**ONTIME**: assigns alarm activation De-bounce Period to a specific alarm number. The alarm event must be present at the start and at the end of the de-bounce Period before the alarm status will be signalled using e-mail or syslog messaging (If enabled).

The period is specified in seconds and can take a value of 0 - 30,000. A value of 0 indicates that there is no de-bounce period for this alarm type and a message will be generated immediately the alarm event is detected.

**OFFTIME**: assigns an alarm removal De-bounce Period to a specific alarm number. The alarm event must be absent at the start and at the end of the de-bounce period before the alarm clearance will be signalled using e-mail or syslog messaging (if enabled).

The period is specified in seconds and can take a value of 0 - 30,000. A value of 0 indicates that there is no de-bounce period for this alarm type and a message will be generated immediately the alarm event is detected.

**SYSLOG**: enables or disables SYSLOG reporting for the selected alarm. Syslog settings are on the IP setting page (section 5.3).

**MAIL**: enables or disables SMTP reporting for the selected alarm number. SMTP settings are on the Email settings page (section 5.8).

**MSG**: Replaces the default text message ALARM <alarm\_number> with the text entered (maximum 40 characters). The status <on/off> is appended to the end of the text. If the MSG value is blank, the default message is reinstated.

The message sent (for both mail and syslog reports), takes the form:

HOSTNAME COUNT TIME MSG ON/OFF

#### Where

HOSTNAME is from the Unit settings page (section 5.5).

COUNT is a volatile event counter (modulus 10000)

TIME is the event time and date from the unit's clock

MSG is the message set by the MSG field above. If no message has been set, the default is "ALARM x" where x is the number shown against the alarms below.

ON/OFF is either the word ON or OFF according to the state of the alarm.

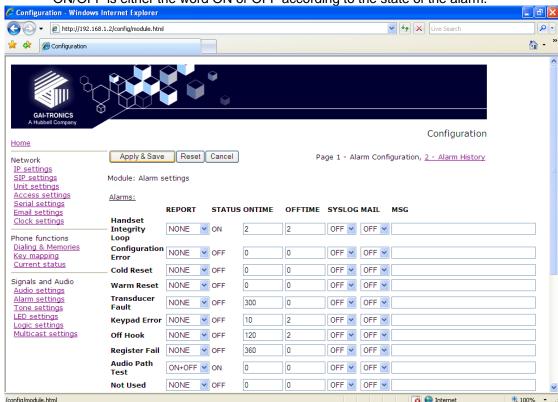

The History page displays a list of recent alarms (since last reset).

The "Edit" button on this page has no function.

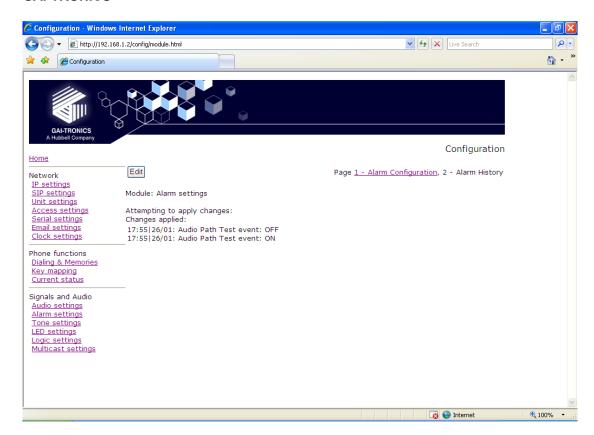

## 5.15 Tone settings

This page is used to set the various tones and signals generated by the telephone.

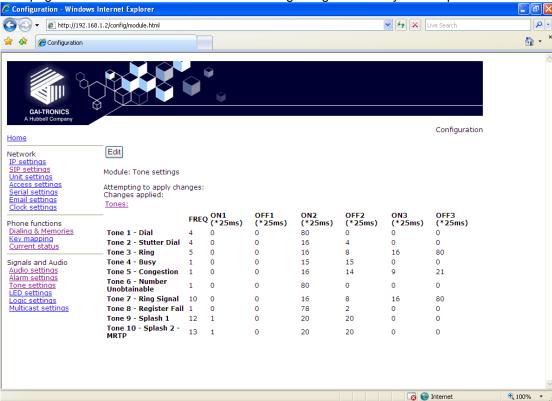

The telephone can generate 8 tone signals, usually set to emulate those used by normal analogue phones:

- Tone 1 Dial: after taking the phone off hook but before dialling
- Tone 2 Stutter Dial: reserved for future use
- Tone 3 Ring: when a call has been placed but not yet answered
- Tone 4 Busy: when the called party is engaged

- Tone 5 Congestion: when the call cannot connect due to network congestion
- Tone 6 Number Unobtainable: when the call cannot connect due to the endpoint not being recognised
- Tone 7 Ring Signal: announcing an incoming call.
- Tone 8 Register Fail: When a call cannot be made due to registration failure
- Tone 9 Splash 1: Announcing an incoming PAGE call
- Tone 10 Splash 2 MRTP: Announcing an incoming multicast

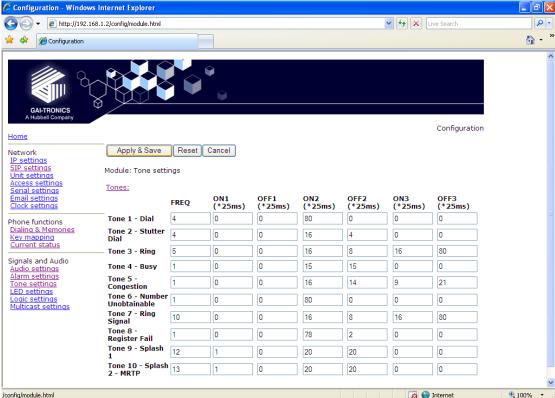

Each tone can be configured by setting a tone frequency (ie the note), and the cadence (ie the timing pattern). These are normally set to simulate exchange tones common to the phone's location, but may be configured for any purpose, for example to give distinctive ring tones to differentiate between phones mounted close together. A table of typical tones used in various countries is included below, and the make up of the tones is explained as follows:

**Frequency** 

| Frequency No. | Tone.                                                  |
|---------------|--------------------------------------------------------|
| 1             | 400 Hz                                                 |
| 2             | 425 Hz                                                 |
| 3             | 440 Hz                                                 |
| 4             | 350 Hz + 450 Hz                                        |
| 5             | 400 Hz + 450 Hz                                        |
| 6             | 480 Hz + 620 Hz                                        |
| 7             | 20 Hz + 675 Hz                                         |
| 8             | 20 Hz + 1000 Hz                                        |
| 9             | 20 Hz + 1350Hz                                         |
| 10            | 30 Hz + 2575 Hz                                        |
| 11            | 2970Hz alternating with 3380Hz at 30Hz and maxed gains |
| 12            | 220Hz                                                  |
| 13            | 440Hz                                                  |

Frequencies 1 to 6 are commonly used for call progress, whilst 7 to 10 are usually used for ring signals.

For example dial tone in the UK is a compound tone of 350+450 Hz, corresponding to frequency No.4.

### Cadence

The telephone sets the cadence of a tone using ON and OFF times. To allow for most regional tone patterns there are 3 pairs of ON and OFF times - an initial pair, which is played once only, and 2 subsequent pairs that are repeated one after the other until the tone stops. (See diagram below).

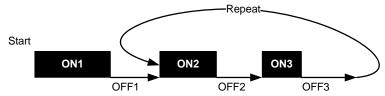

ON and OFF times are entered in units of 25ms (ie 1s is entered as 40) and are in the range 0 - 600.

To create a continuous tone, set any one of the ON times to a value (say 80), and all the other ON and OFF times to 0.

## **5.15.1 Suggested Tone Settings for Various Countries:**

| UK            | No. | Freq | On 1 | Off 1 | On 2 | Off 2 | On 3 | Off 3 |
|---------------|-----|------|------|-------|------|-------|------|-------|
| Dial          | 1   | 4    | 80   | 0     | 0    | 0     | 0    | 0     |
| Stutter Dial  | 2   | 4    | 0    | 0     | 30   | 30    | 0    | 0     |
| Ring          | 3   | 5    | 0    | 0     | 16   | 8     | 16   | 80    |
| Busy          | 4   | 1    | 0    | 0     | 15   | 15    | 0    | 0     |
| Congestion    | 5   | 1    | 0    | 0     | 16   | 14    | 9    | 21    |
| NU            | 6   | 1    | 0    | 0     | 80   | 0     | 0    | 0     |
| Ring signal   | 7   | 10   | 0    | 0     | 16   | 8     | 16   | 80    |
| Register Fail | 8   | 4    | 0    | 0     | 78   | 2     | 0    | 0     |

| US            | No. | Freq | On 1 | Off 1 | On 2 | Off 2 | On 3 | Off 3 |
|---------------|-----|------|------|-------|------|-------|------|-------|
| Dial          | 1   | 4    | 0    | 0     | 80   | 0     | 0    | 0     |
| Stutter Dial  | 2   | 4    | 0    | 0     | 4    | 4     | 0    | 0     |
| Ringback      | 3   | 3    | 0    | 0     | 80   | 160   | 0    | 0     |
| Busy          | 4   | 6    | 0    | 0     | 20   | 20    | 0    | 0     |
| Congestion    | 5   | 6    | 0    | 0     | 10   | 10    | 0    | 0     |
| NU            | 6   | 1    | 0    | 0     | 80   | 0     | 0    | 0     |
| Ring signal   | 7   | 10   | 0    | 0     | 80   | 160   | 0    | 0     |
| Register Fail | 8   | 4    | 0    | 0     | 78   | 2     | 0    | 0     |

| France        | No. | Freq | On 1 | Off 1 | On 2 | Off 2 | On 3 | Off 3 |
|---------------|-----|------|------|-------|------|-------|------|-------|
| Dial          | 1   | 3    | 0    | 0     | 80   | 0     | 0    | 0     |
| Stutter Dial  | 2   | 4    | 0    | 0     | 80   | 0     | 0    | 0     |
| Ringback      | 3   | 3    | 0    | 0     | 60   | 140   | 0    | 0     |
| Busy          | 4   | 3    | 0    | 0     | 20   | 20    | 0    | 0     |
| Congestion    | 5   | 3    | 0    | 0     | 20   | 20    | 0    | 0     |
| NU            | 6   | 3    | 0    | 0     | 20   | 4     | 0    | 0     |
| Ring signal   | 7   | 10   | 0    | 0     | 60   | 140   | 0    | 0     |
| Register Fail | 8   | 4    | 0    | 0     | 78   | 2     | 0    | 0     |

| Netherlands  | No. | Freq | On 1 | Off 1 | On 2 | Off 2 | On 3 | Off 3 |
|--------------|-----|------|------|-------|------|-------|------|-------|
| Dial         | 1   | 2    | 0    | 0     | 80   | 0     | 0    | 0     |
| Stutter Dial | 2   | 2    | 0    | 0     | 20   | 2     | 0    | 0     |
| Ringback     | 3   | 2    | 24   | 176   | 40   | 160   | 0    | 0     |
| Busy         | 4   | 2    | 0    | 0     | 19   | 19    | 0    | 0     |
| Congestion   | 5   | 2    | 0    | 0     | 10   | 10    | 0    | 0     |

| NU            | 6 | 2  | 0 | 0 | 40 | 4   | 0 | 0 |
|---------------|---|----|---|---|----|-----|---|---|
| Ring signal   | 7 | 10 | 0 | 0 | 40 | 160 | 0 | 0 |
| Register Fail | 8 | 4  | 0 | 0 | 78 | 2   | 0 | 0 |

| Portugal      | No. | Freq | On 1 | Off 1 | On 2 | Off 2 | On 3 | Off 3 |
|---------------|-----|------|------|-------|------|-------|------|-------|
| Dial          | 1   | 1    | 0    | 0     | 80   | 0     | 0    | 0     |
| Stutter Dial  | 2   | 1    | 0    | 0     | 40   | 8     | 0    | 0     |
| Ringback      | 3   | 1    | 0    | 0     | 40   | 200   | 0    | 0     |
| Busy          | 4   | 1    | 0    | 0     | 20   | 20    | 0    | 0     |
| Congestion    | 5   | 1    | 0    | 0     | 20   | 20    | 0    | 0     |
| NU            | 6   | 2    | 0    | 0     | 8    | 8     | 0    | 0     |
| Ring signal   | 7   | 10   | 0    | 0     | 40   | 200   | 0    | 0     |
| Register Fail | 8   | 4    | 0    | 0     | 78   | 2     | 0    | 0     |

| Norway        | No. | Freq | On 1 | Off 1 | On 2 | Off 2 | On 3 | Off 3 |
|---------------|-----|------|------|-------|------|-------|------|-------|
| Dial          | 1   | 2    | 80   | 0     | 0    | 0     | 0    | 0     |
| Stutter Dial  | 2   | 2    | 0    | 0     | 20   | 2     | 0    | 0     |
| Ringback      | 3   | 2    | 0    | 0     | 40   | 160   | 0    | 0     |
| Busy          | 4   | 2    | 0    | 0     | 20   | 20    | 0    | 0     |
| Congestion    | 5   | 2    | 0    | 0     | 10   | 10    | 0    | 0     |
| NU            | 6   | 2    | 0    | 0     | 80   | 0     | 0    | 0     |
| Ring signal   | 7   | 10   | 0    | 0     | 80   | 160   | 0    | 0     |
| Register Fail | 8   | 4    | 0    | 0     | 78   | 2     | 0    | 0     |

Note that the ring signal frequency is not specified by any regulations or customs. Frequency 10 is shown in the examples above, but any could be used according to preference.

Splash tones are not country specific so are not shown above.

## 5.16 LED settings

The telephone, depending on model, can have up to 3 programmable LEDs, LED1, LED2 and LED3, which can be configured using the LED Settings page.

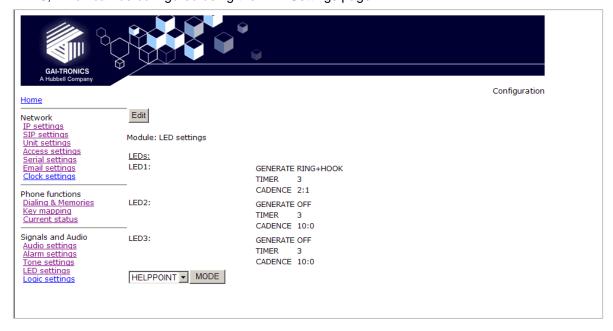

Each LED has 3 parameter entry fields:

**GENERATE**: This field sets the function of the LED by the use of the following keywords:

| ON                                                                                                    | Sets the LED permanently on.                                                                                                    |  |  |  |
|----------------------------------------------------------------------------------------------------|----------------------------------------------------------------------------------------------------|--|--|--|
| OFF                                                                                                    | Sets the LED permanently off.                                                                                                    |  |  |  |
| PULSE +                                                                                                    | Sets the LED to illuminate once only for the period defined by the TIMER field, on receipt of a Recall signal from a remote phone.                                                        |  |  |  |
| MUTE +                                                                                                    | Sets the LED to indicate if the audio input is muted.                                                                                                    |  |  |  |
| RING +                                                                                                    | Sets the LED to flash when an incoming call is ringing. The flashing on /off periods are set by the CADENCE field.                                                                        |  |  |  |
| INBCALL +                                                                                                    | Sets the output to pulse when an incoming call is both ringing and in progress. The pulsing on /off periods are set by the CADENCE field.                                                 |  |  |  |
| CALL +                                                                                                    | Sets the LED to flash when an outgoing call is active. The flashing on /off periods are set by the CADENCE field.                                                                         |  |  |  |
| CONNECT +                                                                                                    | Sets the LED on when a call is connected.                                                                                                    |  |  |  |
| HOOK +                                                                                                    | Sets the LED on when the telephone is off hook, and off when it is back on hook.                                                                                                    |  |  |  |
| INUSE + Sets the LED on when an incoming call arrives or when the user off hook for an outgoing call, and off when the call ends. |                                                                                                    |  |  |  |
| RINGCADENCE +                                                                                                    | Causes the LED to flash in time with the incoming ring signal cadence. This cadence is set by the parameters for Tone 7 (TONES page, section 5.15).                                       |  |  |  |
| RINGOUT +                                                                                                    | Sets the LED to flash when an outgoing call is ringing (but not yet connected). The flashing on /off periods are set by the CADENCE field.                                                |  |  |  |
| PAGE +                                                                                                    | Sets the LED to flash when a call is present that has been signalled as a PAGEMODE call (see UNIT page, section 5.5). The flashing on /off periods are set by the CADENCE field.          |  |  |  |
| REGISTERED +                                                                                                    | Sets the LED to flash when the phone is registered with at least one SIP server. Can be used as a "phone available" indicator. The flashing on /off periods are set by the CADENCE field. |  |  |  |
| EMERGENCY +                                                                                                    | Sets the LED to flash whenever there is an outgoing call present that has been initiated by an EMERGENCY button. The flashing on /off periods are set by the CADENCE field.               |  |  |  |

The ON and OFF keywords must be used on their own. The other keywords (indicated by a + symbol in the table above), can be combined and entered in any order, separated by a plus (+) character. For example to set an LED to flash when an incoming call is ringing, and illuminate steadily when the call is connected enter RING+CONNECT.

**TIMER**: Sets the timer value for the PULSE command in seconds. Default value is 3. The minimum is 0 & the maximum is 3600.

**CADENCE**: Sets the cadence for those keyword commands that require it. The cadence is entered as two numbers separated by a colon (:) character, representing the on and off times in tenths of a second. For example to set a cadence of 1 second on, half a second off, enter 10:5.

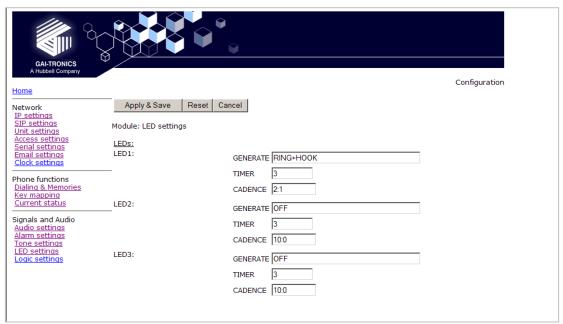

At the bottom of the page is a mode entry box with a **MODE** button. The box offers 3 choices from a drop-down menu. These preset the functions of LED1 and LED2 to mimic existing analogue telephone models:

HELPPOINT: Sets LED1 to RING+HOOK, LED2 to OFF

**DDA**: Sets LED1 to HOOK+RINGOUT, and LED2 to CONNECT+RING.

OFF: Sets LED1 & LED2 both OFF

Clicking the MODE button has the effect of applying and saving the mode settings. TIMER and CADENCE settings are not affected by the MODE (ie they must be set independently).

## 5.17 Logic settings

The Logic settings page sets the operation of the 4 auxiliary inputs and the 2 volt-free contact

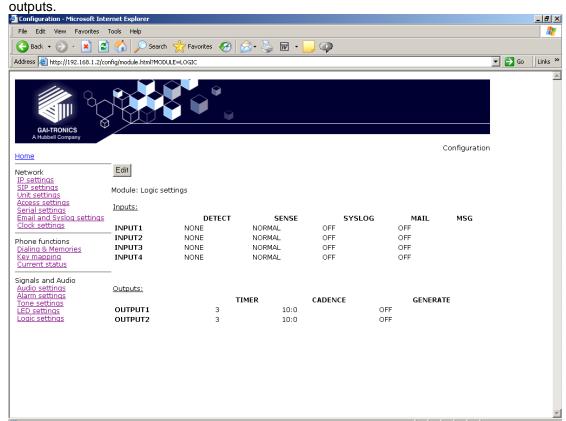

### Inputs

The 4 auxiliary inputs are activated by connecting the relevant input terminal to a common terminal via a volt-free contact. See installation guide 502-20-0115-001 for connection details and electrical limits. If the contact is open the input is normally deemed to be ON, and if the contact is closed it is deemed to be OFF. The sense can be inverted, see below:

| External contact | SENSE NORMAL | SENSE INVERT |
|------------------|--------------|--------------|
| Open             | ON           | OFF          |
| Closed           | OFF          | ON           |

The auxiliary inputs can be configured to report their status to a remote site using two methods: -

- Syslog output over TCP
- SMTP mail message

For each input, the following parameters can be set:

**DETECT**: Specifies if an input will report being set to its ON condition only (ON), its OFF condition only (OFF), on either event (ON+OFF) or not at all (NONE). The ON and OFF states are affected by the SENSE setting below.

**SENSE**: If set to NORMAL, a contact closure will report as OFF. If set to INVERT, a contact closure will report as ON. Default is NORMAL

**SYSLOG**: enables or disables SYSLOG reporting for the selected input. Syslog settings are on the IP setting page (section 5.3).

**MAIL**: enables or disables SMTP reporting for the selected input. SMTP settings are on the Email settings page (section 5.8).

**MSG**: Replaces the default text message Aux\_in <input\_number> with the text entered (maximum 40 characters). The status <on/off> is appended to the end of the text. If the MSG value is blank, the default message is reinstated.

The message sent (for both mail and syslog reports), takes the form:

HOSTNAME COUNT TIME MSG ON/OFF

Where

HOSTNAME is from the Unit settings page (section 5.5)

COUNT is a volatile event counter (rolls over at 10000)

TIME is the event time and date from the unit's clock

MSG is the message set by the MSG field above. If no message has been set, the default is " Aux\_in x".

ON/OFF is either the word ON or OFF according to the state of the input, taking account of the SENSE setting.

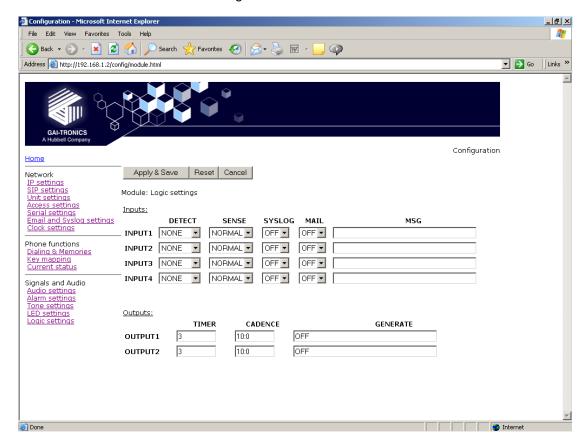

### **Outputs**

The 2 outputs are both volt-free contacts, but their ratings differ. See installation guide 502-20-0115-001 for connection details and electrical limits.

Each output has 3 parameter entry fields:

**GENERATE**: This field sets the function of the output by the use of the following keywords:

| ON            | Sets the output permanently on.                                                                                                    |
|---------------|----------------------------------------------------------------------------------------------------|
| OFF           | Sets the output permanently off.                                                                                                    |
| PULSE +       | Sets the output to activate once only for the period defined by the TIMER field, on receipt of a Recall signal from a remote phone.                                                         |
| MUTE +        | Sets the output to indicate if the audio input is muted.                                                                                                    |
| RING +        | Sets the output to pulse when an incoming call is ringing. The pulsing on /off periods are set by the CADENCE field.                                                                        |
| INBCALL +     | Sets the output to pulse when an incoming call is both ringing and in progress. The pulsing on /off periods are set by the CADENCE field.                                                   |
| CALL +        | Sets the output to pulse when an outgoing call is active. The pulsing on /off periods are set by the CADENCE field.                                                                         |
| CONNECT +     | Sets the output on when a call is connected.                                                                                                    |
| HOOK +        | Sets the output on when the telephone is off hook, and off when it is back on hook.                                                                                                    |
| INUSE +       | Sets the output on when an incoming call arrives or when the user goes off hook for an outgoing call, and off when the call ends.                                                           |
| RINGCADENCE + | Causes the output to pulse in time with the ring tone cadence.                                                                                                    |
| RINGOUT +     | Sets the output to pulse when an outgoing call is ringing (but not yet connected). The pulsing on /off periods are set by the CADENCE field.                                                |
| PAGE +        | Sets the output to pulse when a call is present that has been signalled as a PAGEMODE call (see UNIT page, section 5.5). The pulsing on /off periods are set by the CADENCE field.          |
| REGISTERED +  | Sets the output to pulse when the phone is registered with at least one SIP server. Can be used as a "phone available" indicator. The pulsing on /off periods are set by the CADENCE field. |
| EMERGENCY +   | Sets the output to pulse whenever there is an outgoing call present that has been initiated by an EMERGENCY button. The pulsing on /off periods are set by the CADENCE field.               |

The ON and OFF keywords must be used on their own. The other keywords (indicated by a + symbol in the table above), can be combined and entered in any order, separated by a plus (+) character. For example to set an output to pulse when an incoming call is ringing, and be on steadily when the call is connected enter RING+CONNECT.

**TIMER:** Sets the timer value for the PULSE command in seconds. Default value is 3. The minimum is 0 & the maximum is 3600.

**CADENCE**: Sets the cadence for those keyword commands that require it. The cadence is entered as two numbers separated by a colon (:) character, representing the on and off times in tenths of a second. For example to set a cadence of 1 second on, half a second off, enter 10:5.

## 5.18 Multicast settings

Multicast allows a single audio stream to be received by multiple endpoints simultaneously, to achieve multi-point paging or Public Address functionality over IP. As such it is only applicable to telephones with a loudspeaking capability such as handsfree units and Help Points

Multicast requires the use of a SIP server that specifically supports it, and each endpoint (ie phone) must be individually configured to receive multicast packets.

**IMPORTANT:** The gateway field (IP Settings) must be set to a valid, non-zero value in order for Multicast to function. This must be done even if there is no gateway in use on the system. When making a multicast call, the SIP server will send a paging request to a specific IP address and expect multiple phones to accept and play the subsequent audio.

The GAI-Tronics phone can be programmed with up to 8 multicast IP addresses to allow the receipt of multicast from different sources or to enable zoning of multicast.

Each multicast address can be assigned a priority to define which can override which. A phone with multicast enabled can still make and receive normal calls. Normal calls can also be assigned a priority level, defining whether calls can override multicasts or vice versa.

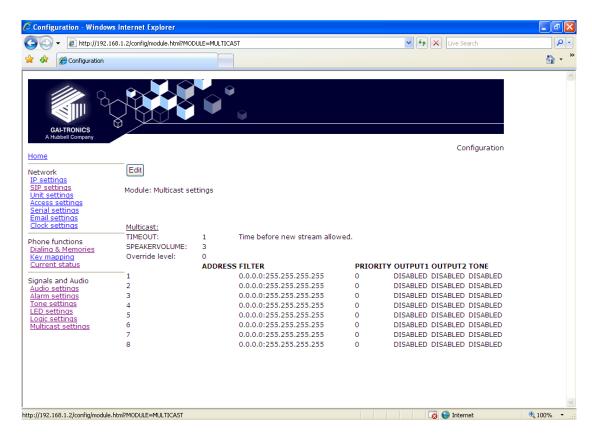

**TIMEOUT**: sets an enforced delay (in seconds) between one Multicast session ending and another beginning. Range 1-120. Default 120

**SPEAKERVOLUME**: sets the speaker volume during a multicast. Volume will revert to the setting on the AUDIO page when the multicast session has ended. Range is 1 to 10, default value 3.

**Override level**: sets the override level (between 0 and 8) for normal phone calls with respect to the priority level set against multicast calls defined below. 1 is highest priority, 8 is lowest. 0 means no priority and will not override any multicast. For example, if override level is set to 5, a voice call will override a multicast having a priority of 6, but not one having a priority of 4. If a voice call and a multicast have the same priority level the multicast will take precedence. If an incoming call is made to a phone whilst a higher priority multicast is in progress, the caller may hear the multicast audio but a speech call will not be connected to the phone until the multicast has ended.

**Note:** Emergency calls started from the phone (ie using a button designated as an Emergency button) will always override any normal or multicast call, regardless of priority or override level.

The following fields can be set for 8 individual multicast sources:

**ADDRESS**: the phone will accept multicast calls sent to this address by the SIP server. Must be an IP address complete with port, eg 242.0.1.75:5000. Reserved addresses for multicast channels are normally in the range 224.0.0.0 to 224.0.0.255.

**FILTER**: Sets a range of acceptable multicast source IP addresses. The phone will only accept a multicast if the source is within this IP address range. The format is 2 IP addresses separated by a colon. The default is 0.0.0.0:255.255.255.255

**PRIORITY**: sets a priority level for this multicast with respect to other multicasts and normal phone calls. The range is 0 to 8, with 1 being the highest priority, 8 being the lowest and 0 having no priority. If a higher priority event (multicast or phone call) occurs during an existing multicast, it will be interrupted and resume after the higher priority event has finished.

**OUTPUT1**: sets if OUTPUT1 is ENABLED or DISABLED during this multicast. If ENABLED it will be in a permanently energised state, with no timing or cadence control. After the multicast has ended it will revert to its function as defined on the LOGIC page.

**OUTPUT2**: sets if OUTPUT2 is ENABLED or DISABLED during this multicast. If ENABLED it will be in a permanently energised state, with no timing or cadence control. After the multicast has ended it will revert to its function as defined on the LOGIC page.

TONE: sets if tone 10 (TONES page) is ENABLED or DISABLED during this multicast.

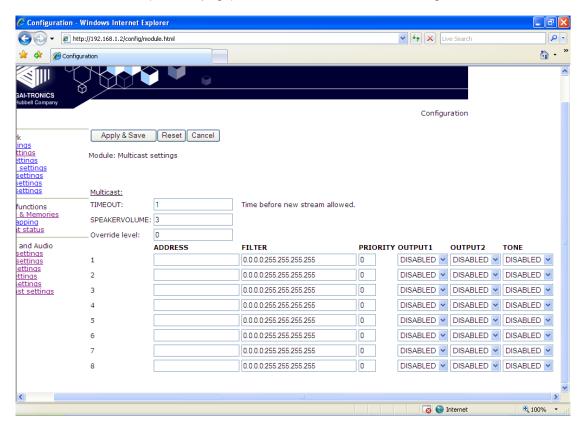

### 6. Configuration File update

GAI-Tronics VoIP telephones can be updated by downloading files from a server. This provides a powerful method of updating multiple units across a network. Security features are built in to reduce the possibility of accidental or malicious damage. All 3 components of the unit's software can be upgraded:

- The configuration (equivalent to the settings on the web pages)
- The firmware
- The kernel (effectively the operating system on which the firmware runs)

These 3 elements can be downloaded independently, with the exception that if the kernel is updated, the firmware must be updated at the same time, since it references the kernel version.

The update process is as follows:

- 1. The telephone has 4 parameters that control updates (on the UNIT page):
  - SERVER: the IP address of the host running the TFTP server
  - FILE: the name of the update control file on the server
  - INTERVAL: a period in hours between download attempts
  - CONFIGID: used to identify the current configuration
- Note that the update is initiated by the telephone. It can also be done on demand by clicking the "Update now" button on the UNIT page. After the update occurs the telephone will reset itself to activate the update - this means that web pages will be unavailable for a few seconds.
- 3. The update control file is a small text file containing up to 13 lines, each of which starts with a keyword. Normal routine updates would be configuration changes only, when the update control file would contain only 4 lines. An example file would be:

USERNAME=user PASSWORD=password CONFIGVERSION=18but7 CONFIGFILE=VoIP3.cfg

Where

USERNAME & PASSWORD are used by the unit to decide if this is a valid update. CONFIGVERSION is the string that will be checked to see if the configuration needs upgrading. (If this matches CONFIGID in the telephone, no update will be carried out) CONFIGFILE is the configuration file to upgrade to.

4. The configuration file itself is again a text file, composed with a fixed syntax (see section 6.1 below). An example of a simple configuration file to change 4 memories and put them into 2 memory lists (the same example as shown in the FAQs at the start of this guide) is shown below:

[DIALPLAN]
MEMORY=1 888
MEMORY=2 sip:info@mydomain.com
MEMORY=3 sip:security@mydomain.com
MEMORY=4 223344@mydomain.com
COMFORT=1 888
COMFORT=2 223344
COMFORT=3 223344
COMFORT=4 223344
LIST=1 2, 3, 4
LIST=2 1
WAKEANDDIAL=1 ON
WAKEANDDIAL=2 ON
[UNIT]
CONFIGID=18but7

Note that the configuration file is divided into sections, with each section header in square brackets. Note that the CONFIGID in the UNIT section is used to change the CONFIGID in the phone to the CONFIGVERSION in the update control file. This provides an indication for the current configuration in the telephone itself, and prevents repeated downloading of the same file triggered by the UPDATEINTERVAL.

- 5. In summary, configuration file updates are achieved using 2 files: an update control file and a configuration file.
- 6. When the firmware (and kernel if required) need to be updated, the update control file is expanded to its full form, for example:

USERNAME=user

PASSWORD=password

CONFIGVERSION=18but7

CONFIGFILE=VoIP3.cfg

SERVER=192.168.1.6

VERSION=1.1.11

ROOTFS=incaip.root.jffs2

USERFS=incaip.usrlocal.jffs2

KERNEL=1

KERNELFILE=ulmage quiet

KERNELMD5=ad785ffb47ccd95224f8844addc7ec05

ROOTFSMD5=f5d417c3b94a8b34e2c6afecfc985128

USERFSMD5=d5c978f26d351a9428d9c390fbb5e1ed

#### Where:

SERVER is the address from which the firmware and kernel files are downloaded.

VERSION is the version of the firmware code available.

ROOTFS & USERFS are filenames of the 2 files required to upgrade the firmware.

KERNEL is a flag that decides whether the kernel needs updating for this version of code.

(1 - needed, 0 - not needed)

KERNELFILE is the kernel file to upgrade to.

The xxxMD5 lines are the MD5 sums of the padded files to be upgraded to. This is to ensure the integrity of the files.

- 7. If firmware or kernel upgrades are necessary, the files will be supplied by Gai-Tronics together with the appropriate xxxMD5 codes.
- 8. All filenames used in this process, ie the FILE field on the UNIT page, and the CONFIGFILE, ROOTFS, USERFS and KERNELFILE names in the update control file, can contain the predefined macros %h (hostname), %i (IP address) or %m (MAC address) or any combination of them in the filename string. Eg: 'update.cfg%m' would expand to 'update.cfg0001df123456' (for a MAC address of 0001df123456).

## 6.1 Configuration File Syntax

Configuration files are text files divided into sections. Each section comprises a header followed by a series of configuration lines for parameters within that section. Sections roughly correspond to the web pages, and every web page parameter can be set using a configuration file.

The 15 possible sections are:

| Section Name | Section Description                                                                                                    |
|--------------|----------------------------------------------------------------------------------------------------|
| ACCESS       | This section allows the configuration of the user access name and password                                                                             |
| ALARMS       | This section allows the configuration of the alarm control parameters                                                                                  |
| AUDIO        | This section facilitates the configuration of the analogue front-end parameters and the treatment of the audio streams.                                |
| CLOCK        | This section allows the configuration of parameters associated with the time keeping facilities within the unit.                                       |
| DIALPLAN     | This section allows the configuration of parameters associated with the dialling of destination telephone numbers, and associated dialling parameters. |
| IP           | This section permits the configuration of the IP parameters specific to this unit.                                                                     |
| KEY          | This section allows the configuration of the mapping between the keypad and the associated key function.                                               |
| LED          | This section allows the configuration of the function of the two LED indicators                                                                        |
| LOCAL        | This section controls the configuration and settings of the Local Asynchronous configuration port                                                      |
| LOGIC        | This section accesses the configuration and settings of the relay outputs and sensor inputs.                                                           |
| MULTICAST    | This section allows the configuration of multicast parameters.  Available for handsfree variants only.                                                 |
| SIP          | This section allows the configuration of parameters specific to the SIP signalling protocol.                                                           |
| SMTP         | This section permits the configuration and settings for the SMTP client.                                                                               |
| TONES        | This section allows the configuration of the units call progress tones, and ring cadence information.                                                  |
| UNIT         | This section looks after various other miscellaneous functions and configuration options for the unit                                                  |

Each configuration file need only contain the sections required to be changed. Within each section, only the parameters to be changed need to be included. Sections (and parameters within each section) can be in any order. A configuration file will incrementally patch the existing configuration

All section headers are enclosed within square brackets and followed by comment character or a Carriage return / Line feed character combination.

### [Section Name]cr/lf

Comments can be placed within the file by preceding the comment with the // symbol combination and ending the line with a carriage return / line feed combination

### // this line is a comment

Individual module configuration lines are made up of a configuration item identifier followed by the = sign, and then any configuration values or parameters.

### Item Identifier = value1 value2 value3

The Item Identifier can consist of one or more words before the equals sign, the configuration values or parameters follow the = character and are separated by spaces or tab characters. The line is ended by a comment character combination (//) or a cr/lf combination.

## 6.2 Configuration File Commands

The table below lists the valid section names, the valid Item Identifiers within that section and the allowable values that can be assigned to each item identifier. In some cases a fuller description of the various options is contained in the section on the relevant web page above.

Configuration lines that are not understood will be ignored and processing will continue at the next line. Configuration lines that are in the wrong section will be ignored, and processing of the rest of the file will continue at the next line.

If an invalid or incorrectly positioned configuration line is encountered then an "Invalid Configuration file" error will be generated and signalled as an alarm.

Commands will be read and actioned as the parser proceeds down the file. If a subsequent command contradicts an earlier command, then the later command will be acted upon and the earlier command overridden.

For Example:-

```
[ALARMS]
ALARM=1 ON //initial command is actioned
ALARM=1 ON+OFF // subsequent command is actioned overriding previous command
```

Multiple values for the same item identifier are permitted on the same line, and are separated by space, comma or tab characters.

Example:-

```
[AUDIO]
CODEC=1,4,6 // Selects preferences as G.711 A-law, G.729 & // G.723.1 ACELP in that order
```

An example configuration file is included in Section 8, showing entries in each section. This example (or parts of it) can be used as a basis to construct files as required.

| Section | Item Identifier | Value(s) | Comments                                                                                                    |
|---------|-----------------|----------|----------------------------------------------------------------------------------------------------|
| ACCESS  | USERNAME        | UserName | Sets the user name used in local or remote access to be "UserName". UserName can be up to 30 characters long, and can contain only the alphanumeric characters a-z, A-Z, 0-9. The default value is "user". The Username cannot be blank. Example USERNAME=franklin IMPORTANT: The word 'root' is a reserved username and must not be used or assigned a password. Setting a user name of "root" will make it impossible to access the phone, and will require a reset to factory defaults. |
|         | PASSWORD        | Password | Sets the password used in local or remote access to be "Password". "Password" can be up to 30 characters long, and contains only the alphanumeric characters a-z, A-Z, 0-9. The default value is password.  Example PASSWORD=sugar1                                                                                                    |

Note: please make sure to record the user name and password securely. They will be required to access the phone every time whether by web page, command line or configuration file.

In the event that the username and password are lost, the unit will need to be reset to factory defaults. This can be done by holding down a button on the main circuit board or by a software command. See section 10.

| ALARMS |                                                                         | REPORT ON                                                                                                    | This command specifies if the alarm will be generated on assertion of an alarm condition only.  Example ALARM4=ON                                                                                                    |
|--------|-------------------------------------------------------------------------|----------------------------------------------------------------------------------------------------|----------------------------------------------------------------------------------------------------|
|        |                                                                         | REPORT OFF                                                                                                    | This command specifies if the alarm will be generated on removal of an alarm condition only.                                                                                                    |
|        |                                                                         | REPORT ON+OFF                                                                                                    | This command specifies if the alarm will be generated on assertion and removal of an alarm condition.                                                                                                    |
|        |                                                                         | REPORT NONE                                                                                                    | This command disables, the generation of all alarm reports for the alarm. The generation of alarms in the status pages, and the generation of SYSLOG and MAIL reporting are all disabled. The generation of alarms must be reapplied for status reporting, SYSLOG reporting and MAIL reporting if required. The default value for all alarm conditions is NONE. |
|        |                                                                         | SYSLOG ON                                                                                                    | This command enables SYSLOG reporting for the selected alarm number.                                                                                                    |
|        | ALARMx                                                                  | SYSLOG OFF                                                                                                    | This command disables SYSLOG reporting for the selected alarm number.                                                                                                    |
|        | (where x is 1 to 20)<br>See ALARMS web page<br>section (5.14) for alarm | MAIL ON                                                                                                    | This command enables email reporting for the selected alarm number XX.  Example ALARM6=MAIL ON  ALARM4=MAIL OFF                                                                                                    |
|        | descriptions and appropriate settings                                   | MAIL OFF                                                                                                    | This command disables email reporting for the selected alarm number.                                                                                                    |
|        |                                                                         | MSG "text"                                                                                                    | This command replaces the default text message ALARM \( \Delta \) alarm_number \( \) with the text entered as the value after the = text.  The text is delimited by quote marks and is a maximum of 40 characters. The status \( \)on/off \( \) is appended to the end of the text.                                                                             |
|        |                                                                         | ONTIME xxx                                                                                                    | This command assigns an activation de-bounce period to a specific alarm number. See ALARMS web page section (5.14) for appropriate values for each alarm number. XXX has a value between 0 and 30000 (seconds).  Example ALARM1=ONTIME 5                                                                                                    |
|        | OFFTIME xxx                                                             | This command assigns an alarm removal de-bounce period to a specific alarm number. See ALARMS web page section (5.14) for appropriate values for each alarm number. XXX has a value between 0 and 30000 (seconds). |                                                                                                    |

| Section |                                                                                          |                           | Comments                                                                                                    |  |
|---------|------------------------------------------------------------------------------------------|---------------------------|----------------------------------------------------------------------------------------------------|--|
| AUDIO   |                                                                                          |                           | This command sets the order of preference that will be used in the SDP by the phone.                                                                                                    |  |
|         |                                                                                          |                           | Where A B C D E and F can have the values 1 -6 that corresponds to the following settings                                                                                                    |  |
|         | CODEC                                                                                    | A<,B><,C><,D><br><,E><,F> | 1 = G.711 A-Law 4 = G.729 a/b<br>2 = G.711 u-Law 5 = G.723.1 MP-MLQ<br>3 = G.722 6 = G.723.1 ACELP                                                                                                    |  |
|         |                                                                                          |                           | The values should be separated by commas. EXAMPLE: CODEC=3,4,5,1,2 NOTE: If codecs 5 & 6 are both used, they must be next to one another in the list.                                                                               |  |
|         | SAMPLE                                                                                   | G711 [10 20]              | Sets the audio sample period for G.711 A-law or u-<br>law to be either 10 ms or 20ms. <b>See 5.13</b>                                                                                                    |  |
|         | SAMPLE                                                                                   | G722 [10 20]              | Sets the audio sample period for G.722 to be either 10 ms or 20ms <b>See 5.13</b>                                                                                                    |  |
|         | SAMPLE                                                                                   | G729 [10 20]              | Sets the audio sample period for G.729 to be either 10 ms or 20ms <b>See 5.13</b>                                                                                                    |  |
|         | VAD                                                                                      | [ON OFF]                  | This command enables or disables the use of Voice Activity Detection. This command is only valid for G723 and G729 Codec settings. VAD must be set to ON if using G.729 codec. The default value is ON.                             |  |
|         | DTMF                                                                                     | [INBAND  RFC2833]         | This command sets the transmission method for DTMF as either in-band or out of band.                                                                                                    |  |
|         | DTMFPT                                                                                   | [96-127]                  | Sets the payload type parameter in the RTP packets when sending DTMF tones 'out-of-band' according to RFC2833. The default value is 96, but should be changed to 101 for compatibility when using Cisco CallManager <sup>TM</sup> . |  |
|         | DTMFPLAYBACK                                                                             | [ON OFF]                  | sets whether DTMF tones are heard in the earpiece when digit buttons 0-9, * or # are pressed. Default value OFF.                                                                                                    |  |
|         | FRAMES                                                                                   | [G723 G722 G711 G729] X   | This command sets the number of audio sample periods or "frames" per IP packet to be X. See 5.13                                                                                                    |  |
|         | HANDSETGAIN HANDSETVOLUME LINEGAIN LINEVOLUME RINGERVOLUME HANDSFREEGAIN HANDSFREEVOLUME |                           | These commands specify the various gains and volumes. Refer to Audio settings web page section (5.13) for definitions and acceptable value ranges.                                                                                  |  |
|         | SIDETONELEVEL                                                                            | [ 0-255 ]                 | If sidetone is set to ON, this parameter sets its level.<br>Range is 0-255, default value 127.                                                                                                    |  |
|         | SIDETONE                                                                                 | [ON/OFF]                  | Turns sidetone on or off. Default is off.                                                                                                    |  |
|         | JTTERMIN<br>JITTERMAX                                                                    | XX<br>XX                  | Minimum dynamic jitter buffer size  Maximum dynamic jitter buffer size                                                                                                    |  |
|         | JITERWAX                                                                                 |                           |                                                                                                    |  |
| CLOCK   | SNTP                                                                                     | xxx.xxx.xxx<br>or<br>FQDN | Sets the IP address of the SNTP server to be xxx.xxx.xxx.xxx or resolves the FQDN using DNS to locate the host from which the phone obtains time data.                                                                              |  |
|         | DST ADJUST                                                                               | [ON OFF]                  | This command determines if the unit's clock will automatically adjust to daylight saving time. The default value is OFF                                                                                                    |  |
|         | FORMAT                                                                                   | [ DD/MM  MM/DD]           | Sets the format of the date to be either US style MM/DD or UK style DD/MM.                                                                                                    |  |
|         | DST ADJUST [+/-]HH:MM                                                                    |                           | Sets the adjustment offset when DST is active. Default is DST=ADJUST +01:00                                                                                                    |  |
|         | TIMEZONE                                                                                 | xxxx                      | This entry sets the current time zone for local time where XXXX is an entry selected from the time zone table in Section 7                                                                                                    |  |
|         | DST STARTDAY                                                                             | [0 – 31]                  | If DST is active, these commands define when it                                                                                                    |  |
|         | DST STARTDOW DST STARTMONTH                                                              | [1-7]<br>[1-12]           | starts and ends. Refer to Clock Settings web page section (5.9) for detailed explanation. The example                                                                                                    |  |
|         | DST STARTWOM                                                                             | [1-6   8]                 | file in Section 8 lists the commands to set DST to be                                                                                                    |  |
|         | DST ENDDAY                                                                               | [1-31]                    | active between 2am on the last Sunday in March until                                                                                                    |  |
|         | DST ENDDOW                                                                               | [1-7]                     | 2am on the last Sunday in October.                                                                                                    |  |
|         | DST ENDMONTH DST ENDWOM                                                                  | [1-12]<br>[1-6   8]       | -                                                                                                    |  |
|         | DST STARTTIME                                                                            | HH:MM                     | 1                                                                                                    |  |
|         | DST ENDTIME                                                                              | HH:MM                     | 1                                                                                                    |  |

| Section                                | Item Identifier                    | Value(s)                                                                                                    | Comments                                                                                                    |
|----------------------------------------|------------------------------------|----------------------------------------------------------------------------------------------------|----------------------------------------------------------------------------------------------------|
| DIALPLAN                               | MEMORY                             | [1-20] <phone_num or="" sip<br="">URI&gt;</phone_num>                                                                                                    | This command sets the dial plan memory storage position to be the telephone number or SIP URI specified in the value field. The entry can be cleared by omitting the value.  Examples: MEMORY=3 0015551234  MEMORY=13 r.copper@bigweld.com                                                                                                    |
|                                        | COMFORT                            | [1-20] <phone_num></phone_num>                                                                                                    | This command is used to set a dial string to be used to generate DTMF digits as a memory dial feedback to the user. 30 Characters maximum length.  Example COMFORT=8 1234567890                                                                                                    |
|                                        | LIST                               | [1-10] A B C D up to 20<br>entries                                                                                                    | This command sets the dial plan list associated with a memory or emergency key function to contain the memory locations specified by A B C D and so on. The order of call attempts will be as specified.                                                                                                    |
|                                        | OFFHOOK                            | XX                                                                                                    | This command sets the memory list that is associated with the off hook state. Omitting the value parameter sets the list to be non applicable and entering the off hook state will not cause a memory /emergency list to be applied. The default value is blank (non applicable)                                                                                  |
|                                        | TERMINATOR                         | [* #]                                                                                                    | This command sets the dial string terminator character to be either #, * or not used (if omitted ). The default value is blank (not used). If the user dials the selected character the call setup will be initiated.                                                                                                    |
|                                        | MAXLEN                             | XX                                                                                                    | This command sets the maximum dial string length to XX digits. Once the user has dialled XX digits the call will be initiated. The default value is 25 digits                                                                                                    |
|                                        | DIALTIME                           | X                                                                                                    | This command sets the inter-digit timeout value to be X seconds. Once the user has entered the off hook state, then failure to receive another digit within the timeout period will result in the call being initiated with the dialled digits received so far. A value of 0 seconds disables the use of the inter-digit timeout. The default value is 5 seconds. |
|                                        | CALLLIMIT                          | x                                                                                                    | This command sets the maximum time allowed for a call in minutes. The value of X can 0 – 240. The value 0 disables the timer. The default value is 0.                                                                                                    |
|                                        | PRECALL                            | X                                                                                                    | This command sets length of time in seconds that a phone will remain in the initial off hook state generating dial tone without a dialling key being pressed. After this delay the phone will cease dial tone and enter the on hook state even if the hook switch is off hook. The value 0 disables this timeout. The default value is 30.                        |
|                                        | CALLFAIL                           | X                                                                                                    | This command set the length of time that the phone will remain in the off hook state after the call has ended. The default value is 30. A value of 0 disables this timeout.                                                                                                    |
|                                        | WAKEANDDIAL                        | [0-10] [ON/OFF]                                                                                                    | Turns ON or OFF the wake and dial functionality for the associated memory LIST.                                                                                                    |
| FAILOVERCAUSES  REMOTEALERTINGTIM EOUT | FAILOVERCAUSES                     | <cc,></cc,>                                                                                                    | Lists the Q.931 alike cause codes that cause the phone to fail over to the next entry in a dial LIST. The default list is FAILOVERCAUSES=1,1718,,21,27,38,41,50,88                                                                                                    |
|                                        | [0-600]                            | sets the maximum length of time in seconds that the phone will ring on an outgoing call before timing out and returning "Number Unobtainable" (Tone 6) to the user. A value of 0 disables the timer, meaning it will ring until the caller hangs up or the remote end refuses the call. Default value 0. |                                                                                                    |
|                                        | LOCALALERTINGTIME<br>OUT           | [0-600]                                                                                                    | sets the maximum length of time in seconds that the phone will ring on an incoming call before timing out and returning a "no answer" result to the caller. A value of 0 disables the timer, meaning it will ring until the caller stops ringing. Default value 0.                                                                                                |
|                                        | REMOTEALERTINGTIM<br>EOUTCAUSECODE | xx                                                                                                    | sets the cause code (from the table above) that will<br>be entered in the call description record (CDR) if an<br>outgoing call times out without being answered.<br>Default value 18.                                                                                                    |

| Section | Item Identifier               | Value(s)                                                                                          | Comments                                                                                                    |  |
|---------|-------------------------------|---------------------------------------------------------------------------------------------------|----------------------------------------------------------------------------------------------------|--|
|         | LOCALALERTINGTIME<br>OUT      | xx                                                                                                | sets the cause code (from the table above) that will<br>be entered in the call description record (CDR) if an<br>incoming call times out without being answered. It<br>also sets the failover code that is returned to the<br>calling party (from the table in section 5.10.3). Default<br>value 18 |  |
| IP      | DHCP                          | [ON OFF]                                                                                          | Enables or disables the use of DHCP for the assignment of IP parameters. If this value is set to OFF the telephone will use the Static IP values.(Default value is ON)                                                                                                    |  |
|         | ADDRESS                       | XXX.XXX.XXX                                                                                       | Sets the static IP Address of this unit to be that given in parameter 2. (default value is 192.168.1.2)                                                                                                    |  |
|         | MASK                          | xxx.xxx.xxx                                                                                       | Sets the static sub-net mask for this unit to be that given in parameter 2. (default value is 255.255.0.0)                                                                                                    |  |
|         | GATEWAY                       | XXX.XXX.XXX                                                                                       | Sets the static default gateway address for this unit to be that given in parameter 2 ( default value is 0.0.0.0)                                                                                                    |  |
|         | DNS1                          | xxx.xxx.xxx                                                                                       | Sets the IP address of the primary static DNS server. If DHCP is enabled then this DNS server will be used in addition to the DNS servers supplied by DHCP. (Default Value is 0.0.0.0)                                                                                                    |  |
|         | DNS2                          | xxx.xxx.xxx                                                                                       | Sets the IP address of the secondary DNS server. If DHCP is enabled then this DNS server will be used in addition to the DNS servers supplied by DHCP. (Default Value is 0.0.0.0)                                                                                                    |  |
|         | LOCALDOMAIN                   |                                                                                                   | The TCD part through which the Telephone Web                                                                                                    |  |
|         | WEBPORT                       | XX                                                                                                | The TCP port through which the Telephone Web server can be accessed (Default Value is 80)                                                                                                    |  |
|         | WEB                           | [ON/OFF]                                                                                          | This command enables or disables access to the web server (Default value is ON )                                                                                                    |  |
|         | TELNETPORT                    | XX                                                                                                | The TCP port through which the Telephones telnet server can be accessed (Default Value is 23)                                                                                                    |  |
|         | TELNET                        | [ON/OFF]                                                                                          | This command enables or disables access to the telnet server (Default value is ON )                                                                                                    |  |
|         | SYSLOGPORT                    | XX                                                                                                | This command sets the port number to be used for syslog messages. The default value is 514                                                                                                    |  |
|         | SYSLOG                        | xx.xxx.xxx<br>or<br>FQDN                                                                          | This command sets the destination address for syslog server message                                                                                                    |  |
|         | STUN                          | xx.xxx.xxx.xxx<br>or<br>FQDN                                                                      | This command sets the IP address or the URL of the STUN server used by the unit. The absence of the value disables the use of STUN.                                                                                                    |  |
|         | SYSLOGFACILITY                | xx                                                                                                | The SYSLOG message facility level, as per RFC3164.                                                                                                    |  |
|         | SYSLOGSEVERITY                | xx                                                                                                | The SYSLOG message severity level, as per RFC3164.                                                                                                    |  |
| KEY     | RECALL                        | XXX.XXX.XXX                                                                                       | This command sets the IP address of the remote telephone that will be signalled when the RECALL Key is pressed on the local phone.                                                                                                    |  |
|         | INHIBIT                       | <pre><digit> &lt;+&gt; <memory> &lt;+&gt; <clear> or <none></none></clear></memory></digit></pre> | Functions to inhibit in emergency mode.  See Key mapping web page section (5.11) for detailed explanation.                                                                                                    |  |
|         | RELAY1ONCODE                  |                                                                                                   | These codes set relays OUTPUT1 and OUTPUT2 to activate on receipt of a matching string of DTMF                                                                                                    |  |
|         | RELAY2ONCODE<br>RELAY1OFFCODE |                                                                                                   | characters from the remote party during a call.                                                                                                    |  |
|         | RELAY2OFFCODE                 | XXXX[XX]                                                                                          | Outputs can be set to turn ON, OFF or to PULSE for                                                                                                    |  |
|         | RELAY1PULSECODE               |                                                                                                   | a fixed duration below. Strings must be min 4 max 6 characters. Valid characters are 0-9, A-D, *,#. Blank                                                                                                    |  |
|         | RELAY2PULSECODE               |                                                                                                   | disables. Default value blank.                                                                                                    |  |
|         | RELAY1PULSELEN                | 1-60                                                                                              | Duration in seconds that an output will remain ON                                                                                                    |  |
|         | RELAY2PULSELEN                | 1-00                                                                                              | following receipt of a RELAYxPULSECODE. Range 1-60.                                                                                                    |  |
| LED     | MODE                          | HELPPOINT                                                                                         | These commands preset the LED functions to mimic existing analogue telephone models: HELPPOINT: Sets LED1 to RING+HOOK, LED2 to OFF DDA: Sets LED1 to HOOK+RINGOUT, and LED2 to                                                                                                    |  |
|         |                               | DDA                                                                                               | CONNECT+RING. OFF: Sets both LEDs OFF                                                                                                    |  |
|         | 1                             |                                                                                                   |                                                                                                    |  |

| Section | Item Identifier                               | Value(s)                                      |                  | Comments                                                                                                    |                                                                                                    |  |  |  |  |  |  |  |  |              |                                                                                                    |
|---------|-----------------------------------------------|-----------------------------------------------|------------------|----------------------------------------------------------------------------------------------------|----------------------------------------------------------------------------------------------------|--|--|--|--|--|--|--|--|--------------|----------------------------------------------------------------------------------------------------|
|         |                                               | (                                             | OFF              |                                                                                                    |                                                                                                    |  |  |  |  |  |  |  |  |              |                                                                                                    |
|         |                                               |                                               | OFF              | This command sets the function of LED 1 or 2 to be off. (Default State)                                                                                                    |                                                                                                    |  |  |  |  |  |  |  |  |              |                                                                                                    |
|         |                                               |                                               | PULSE+           | This command will cause the LED to illuminate for the period defined by the TIMER command, when an activation message is received from a remote unit                                                                                            |                                                                                                    |  |  |  |  |  |  |  |  |              |                                                                                                    |
|         |                                               |                                               | MUTE+            | This command sets the function of LED 1 or 2 to indicate if the audio input is muted.                                                                                                    |                                                                                                    |  |  |  |  |  |  |  |  |              |                                                                                                    |
|         |                                               |                                               | RING+            | This command sets the function of LED 1 or 2 to be enabled when an incoming call is present and ringing, and the on /off period will be as defined by the SET CADENCE commands                                                                  |                                                                                                    |  |  |  |  |  |  |  |  |              |                                                                                                    |
|         |                                               |                                               | INBCALL +        | Sets the output to pulse when an incoming call is both ringing and in progress. The pulsing on /off periods are set by the CADENCE field.                                                                                                    |                                                                                                    |  |  |  |  |  |  |  |  |              |                                                                                                    |
|         |                                               |                                               | CALL+            | This command sets the function of LED 1 or 2 to be flashing when an outgoing call is present with an on /off period which is as defined by the LOGIC SET CADENCE commands                                                                       |                                                                                                    |  |  |  |  |  |  |  |  |              |                                                                                                    |
|         |                                               | GENERATE                                      | CONNECT+         | This command set the function of the LED output 1 OR 2 to be enabled when a call is connected. If the ANI feature is enabled, the LED output is enabled only when the call is connected and DTMF # has been received.                           |                                                                                                    |  |  |  |  |  |  |  |  |              |                                                                                                    |
|         | [LED1   LED2   LED3]                          | (Items<br>marked "+"<br>can be<br>combined in | HOOK+            | This command sets the function of the LED output 1 OR 2 to show the status of the hook switch or ON/OFF/TOGGLE button states. When the unit is OFF_HOOK or ON the LED will be enabled. When the unit is ON_HOOK or OFF the LED will be disabled |                                                                                                    |  |  |  |  |  |  |  |  |              |                                                                                                    |
|         |                                               | any order<br>separated<br>by a "+"            | INUSE+           | This command sets the function of the LED output 1 or 2 to be enabled when an incoming call arrives or when the user goes off hook for an outgoing call, and disabled when the call ends.                                                       |                                                                                                    |  |  |  |  |  |  |  |  |              |                                                                                                    |
|         |                                               | symbol                                        | RINGCADEN<br>CE+ | Causes the LED to flash in time with the incoming ring signal cadence. This cadence is set by the parameters for Tone 7 (TONES page).                                                                                                    |                                                                                                    |  |  |  |  |  |  |  |  |              |                                                                                                    |
|         |                                               |                                               | PAGE +           | Sets the LED to flash when a call is present that has been signalled as a PAGEMODE call (see UNIT page, section 5.5) The flashing on /off periods are set by the CADENCE field.                                                                 |                                                                                                    |  |  |  |  |  |  |  |  |              |                                                                                                    |
|         |                                               |                                               |                  |                                                                                                    |                                                                                                    |  |  |  |  |  |  |  |  | REGISTERED + | Sets the LED to flash when the phone is registered with at least one SIP server. Can be used as a "phone available" indicator. The flashing on /off periods are set by the CADENCE field. |
|         |                                               |                                               |                  | EMERGENCY<br>+                                                                                                    | Sets the LED to flash whenever there is an outgoing call present that has been initiated by an EMERGENCY button. The flashing on /off periods are set by the CADENCE field. |  |  |  |  |  |  |  |  |              |                                                                                                    |
|         |                                               |                                               | ON               | This command sets the function of the LED 1 or 2 outputs to be enabled when an incoming call arrives or when the user goes off hook for an outgoing call, and disabled when the call ends.                                                      |                                                                                                    |  |  |  |  |  |  |  |  |              |                                                                                                    |
|         | [LED1   LED2   LED3]]                         | TIMER                                         | XX               | This command sets the timer value for the LED, used in the PULSE command where XX is the time in seconds. Default value is 3                                                                                                    |                                                                                                    |  |  |  |  |  |  |  |  |              |                                                                                                    |
|         | [LED1   LED2   LED3]]                         | CADENCE                                       | ON:OFF           | This command sets the cadence for an LED. To be on for ON/10 seconds where ON is in tenths of seconds, and then OFF for OFF/10 seconds. The default value for ON is 10, and OFF is 0 implying the contact does not "flash".                     |                                                                                                    |  |  |  |  |  |  |  |  |              |                                                                                                    |
| LOCAL   | LOCAL                                         | 9                                             | 9600             | Sets the Port speed to be 9.6 Kbps                                                                                                    |                                                                                                    |  |  |  |  |  |  |  |  |              |                                                                                                    |
|         |                                               | 1:                                            | 9200             | Sets the Port speed to be 19.2 Kbps                                                                                                    |                                                                                                    |  |  |  |  |  |  |  |  |              |                                                                                                    |
|         | SPEED                                         |                                               | 8400             | Sets the Port speed to be 38.4 Kbps                                                                                                    |                                                                                                    |  |  |  |  |  |  |  |  |              |                                                                                                    |
|         |                                               |                                               | 7600<br>5200     | Sets the Port speed to be 9.6 Kbps  Sets the Port speed to be 115.2 Kbps (Default)                                                                                                    |                                                                                                    |  |  |  |  |  |  |  |  |              |                                                                                                    |
| LOGIC   | [ INPUT1   INPUT2  <br>INPUT 3  <br>INPUT 4 ] | 115200<br>DETECT ON                           |                  | This command enables the generation of messages for the assertion of an auxiliary input. Default setting is NONE for all inputs.                                                                                                    |                                                                                                    |  |  |  |  |  |  |  |  |              |                                                                                                    |

| Section | Item Identifier                                   | Va                                    | lue(s)           | Comments                                                                                                    |                                                                                                    |          |          |          |          |          |          |          |          |          |          |       |                                                                                                    |
|---------|---------------------------------------------------|---------------------------------------|------------------|----------------------------------------------------------------------------------------------------|----------------------------------------------------------------------------------------------------|----------|----------|----------|----------|----------|----------|----------|----------|----------|----------|-------|----------------------------------------------------------------------------------------------------|
|         |                                                   |                                       | CT OFF           | This command enables the generation of messages for the de-assertion of an auxiliary input. Default setting is NONE for all inputs.                                                                                                    |                                                                                                    |          |          |          |          |          |          |          |          |          |          |       |                                                                                                    |
|         |                                                   | DETEC                                 | CT NONE          | This command disables the generation of messages for the auxiliary input.                                                                                                    |                                                                                                    |          |          |          |          |          |          |          |          |          |          |       |                                                                                                    |
|         |                                                   | DETECT ON+OFF  SENSE [NORMAL  INVERT] |                  | This command enables the generation of messages for both assertion and de-assertion of the auxiliary input.                                                                                                    |                                                                                                    |          |          |          |          |          |          |          |          |          |          |       |                                                                                                    |
|         |                                                   |                                       |                  | This command inverts the sense of the auxiliary input. If set to NORMAL a logic 0 on the input is regarded as being the OFF state. If Set to INVERT, a Logic 1 on the input is regarded as being in the OFF state. Default is NORMAL                                                                        |                                                                                                    |          |          |          |          |          |          |          |          |          |          |       |                                                                                                    |
|         |                                                   | SYSI                                  | _OG ON           | This command enables SYSLOG reporting for the selected auxiliary input number.                                                                                                    |                                                                                                    |          |          |          |          |          |          |          |          |          |          |       |                                                                                                    |
|         |                                                   | SYSL                                  | OG OFF           | This command disables SYSLOG reporting for the selected auxiliary input number.                                                                                                    |                                                                                                    |          |          |          |          |          |          |          |          |          |          |       |                                                                                                    |
|         |                                                   | MA                                    | IL ON            | This command enables email reporting for the selected auxiliary input.                                                                                                    |                                                                                                    |          |          |          |          |          |          |          |          |          |          |       |                                                                                                    |
|         |                                                   | MA                                    | IL OFF           | This command enables email reporting for the selected auxiliary input                                                                                                    |                                                                                                    |          |          |          |          |          |          |          |          |          |          |       |                                                                                                    |
|         | [ INPUT1   INPUT2  <br>INPUT 3  <br>INPUT 4 ] MSG | ***                                   | text"            | This command replaces the default text message Aux_in Δ <input_number> with the text entered as the value after the = text.  The text is delimited by quote marks and is a maximum of 40 characters. The status <on off=""> is appended to the end of the text. If "text" is blank, the</on></input_number> |                                                                                                    |          |          |          |          |          |          |          |          |          |          |       |                                                                                                    |
|         | [ OUTPUT1   OUTPUT2 ]                             | GENERATE                              | OFF              | message defaults back to the Aux_IN This command sets the function of output 1 or 2 to be                                                                                                    |                                                                                                    |          |          |          |          |          |          |          |          |          |          |       |                                                                                                    |
|         | [300                                              |                                       | MUTE+            | off. (Default State)  This command sets the function of output 1 or 2 to                                                                                                    |                                                                                                    |          |          |          |          |          |          |          |          |          |          |       |                                                                                                    |
|         |                                                   |                                       | PULSE+           | indicate if the audio input is muted.  This command will cause the output to operate for the period defined by the TIMER command, When an activation message is received from a remote unit                                                                                                    |                                                                                                    |          |          |          |          |          |          |          |          |          |          |       |                                                                                                    |
|         |                                                   | (Items<br>marked "+"                  | RING+            | This command sets the function of output 1 or 2 to be enabled when an incoming call is present and ringing.                                                                                                    |                                                                                                    |          |          |          |          |          |          |          |          |          |          |       |                                                                                                    |
|         |                                                   | can be<br>combined in<br>any order    | INBCALL +        | Sets the output to pulse when an incoming call is both ringing and in progress. The pulsing on /off periods are set by the CADENCE field.                                                                                                    |                                                                                                    |          |          |          |          |          |          |          |          |          |          |       |                                                                                                    |
|         |                                                   | separated<br>by a "+"<br>symbol       | by a "+"         | by a "+"                                                                                                    | by a "+"                                                                                                    | by a "+" | by a "+" | by a "+" | by a "+" | by a "+" | by a "+" | by a "+" | by a "+" | by а "+" | by a "+" | CALL+ | This command sets the function of Volt Free Contact 1 or 2 to be enabled when an outgoing call is present with an on /off period which is as defined by the LOGIC SET CADENCE commands |
|         |                                                   |                                       | CONNECT+         | This command set the function of the output 1 OR 2 to be enabled when a call is connected.                                                                                                    |                                                                                                    |          |          |          |          |          |          |          |          |          |          |       |                                                                                                    |
|         |                                                   |                                       |                  | HOOK+                                                                                                    | This command sets the function of output 1 OR 2 to show the status of the hook switch or ON/OFF/TOGGLE button states. When the unit is OFF_HOOK or ON the LED will be enabled. When the unit is ON_HOOK or OFF the output will be disabled |          |          |          |          |          |          |          |          |          |          |       |                                                                                                    |
|         |                                                   |                                       | INUSE+           | This command sets the function of output 1 or 2 to be enabled when an incoming call arrives or when the user goes off hook for an outgoing call, and disabled when the call ends.                                                                                                    |                                                                                                    |          |          |          |          |          |          |          |          |          |          |       |                                                                                                    |
|         |                                                   |                                       | RINGCADEN<br>CE+ | Causes the output to pulse in time with the incoming ring signal cadence. This cadence is set by the parameters for Tone 7 (TONES page).                                                                                                    |                                                                                                    |          |          |          |          |          |          |          |          |          |          |       |                                                                                                    |
|         |                                                   |                                       | PAGE +           | Sets the output to pulse when a call is present that has been signalled as a PAGEMODE call (see UNIT page, section 5.5) The pulsing on /off periods are set by the CADENCE field.                                                                                                    |                                                                                                    |          |          |          |          |          |          |          |          |          |          |       |                                                                                                    |
|         |                                                   |                                       | REGISTERED<br>+  | Sets the output to pulse when the phone is registered with at least one SIP server. Can be used as a "phone available" indicator. The pulsing on /off periods are set by the CADENCE field.                                                                                                    |                                                                                                    |          |          |          |          |          |          |          |          |          |          |       |                                                                                                    |
|         |                                                   |                                       | EMERGENCY<br>+   | Sets the output to pulse whenever there is an outgoing call present that has been initiated by an EMERGENCY button. The pulsing on /off periods are set by the CADENCE field.                                                                                                    |                                                                                                    |          |          |          |          |          |          |          |          |          |          |       |                                                                                                    |

|           | Item Identifier           | Value(s) |            | ue(s)                           | Comments                                                                                                    |  |                         |                                                              |
|-----------|---------------------------|----------|------------|---------------------------------|----------------------------------------------------------------------------------------------------|--|-------------------------|--------------------------------------------------------------|
|           |                           |          |            | ON                              | This command sets the function of output 1 or 2 outputs to be enabled when an incoming call arrives or when the user goes off hook for an outgoing call, and disabled when the call ends.                                                                                                    |  |                         |                                                              |
|           | [OUTPUT1   OUTPUT2]       | TIMEI    | R          | XX                              | This command sets the value of the timer used by the PULSE action when the appropriate command is received from a remote station                                                                                                    |  |                         |                                                              |
|           | [OUTPUT1   OUTPUT2]       | CADEN    | ICE        | ON:OFF                          | This command sets the cadence for a contact output. To be on for ON/10 seconds where ON is in tenths of seconds, and then OFF for OFF/10 seconds. The default value for ON is 10, and OFF is 0 implying the contact does not "flash                                                                                                    |  |                         |                                                              |
| MULTICAST | TIMEOUT                   |          | [1-        | 120]                            | sets an enforced delay (in seconds) between one Multicast session ending and another beginning. Range 1-120. Default 120                                                                                                    |  |                         |                                                              |
|           | SPEAKERVOLUME             |          | 1          | -10                             | sets the speaker volume during a multicast. Volume will revert to the setting on the AUDIO page when the multicast session has ended. Range is 1 to 10, default value 3.                                                                                                    |  |                         |                                                              |
|           | OVERRIDE                  |          |            | )-8                             | Priority level. See section 5.18.                                                                                                    |  |                         |                                                              |
|           | ADDRESS                   |          | XXX.       | p p                             | Multicast address, must include multicast port.                                                                                                    |  |                         |                                                              |
|           | FILTER                    | [4 0]    |            | xxx.xxx.xxx:xxx<br>.xxx.xxx.xxx | Sets a range of acceptable multicast source IP addresses. The phone will only accept a multicast if the source is within this IP address range. The format is 2 IP addresses separated by a colon. The default is 0.0.0.0:255.255.255.255                                                                                                    |  |                         |                                                              |
|           | PRIORITY                  | [1-8]    |            | [8-0]                           | Priority level. See section 5.18.                                                                                                    |  |                         |                                                              |
|           | OUTPUT1                   |          |            |                                 | sets if OUTPUT1 is ENABLED or DISABLED during this multicast                                                                                                    |  |                         |                                                              |
|           | OUTPUT2                   |          |            |                                 |                                                                                                    |  | [ENABLED  <br>DISABLED] | sets if OUTPUT2 is ENABLED or DISABLED during this multicast |
|           | TONE                      |          |            |                                 | sets if tone 10 (TONES page) is ENABLED or DISABLED during this multicast.                                                                                                    |  |                         |                                                              |
| SIP       | LOCALPORT                 | xxxx     |            | XXX                             | Configures the port number used for the local SIP signalling socket to be XXXX. The default value is 5060.                                                                                                    |  |                         |                                                              |
|           | PROXYFAILOVERSTAT<br>USES | XXX, XXX |            | XXX                             | Contains a list of SIP status codes that will trigger a fail over from one proxy to the next.                                                                                                    |  |                         |                                                              |
|           | DONTSTARTMEDIAAT<br>RING  |          | [ON        | OFF]                            | Delay the sending of media packets to end points until the call has been answered.                                                                                                    |  |                         |                                                              |
|           | SENDDTMFLAST              |          | [ON   OFF] |                                 | Reorder the codec sequence to end points, so that the DTMF codec is sent last.                                                                                                    |  |                         |                                                              |
|           | RTPTOS                    |          | XX         |                                 | This command sets the value of the TOS/Diffserv field in the UDP packets carrying RTP data. (Default value = 46)                                                                                                    |  |                         |                                                              |
|           | SINGLEPTIME               |          | [0         | -63]                            | Forces a single packet time to the value set in ms. See 5.4.                                                                                                    |  |                         |                                                              |
|           | SENDMULTIPARTMIME         |          | [ON        | OFF]                            | This option is for future enhancement and should always be set to 'OFF'. Default value OFF.                                                                                                    |  |                         |                                                              |
|           | NEWBRANCHONAUTH<br>BYE    |          | [ON        | OFF]                            | This is a legacy option that is no longer used, and must always be set to 'ON'. Default value 'ON'.                                                                                                    |  |                         |                                                              |
|           | HANGUPONREGFAILU<br>RE    |          | [ON   OFF] |                                 | Enable (set to 'ON') to force the VoIP Telephone to go on hook if registration fails with the current SIP exchange. The VoIP Telephone will not go on hook if registration is dropped due to a higher priority registrar becoming available on the network. The current SIP exchange is defined as the exchange that the VoIP Telephone was registered with at the time of the call. This is usually used to disengage a call in progress if the VoIP PBX loses connectivity. Disable (set to 'OFF') to allow calls to continue when registration has failed with the current SIP exchange. This feature only applies to SERIAL registration mode. Default value 'OFF'. |  |                         |                                                              |
|           | RELAXCANCELMATCH          |          | [ON        | OFF]                            | This feature improves the interoperability of the VoIP Telephone by allowing an unmatched CANCEL message to close down a call. This is used to overcome interoperability issues caused by 3 <sup>rd</sup> -party non-compliance with RFC 3261. Default value 'OFF'.                                                                                                    |  |                         |                                                              |
| 1         |                           |          |            |                                 | Sets whether multiple proxies and registrars are used                                                                                                    |  |                         |                                                              |

| Section | Item Identifier            |       | Va                        | lue(s)                                                                                       | Comments                                                                                                    | Comments                                       |  |
|---------|----------------------------|-------|---------------------------|----------------------------------------------------------------------------------------------|----------------------------------------------------------------------------------------------------|------------------------------------------------|--|
|         | REGTIMEOUT<br>REREGTIMEOUT |       | xxxx                      |                                                                                              | This command sets the Registration timeout value that will be suggested by the telephone to a Registrar to be xxxx seconds .The default value is 3600 seconds. Valid values are 0 to $2^{32}$ -1                             |                                                |  |
|         |                            |       |                           |                                                                                              | Sets a period in seconds after which the phone will force a re-registration period and the server cannot override it.                                                                                                    |                                                |  |
|         | LOCALID                    | [1-4] | "id                       | entity"                                                                                      | the registration process parameter can consist and will be used within headers.  EXAMPLE LOCALID= would give:  To: <sip: @<="" john.smith="" th=""><th>gai-tronics.co.uk &gt;</th></sip:>                                    | gai-tronics.co.uk >                            |  |
|         | DOMAIN                     |       | FQDN min                  | us host name                                                                                 | Sets the domain name to be a FQDN without the leading host part.  Example DOMAIN= gai-tronics.co.uk                                                                                                    |                                                |  |
|         | PROXY                      |       |                           | x.xxx.xxx<br>FQDN                                                                            | Sets the IP address or the FQDN of the SIP preserver to be used for incoming/outgoing calls.                                                                                                    |                                                |  |
|         | PROXYPORT                  |       |                           | XXX                                                                                          | The port number on the proxy used for SIP proto-<br>signalling can be changed to XXXX using to<br>command. The default value is 5060                                                                                         |                                                |  |
|         | PRIORITY                   |       | [1                        | 1 – 4] Sets the failover sequence between the 4 p                                            |                                                                                                    |                                                |  |
|         | REGISTRAR                  |       | xxx.xxx.xxx<br>or FQDN    |                                                                                              | This command sets the address of the Registrar to be xxx.xxx.xxx or the FQDN specified. The registrar address and the proxy may or may not be the same address, but the address for registration must be set here.           |                                                |  |
|         | REGISTRARPO<br>RT          |       | XXXX                      |                                                                                              | The port to send the register to.                                                                                                    |                                                |  |
|         | USERNAME                   |       | "username"                |                                                                                              | This command sets the username for the authorisation realm to be username ( Default value is blank)                                                                                                    |                                                |  |
|         | PASSWORD                   | "pas  | ssword"                   | This command sets the password for authorisation realm to be password ( Default value blank) |                                                                                                    |                                                |  |
|         | ENDPOINT                   |       | [ENABLED   DISABLED]      |                                                                                              | Sets whether this set of proxy parameters is active.                                                                                                    |                                                |  |
| SMTP    | SERVER1                    |       | xxx.xxx.xxx<br>or<br>FQDN |                                                                                              | Sets the IP address of the primary SMTP server to be xxx.xxx.xxx.xxx or uses the FQDN to resolve the IP address through DNS. Email will be sent on assertion of an alarm condition via the primary server if configured.     |                                                |  |
|         | SERVER2                    |       | xxx.xxx.xxx<br>or<br>FQDN |                                                                                              | Sets the IP address of the secondary SMTP server to be xxx.xxx.xxx.xxx or uses the FQDN to resolve the IP address through DNS. Email will be sent on assertion of an alarm condition via the secondary server if configured. |                                                |  |
|         | TOADDRESS<br>CCADDRESS     |       |                           | hij.com<br>hij.com                                                                           | Sets the To: Address Sets the CC: Address                                                                                                    |                                                |  |
|         | FROMADDRES                 |       |                           | hij.com                                                                                      | Sets the FROM: Address                                                                                                    | SS                                             |  |
|         | SUBJECT                    |       | "SubjectText"             |                                                                                              | Set the contents of the subject field to be<br>"SubjectText". The Subject Text field can be up to 50<br>characters in length, and can contain any printable<br>character except double quotes.                               |                                                |  |
|         | SMTP                       |       | [ON OFF]                  |                                                                                              | This setting enables or disables the use of SMTP within the unit.                                                                                                    |                                                |  |
| TONES   | TONES  [TONE1 –TONE10]     |       | FREQ                      | 1-13                                                                                         | These commands set the by the telephone.                                                                                                    | ne various call tones produced                 |  |
|         |                            |       | ON1                       |                                                                                              | See Tone Settings web page section (5.15) for detailed explanation. For example to set a standard UK and US ring tones the commands would be:                                                                                |                                                |  |
|         |                            |       | OFF1                      |                                                                                              |                                                                                                    |                                                |  |
|         |                            |       | ON2                       | 0.600 (*25~~)                                                                                | UK                                                                                                    | US                                             |  |
|         |                            |       | OFF2                      | 0-600 (*25ms)                                                                                | TONE3=FREQ 5 TONE3=FREQ 3 TONE3=ON1 0 TONE3=ON1 0                                                                                                    |                                                |  |
|         |                            |       | ON3                       |                                                                                              | TONE3=OFF1 0<br>TONE3=ON2 16<br>TONE3=OFF2 8                                                                                                    | TONE3=OFF1 0<br>TONE3=ON2 80<br>TONE3=OFF2 160 |  |
|         |                            |       | OFF3                      |                                                                                              | TONE3=ON3 16<br>TONE3=OFF3 80                                                                                                    | TONE3=ON3 0<br>TONE3=OFF3 0                    |  |

| Section | Item Identifier   | Val                                  | lue(s)                         | Comments                                                                                                    |
|---------|-------------------|--------------------------------------|--------------------------------|----------------------------------------------------------------------------------------------------|
| UNIT    | HOSTNAME          | xxxxxxx                              |                                | Sets the unit host name for this unit to be XXXXXXXXXXXX where X is any alphanumeric character. Maximum of 15 characters. Default Value is "UNNAMED".                                                                                                    |
|         | UPDATE            | SERVER                               | xxx.xxx.xxx<br>x<br>or<br>FQDN | Sets the IP address of the host running the TFTP server to be xxx.xxx.xxx or resolves the FQDN using DNS to access the host containing the update file(s).                                                                                                    |
|         | UPDATE            | FILE                                 | Filename                       | The name of the file on the TFTP server. This name may contain the macro symbols %m, %h and %i. These symbols are expanded to the MAC address, host name and IP address respectively.                                                                                                    |
|         | UPDATE            | INTERVAL                             | Х                              | This command forces the unit to attempt a configuration file download every X hours where X can be an integer value between 0 and 1000. A value of 0 disables the periodic update request. The default value is 1. Any non-zero value will cause the unit to attempt a configuration file download at boot time. |
|         | HELPSERVER        | XX.XXX.XXX                           |                                | Sets the address for the Web Support Page link on the Home page.                                                                                                    |
|         | LAN               | SPEED                                | AUTO 10 100                    | Ethernet speed                                                                                                    |
|         | LAN               | DUPLEX                               | FULL HALF                      | Selects the duplex of the ethernet connection. If the speed is automatic, the duplex is too.                                                                                                    |
|         | CONFIGID          | FreeFormString                       |                                | String used to compare to see if configuration needs updating.                                                                                                    |
|         | ANI               | "lde                                 | entity"                        | Used to control the value of the Display Name field in<br>the SIP INVITE message. Can be used to trigger<br>alternative answer modes when calling other GAI-<br>Tronics VoIP Telephones.                                                                                                    |
|         | DEFAULT_ANS_MODE: | [RING   PICK-UP   PAGE  <br>STEALTH] |                                | Default behaviour determining how an incoming call is answered. See section 5.5. Default value RING.                                                                                                    |
|         | ANSMODE1          | "password"                           |                                | Set "passwords" that can be used to activate 3                                                                                                    |
|         | ANSMODE2          | "password"                           |                                | special auto-answer modes, usually for hands-free                                                                                                    |
|         | PAGEMODE          | "password"                           |                                | telephone types. See web page section for details.                                                                                                    |
|         | APTENABLE         | [ON   OFF]                           |                                | APT parameters. See section 5.5.1                                                                                                    |
|         | APTTIME           | Xx:xx,xx                             |                                |                                                                                                    |
|         | APTCOUNT          | 1-10                                 |                                |                                                                                                    |
|         | APTOKCOUNT        |                                      |                                |                                                                                                    |
|         | APTREPORT         | [ON   OFF]                           |                                |                                                                                                    |

# 7. Time Zone Table

| Abbreviation | UTC/GMT<br>Offset | Time Zone Name                                                                                                    | Cities                             |
|--------------|-------------------|----------------------------------------------------------------------------------------------------|------------------------------------|
| IDL          | GMT-12:00         | IDL (International Date Line),<br>IDLW (International Date Line west)                                                                                                    | Eniwetok                           |
| NT           | GMT-11:00         | BT (Bering Time), NT (NomeTime)                                                                                                    | Midway                             |
| AHST         | GMT-10:00         | AHST (Alaska-Hawaii Standard Time),<br>HST (Hawaiian Standard Time),<br>CAT (Central Alaska Time)                                                                                          | Hawaii                             |
| IMT          | GMT-09:30         | Isle Marquises                                                                                                    | Isle<br>Marquises                  |
| YST          | GMT-09:00         | YST (Yukon Standard Time)                                                                                                    | Yukon                              |
| PST          | GMT-08:00         | PST (Pacific Standard Time)                                                                                                    | Los Angeles                        |
| MST          | GMT-07:00         | MST (Mountain Standard Time),<br>PDT (Pacific Daylight Time)                                                                                                    | Phoenix                            |
| CST          | GMT-06:00         | CST (Central Standard Time),<br>MDT (Mountain Daylight Time)                                                                                                    | Dallas,<br>Mexico City,<br>Chicago |
| EST          | GMT-05:00         | EST (Eastern Standard Time),<br>CDT (Central Daylight Time),<br>NYC                                                                                                    | New York                           |
| AST          | GMT-04:00         | AST (Atlantic Standard Time),<br>EDT (Eastern Daylight Time)                                                                                                    | La Paz                             |
| NST          | GMT-03:30         | NST (Newfoundland Standard Time)                                                                                                    | Newfoundla<br>nd                   |
| BST          | GMT-03:00         | BST (Brazil Standard Time),<br>ADT (Atlantic Daylight Time),<br>GST (Greenland Standard Time)                                                                                              | Buenos<br>Aires                    |
| AT           | GMT-02:00         | AT (Azores Time)                                                                                                    | Mid-Atlantic                       |
| WAT          | GMT-01:00         | WAT (West Africa Time)                                                                                                    | Azores                             |
| GMT          | GMT+00:00         | GMT (Greenwich Mean Time),<br>WET (Western European Time),<br>UT (Universal Time)                                                                                                    | London                             |
| CET          | GMT+01:00         | BST (British Summer Time),<br>CET (Central European Time),<br>FWT (French Winter Time),<br>MET (Middle European Time),<br>MEWT (Middle European Winter Time),<br>SWT (Swedish Winter Time) | Paris                              |
| EET          | GMT+02:00         | EET (Eastern European Time),<br>USSR-zone1,<br>MEST (Middle European Summer Time),<br>FST (French Summer Time)                                                                             | Athens,<br>Rome                    |
| ВТ           | GMT+03:00         | BT (Baghdad Time), USSR-zone2                                                                                                    | Baghdad,<br>Moscow                 |
| IT           | GMT+03:30         | IT (Iran Time)                                                                                                    | Tehran                             |
| ZP4          | GMT+04:00         | USSR-zone3,<br>ZP4 (GMT Plus 4 Hours)                                                                                                    | Abu Dhabi                          |
| AFG          | GMT+04:30         | Afghanistan                                                                                                    | Kabul                              |
| ZP5          | GMT+05:00         | USSR-zone4,<br>ZP5 (GMT Plus 5 Hours)                                                                                                    | Islamabad                          |
| IST          | GMT+05:30         | IST (Indian Standard Time)                                                                                                    | Bombay,<br>Delhi                   |
| ZP6          | GMT+06:00         | USSR-zone5,<br>ZP6 (GMT Plus 6 Hours)                                                                                                    | Colombo                            |
| SUM          | GMT+06:30         | NST (North Sumatra Time)                                                                                                    | North<br>Sumatra                   |
| WAST         | GMT+07:00         | SST (South Sumatra Time),<br>USSR-zone6,<br>WAST (West Australian Standard Time)                                                                                                    | Bangkok,<br>Hanoi                  |

| Abbreviation | UTC/GMT<br>Offset | Time Zone Name                                                                                               | Cities                |
|--------------|-------------------|----------------------------------------------------------------------------------------------------|-----------------------|
| HST          | GMT+08:00         | CCT (China Coast Time), HST (Hong Kong Standard Time), USSR-zone7, WADT (West Australian Daylight Time)      | Beijing,<br>Hong Kong |
| JST          | GMT+09:00         | JST (Japan Standard Time/Tokyo),<br>KST (Korean Standard Time),<br>SSR-zone8                                 | Tokyo,<br>Seoul       |
| CAST         | GMT +09:30        | SAST (South Australian Standard Time),<br>CAST (Central Australian Standard<br>Time)                         | Darwin                |
| EAST         | GMT+10:00         | GST (Guam Standard Time),<br>USSR-zone9,<br>EAST (East Australian Standard Time)                             | Brisbane,<br>Guam     |
| EADT         | GMT+11:00         | USSR-zone10,<br>EADT (East Australian Daylight Time)                                                         | Solomon<br>Islands    |
| NZST         | GMT+12:00         | NZT (New Zealand Time/Auckland),<br>NZST (New Zealand Standard Time),<br>IDLE (International Date Line East) | Auckland              |

## 8. Example Configuration File

The file below is an example configuration file for a hands-free phone. The key features of the phone are:

- 2 button handsfree with an emergency button (dials 888) and an information button (dials three alternative end points in cascade).
- Output 1 activates a beacon when the unit is making or receiving a call.
- Output 2 activates a door release on command from another telephone
- Call tones are set to UK patterns
- Alarms 2, 3, 4 & 8 report via SYSLOG
- Alarm 6 (stuck button) reports via email
- Input 1 is configured as a vandal alarm and also reports via email

```
[ACCESS]
PASSWORD=password
USERNAME=user
[MULTICAST]
ADDRESS=1 224.0.1.75:1000
ADDRESS=2 224.0.1.75:2000
ADDRESS=3 224.0.1.75:3000
ADDRESS=4 224.0.1.75:4000
ADDRESS=5 224.0.1.75:5000
ADDRESS=6 224.0.1.75:6000
ADDRESS=7 224.0.1.75:7000
ADDRESS=8 224.0.1.75:8000
FILTER=1 0.0.0.0:255.255.255.255
FILTER=2 0.0.0.0:255.255.255.255
FILTER=3 0.0.0.0:255.255.255.255
FILTER=4 0.0.0.0:255.255.255.255
FILTER=5 0.0.0.0:255.255.255.255
FILTER=6 0.0.0.0:255.255.255.255
FILTER=7 0.0.0.0:255.255.255.255
FILTER=8 0.0.0.0:255.255.255.255
OUTPUT1=1 DISABLED
OUTPUT1=2 DISABLED
OUTPUT1=3 DISABLED
OUTPUT1=4 DISABLED
OUTPUT1=5 DISABLED
OUTPUT1=6 DISABLED
OUTPUT1=7 DISABLED
OUTPUT1=8 DISABLED
OUTPUT2=1 DISABLED
OUTPUT2=2 ENABLED
OUTPUT2=3 ENABLED
OUTPUT2=4 ENABLED
OUTPUT2=5 ENABLED
OUTPUT2=6 ENABLED
OUTPUT2=7 ENABLED
OUTPUT2=8 ENABLED
OVERRIDE=4
PRIORITY=11
PRIORITY=22
PRIORITY=33
PRIORITY=44
PRIORITY=55
PRIORITY=66
PRIORITY=77
```

PRIORITY=88

SPEAKERVOLUME=6

TIMEOUT=1

TONE=1 ENABLED

TONE=2 ENABLED

TONE=3 ENABLED

TONE=4 ENABLED

TONE=5 ENABLED

**TONE=6 ENABLED** 

TONE=7 ENABLED

**TONE=8 ENABLED** 

[ALARMS]

ALARM1=REPORT NONE

ALARM1=ONTIME 2

ALARM1=OFFTIME 2

ALARM1=SYSLOG OFF

ALARM1=MAIL OFF

ALARM1=MSG Integ Loop Fail

ALARM2=REPORT ON

ALARM2=ONTIME 0

ALARM2=OFFTIME 0

ALARM2=SYSLOG ON

ALARM2=MAIL OFF

ALARM2=MSG Config Error

ALARM3=REPORT ON

ALARM3=ONTIME 0

ALARM3=OFFTIME 0

ALARM3=SYSLOG ON

ALARM3=MAIL OFF

ALARM3=MSG Cold Reset

ALARM4=REPORT ON

ALARM4=ONTIME 0

ALARM4=OFFTIME 0

ALARM4=SYSLOG ON

ALARM4=MAIL OFF

ALARM4=MSG Warm Reset

ALARM5=REPORT NONE

ALARM5=ONTIME 300

ALARM5=OFFTIME 0

ALARM5=SYSLOG OFF

ALARM5=MAIL OFF

ALARM5=MSG

ALARM6=REPORT ON

ALARM6=ONTIME 10

ALARM6=OFFTIME 2

ALARM6=SYSLOG OFF

ALARM6=MAIL ON

ALARM6=MSG Stuck Key

ALARM7=REPORT OFF

ALARM7=ONTIME 120

ALARM7=OFFTIME 2

ALARM7=SYSLOG OFF

ALARM7=MAIL OFF

ALARM7=MSG Left Off Hook

ALARM8=REPORT ON

ALARM8=ONTIME 360

ALARM8=OFFTIME 0

ALARM8=SYSLOG ON

ALARM8=MAIL OFF

ALARM8=MSG Registration Fail

ALARM9=REPORT NONE

ALARM9=ONTIME 0

ALARM9=OFFTIME 0

ALARM9=SYSLOG OFF

ALARM9=MAIL OFF

ALARM9=MSG

ALARM10=REPORT NONE

ALARM10=ONTIME 0

ALARM10=OFFTIME 0

ALARM10=SYSLOG OFF

ALARM10=MAIL OFF

ALARM10=MSG

ALARM11=REPORT NONE

ALARM11=ONTIME 0

ALARM11=OFFTIME 0

ALARM11=SYSLOG OFF

ALARM11=MAIL OFF

ALARM11=MSG

ALARM12=REPORT NONE

ALARM12=ONTIME 0

ALARM12=OFFTIME 0

ALARM12=SYSLOG OFF

ALARM12=MAIL OFF

ALARM12=MSG

ALARM13=REPORT NONE

ALARM13=ONTIME 0

ALARM13=OFFTIME 0

ALARM13=SYSLOG OFF

ALARM13=MAIL OFF

ALARM13=MSG

ALARM14=REPORT NONE

ALARM14=ONTIME 0

ALARM14=OFFTIME 0

ALARM14=SYSLOG OFF

ALARM14=MAIL OFF

ALARM14=MSG

ALARM15=REPORT NONE

ALARM15=ONTIME 0

ALARM15=OFFTIME 0

ALARM15=SYSLOG OFF

ALARM15=MAIL OFF

ALARM15=MSG

ALARM16=REPORT NONE

ALARM16=ONTIME 0

ALARM16=OFFTIME 0

ALARM16=SYSLOG OFF

ALARM16=MAIL OFF

ALARM16=MSG

ALARM17=REPORT NONE

ALARM17=ONTIME 0

ALARM17=OFFTIME 0

ALARM17=SYSLOG OFF

ALARM17=MAIL OFF

ALARM17=MSG

ALARM18=REPORT NONE

ALARM18=ONTIME 0

ALARM18=OFFTIME 0

ALARM18=SYSLOG OFF

ALARM18=MAIL OFF

ALARM18=MSG

ALARM19=REPORT NONE

ALARM19=ONTIME 0

ALARM19=OFFTIME 0

ALARM19=SYSLOG OFF

ALARM19=MAIL OFF

ALARM19=MSG

ALARM20=REPORT NONE

ALARM20=ONTIME 0

ALARM20=OFFTIME 0

ALARM20=SYSLOG OFF

ALARM20=MAIL OFF

ALARM20=MSG

[AUDIO]

CODEC=4,2,1,5,6,3

DTMF=RFC2833

DTMFPT=96

FRAMES=G711 20

FRAMES=G722 20

FRAMES=G729 2

FRAMES=G7231 1

HANDSETGAIN=6

HANDSETVOLUME=3

HANDSFREEGAIN=6

HANDSFREEVOLUME=10

JITTERMAX=60

JITTERMIN=30

LINEGAIN=3

LINEVOLUME=3

RINGERVOLUME=10

SAMPLE=G711 20

SAMPLE=G722 20

SAMPLE=G729 20

SIDETONE=OFF

SIDETONELEVEL=127

VAD=OFF

[CLOCK]

DST=ADJUST OFF

DST=OFFSET +01:00

DST=STARTDAY 0

**DST=STARTDOW 1** 

DST=STARTMONTH 3

**DST=STARTWOM 8** 

DST=STARTTIME 02:00

DST=ENDDAY 0

DST=ENDDOW 1

**DST=ENDMONTH 10** 

DST=ENDWOM 8

DST=ENDTIME 02:00

FORMAT=DD/MM

SNTP=ntp2b.mcc.ac.uk

SNTPINTERVAL=60

TIMEZONE=+00:00: GMT Greenwich Mean/WET Western Eu/UT Universal

[DIALPLAN]

CALLFAIL=5

CALLLIMIT=0

DIALTIME=5

FAILOVERCAUSES=1,17,21,27,38,41,50,88

LIST=01

LIST=1 2, 3, 4

LIST=22

LIST=33

LIST=44

LIST=55

LIST=66

LIST=77

LIST=88

LIST=99

LIST=10 10

MEMORY=1 888

MEMORY=2 sip:info@mydomain.com

MEMORY=3 sip:security@mydomain.com

MEMORY=4 223344@mydomain.com

MEMORY=5

MEMORY=6

MEMORY=7

MEMORY=8

MEMORY=9

MEMORY=10

MEMORY=11

MEMORY=12

MEMORY=13

MEMORY=14

MEMORY=15

MEMORY=16

MEMORY=17

MEMORY=18

MEMORY=19

MEMORY=20

COMFORT=1 888

COMFORT=2 223344

COMFORT=3 223344

COMFORT=4 223344

COMFORT=5 COMFORT=6

COMFORT=7

COMFORT=8

COMFORT=9

COMFORT=10

COMFORT=11

COMFORT=12

COMFORT=13 COMFORT=14

COMFORT=15

COMFORT=16

COMFORT=17

COMFORT=18

COMFORT=19

COMFORT=20

WAKEANDDIAL=0 OFF

WAKEANDDIAL=1 ON

WAKEANDDIAL=2 ON

WAKEANDDIAL=3 ON

WAKEANDDIAL=4 OFF

WAKEANDDIAL=5 OFF

WAKEANDDIAL=6 OFF WAKEANDDIAL=7 OFF

WAKEANDDIAL=8 OFF

WAKEANDDIAL=9 OFF

WAKEANDDIAL=10 OFF

LOCALALERTINGTIMEOUT=0

LOCALALERTINGTIMEOUTCAUSECODE=18

MAXLEN=25

OFFHOOK=

PRECALL=30

**REMOTEALERTINGTIMEOUT=0** 

REMOTEALERTINGTIMEOUTCAUSECODE=18

TERMINATOR=

[IP]

ADDRESS=192.168.1.2

DHCP=OFF

DNS1=0.0.0.0

DNS2=0.0.0.0

GATEWAY=0.0.0.0

LOCALDOMAIN=mydomain.com

MASK=255.255.0.0

STUN=

SYSLOG=192.168.1.25

SYSLOG2=192.168.1.26

SYSLOGFACILITY=14

SYSLOGPORT=514

SYSLOGPORT2=514

SYSLOGSEVERITY=5

TELNET=ON

TELNETPORT=23

WEB=ON

WEBPORT=80

[KEY]

INHIBIT=MEMORY

RECALL=

[LED]

LED1=GENERATE HOOK+RING+RINGOUT

LED1=TIMER 3

LED1=CADENCE 2:1

LED2=GENERATE OFF

LED2=TIMER 3

LED2=CADENCE 10:0

LED3=GENERATE OFF

LED3=TIMER 3

LED3=CADENCE 10:0

[LOCAL]

SPEED=115200

[LOGIC]

INPUT1=DETECT ON

INPUT1=SENSE NORMAL

INPUT1=SYSLOG OFF

INPUT1=MAIL ON

INPUT1=MSG Tamper Alarm

INPUT2=DETECT NONE

INPUT2=SENSE INVERT

INPUT2=SYSLOG OFF

INPUT2=MAIL OFF

INPUT2=MSG

INPUT3=DETECT NONE

INPUT3=SENSE INVERT

INPUT3=SYSLOG OFF

INPUT3=MAIL OFF

INPUT3=MSG

INPUT4=DETECT NONE

INPUT4=SENSE INVERT

INPUT4=SYSLOG OFF

INPUT4=MAIL OFF

INPUT4=MSG

OUTPUT1=TIMER 3

OUTPUT1=CADENCE 10:0

OUTPUT1=GENERATE RING+INUSE

**OUTPUT2=TIMER 3** 

OUTPUT2=CADENCE 10:0

OUTPUT2=GENERATE PULSE

[SIP]

HANGUPONREGFAILURE=OFF

RELAXCANCELMATCH=OFF

LOCALPORT=5060

PROXYFAILOVERSTATUSES=5xx,6xx,49x,403,406,9xx

DONTSTARTMEDIAATRING=OFF

SENDDTMFLAST=OFF

RTPTOS=46

SINGLEPTIME=0

MODE=SERIAL

REGTIMEOUT=3600

REREGTIMEOUT=0

LOCALID=1 12345

DOMAIN=1

PROXY=1

PROXYPORT=1 5060

REGISTRAR=1

REGISTRARPORT=1 5060

USERNAME=1

PASSWORD=1

PRIORITY=11

ENDPOINT=1 ENABLED

LOCALID=2

DOMAIN=2

PROXY=2

PROXYPORT=2 5060

REGISTRAR=2

REGISTRARPORT=2 5060

USERNAME=2

PASSWORD=2

PRIORITY=2 2

ENDPOINT=2 DISABLED

LOCALID=3

DOMAIN=3

PROXY=3

PROXYPORT=3 5060

REGISTRAR=3

REGISTRARPORT=3 5060

USERNAME=3

PASSWORD=3

PRIORITY=33

**ENDPOINT=3 DISABLED** 

LOCALID=4

DOMAIN=4

PROXY=4

PROXYPORT=4 5060

REGISTRAR=4

REGISTRARPORT=4 5060

USERNAME=4

PASSWORD=4

PRIORITY=44

**ENDPOINT=4 DISABLED** 

[SMTP]

CCADDRESS=

FROMADDRESS=

SERVER1=

SERVER2=

SMTP=OFF

SUBJECT=

TOADDRESS=

[TONES]

TONE1=FREQ 4

TONE1=ON1 0

TONE1=OFF1 0

**TONE1=ON2 80** 

TONE1=OFF2 0

TONE1=ON3 0

TONE1=OFF3 0

TONE2=FREQ 4

TONE2=ON1 0

TONE2=OFF1 0

**TONE2=ON2 16** 

TONE2=OFF2 4

TONE2=ON3 0

TONE2=OFF3 0

TONE3=FREQ 5

TONE3=ON1 0

TONE3=OFF1 0

**TONE3=ON2 16** 

TONE3=OFF2 8

**TONE3=ON3 16** 

TONE3=OFF3 80

TONE4=FREQ 1

TONE4=ON1 0

TONE4=OFF1 0

**TONE4=ON2 15** 

TONE4=OFF2 15

TONE4=ON3 0

TONE4=OFF3 0

TONE5=FREQ 1

TONE5=ON1 0

TONE5=OFF1 0

TONE5=ON2 16

TONE5=OFF2 14

TONE5=ON3 9

TONE5=OFF3 21

TONE6=FREQ 1

TONE6=ON1 0

TONE6=OFF1 0

TONE6=ON2 80

TONE6=OFF2 0

TONE6=ON3 0

TONE6=OFF3 0 TONE7=FREQ 8

TONE7=ON1 0

TONE7=OFF1 0

TONE7=ON2 16

TONE7=OFF28

**TONE7=ON3 16** 

TONE7=OFF3 80

TONE8=FREQ 1

TONE8=ON1 0

TONE8=OFF1 0

**TONE8=ON2 78** 

TONE8=OFF2 2 TONE8=ON3 0

TONE8=OFF3 0

[UNIT]

ANI=GAIPHONE

ANSMODE1=

ANSMODE2=

PAGEMODE=
CONFIGID=900-20-6602-201a4
HELPSERVER=http://www.gai-tronics.co.uk/voipsupport.htm
HOSTNAME=UNNAMED
LAN=SPEED AUTO
LAN=DUPLEX FULL
UPDATE=SERVER
UPDATE=FILE
UPDATE=INTERVAL 1
APTCOUNT=1
APTOKCOUNT=1
APTREPORT=ON
APTTIME=0:0,24

### 9. Command Line Interface

Configuration settings within GAI-Tronics VoIP telephones can be changed by typing commands into a Command Line Interface (CLI).

This section describes the syntax required for CLI commands. Generally, the CLI commands match those used in configuration files. Therefore the feature descriptions listed below may be abbreviated. For fuller descriptions refer to the sections on the relevant web pages or configuration file syntax.

The CLI can be accessed in 2 ways:

- Over a direct serial link via the integral serial port
- Via a Telnet session over the network

Generally speaking, the CLI is not the preferred access method, but it may offer advantages in certain circumstances. In particular it offers a method of accessing the telephone and discovering the IP address if it has been lost. (Password security is maintained).

To start a CLI session via serial link, connect a standard RS232 serial cable between the telephone and a PC serial port, and connect using a terminal program such as HyperTerminal. The default port settings are 115200 baud, 8 data bits, 1 stop bit, no parity. Note that the speed can be changed (See the Serial Settings web page section).

A CLI session can also be started by entering "Telnet 192.168.1.2" from a command prompt on a computer that can see the telephone on the network (substitute the IP address if it has been changed).

The behaviour of the CLI is the same regardless of the access method, and its first response is to request the USERNAME and PASSWORD.

At log in, the following information is displayed (the values presented here are examples):

Welcome <username>

Welcome to the GAI Tronics SIP Phone CLI.

Board type: a Board serial: b Daughter type: c Daughter serial: d Unit type: e Unit serial: f

MAC address: 00:01:df:65:43:21

2.1.7

2.1.7 GAICLI

2.1.7 GAIUISERVER

2.1.7 GAIPHONE

2.1.7 GAIGW

2.1.7 CONFIGACTIVATOR

To view it again, log out and log back in again.

### 9.1 CLI Syntax

The Command Line interface will provide a Command Line Prompt as shown below: -

#### [UNIT IDENTIFIER] >>

The unit identifier is a configuration option that provides a user configurable name up to a maximum of 32 characters that can be used to identify the unit. By default the Unit identifier is set to "UNNAMED".

The command line interface syntax consists of three parts, a module name, an action verb and a variable set of action parameters. Each command is terminated by a carriage return.

Although each module name or action verb may consist of several letters, only sufficient letters to uniquely identify the module name or action verb are required. For example to enter the module name LOCAL, only three characters LOC are required to differentiate it from the module name LOGIC.

The module names are the same as the section names listed in section 6.1.

If a module name is entered without an action verb to follow, the command line focus enters the module name given, for example the command: -

#### UNIT [CR]

Will cause the command line interface focus to enter the UNIT module, and the Command line prompt will change to:

### [UNIT IDENTIFIER] >> UNIT >>

When the Command line focus is within a specific module, then only the action verbs specific to that module will be effective. To return focus to the highest level, use:

### EXIT [CR]

A list of all the commands applicable to the current module can be obtained by:

### HELP [CR]

Some commands allow multiple parameters. For example to set both KEY SET INHIBIT DIGIT and KEY SET INHIBIT MEMORY, enter them together in one command by placing a + sign between the parameters, as KEY SET INHIBIT DIGIT + MEMORY. Entering KEY SET INHIBIT DIGIT and KEY SET INHIBIT MEMORY separately would cause the last entered command to overwrite the earlier one.

Command parameters that can be combined in this way are indicated by a + sign following their definition.

A history of the last 100 commands issued can be obtained by using:

### HISTORY[CR]

The history list is accessed using the up and down arrows on your keyboard.

In all of the following actions where the action is SET, the SET can be replaced with SHOW along with the first parameter to display the individual configuration information.

# 9.2 ACCESS Module Command Line Syntax

| Action | Param                          | eters    | Comment                                                                                                    |  |
|--------|--------------------------------|----------|----------------------------------------------------------------------------------------------------|--|
| Verb   | 1                              | 2        | Comment                                                                                                    |  |
| SET    | USERNAME                       | UserName | Sets the user name used in local or remote access to be "UserName". UserName can be up to 30 characters long, and can contain only the alphanumeric characters a-z, A-Z, 0-9. The default value is "user". The Username cannot be blank. IMPORTANT: The word 'root' is a reserved username and must not be used or assigned a password. Setting a user name of "root" will make it impossible to access the phone, and will require a reset to factory defaults. |  |
|        | PASSWORD <password></password> |          | Sets the password used in local or remote access to be "Password". <password> can be up to 30 characters long, and can contain only the alphanumeric characters a-z, A-Z, 0-9. The default value is password.</password>                                                                                                    |  |
|        |                                |          |                                                                                                    |  |
| QUIT   |                                |          | This command returns the user to the login prompt, effectively logging the user out and returning the CLI to the secured state.                                                                                                    |  |
| EXIT   |                                |          | This command returns the user to the top level of the Command line Interface                                                                                                    |  |
| SHOW   | ALL                            |          | Shows the current access Name and Password and also the access error counters                                                                                                    |  |
| RESET  | COUNTERS                       |          | Resets the access error counters                                                                                                    |  |
|        |                                |          |                                                                                                    |  |

Note: please make sure to record the user name and password securely. They will be required to access the phone every time whether by web page, command line or configuration file.

In the event that the username and password are lost, the unit will need to be reset to factory defaults. This can be done by holding down a button on the main circuit board or by a software command. See section 10.

# 9.3 ALARMS Module Command Line Syntax

| Action |                 | Parameters |                      |                                                                                                    |
|--------|-----------------|------------|----------------------|----------------------------------------------------------------------------------------------------|
| Verb   | 1               | 2          | 3                    | Comment                                                                                                    |
|        |                 | REPORT     | [ ON   OFF <br>NONE] | This command specifies if an alarm will be generated on assertion of an alarm condition only (ON), on removal of the alarm condition only (OFF) or on either event (ON+OFF) or not at all (NONE)                                                                                                    |
|        |                 | ONTIME     | [0- 30000]           | This command assigns alarm activation De-bounce Period to a specific alarm number. The alarm event must be present at the start and at the end of the de-bounce Period before the alarm status will be signalled using e-mail or syslog messaging (If enabled).  The period is specified in seconds and can take a value of 0 – 30,000. A value of 0 indicates that there is no de-bounce period for this alarm type and a message will be generated immediately the alarm event is detected.   |
| SET    | ALARM[1-<br>20] | OFFTIME    | [0-30000]            | This command assigns an alarm removal De-bounce Period to a specific alarm number. The alarm event must be absent at the start and at the end of the de-bounce period before the alarm clearance will be signalled using e-mail or syslog messaging (if enabled).  The period is specified in seconds and can take a value of 0 – 30,000. A value of 0 indicates that there is no de-bounce period for this alarm type and a message will be generated immediately the alarm event is detected. |
|        |                 | MSG        | "text"               | This command replaces the default text message ALARM   \( \text{\Lambda} < \text{alarm_number} \) with the text entered as Parameter 3.   The text is delineated by Quote marks and is a maximum of 40   characters. The status <on off=""> is appended to the end of the   text. If the "text" value is blank, the default message is   reinstated.</on>                                                                                                    |
|        |                 | SYSLOG     | [ ON  <br>OFF]       | This command enables or disables SYSLOG reporting for the selected alarm number. This command will also set STATUS reporting if not already applied.                                                                                                    |
|        |                 | MAIL       | [ON <br>OFF]         | This command enables or disables SMTP reporting for the selected alarm number. This command will also set STATUS reporting if not already applied.                                                                                                    |
| SHOW   | ALL             |            |                      | This command displays the current settings of the alarm module. It also shows status information for the alarms.  An alarm can be:  a) ON - the alarm is in the up condition b) OFF - the alarm is in the down condition c) PENDING ON - the alarm has occurred but not reached the end its de-bounce period d) PENDING OFF- the alarm has been cleared but not yet been signalled                                                                                                    |

# 9.4 KEY Module Command Line Syntax

| Action | Para            | meters      | Comment                                                                                                    |
|--------|-----------------|-------------|----------------------------------------------------------------------------------------------------|
| Verb   | 1               | 2           | Comment                                                                                                    |
|        | RECALL          | xxx.xxx.xxx | This command sets the destination unit IP address and output number for a relay contact that will be operated when the RECALL key is pressed. The command will be sent using an extension to the proprietary protocol defined for passing logic states.  (No implemented in first release) |
|        |                 | DIGIT +     | If this parameter is set then all digit keys will be disabled during an emergency call.                                                                                                    |
|        |                 | MEMORY +    | If this parameter is set then all memory keys will be disabled during an emergency call.                                                                                                    |
|        | INHIBIT         | CLEAR +     | If this parameter is set then any key will capable of initiating a call clear be disabled during an emergency call.                                                                                                    |
| SET    |                 | NONE        | This command clears all key inhibit settings ( DEFAULT VALUE)                                                                                                    |
|        | RELAY1ONCODE    |             | These codes set relays OUTPUT1 and OUTPUT2 to activate on receipt of a matching                                                                                                    |
|        | RELAY2ONCODE    |             | string of DTMF characters from the remote                                                                                                    |
|        | RELAY1OFFCODE   |             | party during a call. Outputs can be set to turn ON, OFF or to PULSE for a fixed duration                                                                                                    |
|        | RELAY2OFFCODE   | XXXX[XX]    | below. Strings must be min 4 max 6                                                                                                    |
|        | RELAY1PULSECODE |             | characters. Valid characters are 0-9, A-D, *,#. Blank disables. Default value blank.                                                                                                    |
|        | RELAY2PULSECODE |             |                                                                                                    |
|        | RELAY1PULSELEN  | 4.00        | Duration in seconds that an output will remain                                                                                                    |
|        | RELAY2PULSELEN  | 1-60        | ON following receipt of a RELAYxPULSECODE. Range 1-60.                                                                                                    |
| SHOW   | ALL             |             | This command shows the current settings of the RECALL and INHIBIT settings and lists the key map settings.                                                                                                    |

# 9.5 LED Module Command Line Syntax

| Action |             | Parameters | 3                                          | Command                                              |              |        |  |  |  |  |  |  |  |  |         |               |
|--------|-------------|------------|--------------------------------------------|------------------------------------------------------|--------------|--------|--|--|--|--|--|--|--|--|---------|---------------|
| Verb   | 1           | 2          | 3                                          | Comment                                              |              |        |  |  |  |  |  |  |  |  |         |               |
|        | HELPPOINT   |            |                                            |                                                      |              |        |  |  |  |  |  |  |  |  |         |               |
| MODE   | DDA         |            |                                            |                                                      |              |        |  |  |  |  |  |  |  |  |         |               |
|        | OFF         |            |                                            |                                                      |              |        |  |  |  |  |  |  |  |  |         |               |
|        |             |            | OFF                                        |                                                      |              |        |  |  |  |  |  |  |  |  |         |               |
|        |             |            | PULSE +                                    |                                                      |              |        |  |  |  |  |  |  |  |  |         |               |
|        |             |            | MUTE +                                     |                                                      |              |        |  |  |  |  |  |  |  |  |         |               |
|        |             |            | RING +                                     |                                                      |              |        |  |  |  |  |  |  |  |  |         |               |
|        |             |            | INBCALL +                                  |                                                      |              |        |  |  |  |  |  |  |  |  |         |               |
|        |             | GENERATE   | CALL +                                     |                                                      |              |        |  |  |  |  |  |  |  |  |         |               |
|        |             |            | GENERATE CONNECT + Refer to web page secti | Refer to web page section for function               |              |        |  |  |  |  |  |  |  |  |         |               |
|        |             |            | CENEIVITE                                  | HOOK +                                               | descriptions |        |  |  |  |  |  |  |  |  |         |               |
| SET    | LED [1 2 3] |            |                                            |                                                      |              |        |  |  |  |  |  |  |  |  | INUSE + |               |
| 02.    | 220 [1 2 0] |            |                                            |                                                      |              |        |  |  |  |  |  |  |  |  |         | RINGCADENCE + |
|        |             |            |                                            |                                                      |              | PAGE + |  |  |  |  |  |  |  |  |         |               |
|        |             |            | REGISTERED +                               |                                                      |              |        |  |  |  |  |  |  |  |  |         |               |
|        |             |            | EMERGENCY +                                |                                                      |              |        |  |  |  |  |  |  |  |  |         |               |
|        |             |            | ON                                         |                                                      |              |        |  |  |  |  |  |  |  |  |         |               |
|        |             | TIMER      | XX                                         |                                                      |              |        |  |  |  |  |  |  |  |  |         |               |
|        |             | CADENCE    | ON:OFF                                     |                                                      |              |        |  |  |  |  |  |  |  |  |         |               |
| SHOW   | ALL         |            |                                            | Shows the current settings of all the LED parameters |              |        |  |  |  |  |  |  |  |  |         |               |

# 9.6 DIALPLAN Module Command Line Syntax

| Action |                                        | Parameters |                                                | Commont                                                                                                    |
|--------|----------------------------------------|------------|------------------------------------------------|----------------------------------------------------------------------------------------------------|
| Verb   | 1                                      | 2          | 3                                              | Comment                                                                                                    |
|        | MEMORY                                 | 1-20       | <phone_num or="" sip<br="">URI&gt;</phone_num> | This command sets the dial plan memory storage position specified in parameter 2 to be the telephone number or SIP URI specified in Parameter 3. The entry can be cleared by omitting parameter 3.                                                                                                    |
|        | COMFORT                                | 1-20       | <phone_num></phone_num>                        | This command is used to set a dial string to be used to generate DTMF digits as a memory dial feedback to the user if the memory store contains a URI rather than a telephone number. If the call reaches the alerting or connected state prior to the completion of the play out of the comfort string or the real stored number, the play out will cease. Max 30 characters.               |
|        | LIST                                   | 0 – 10     | A,B,C,D up to 20<br>entries                    | This command sets the dial plan list associated with a memory or emergency key function to contain the memory locations specified by A, B, C, D and so on. The order of call attempt will be as specified.                                                                                                    |
|        | OFFHOOK                                | 0-10       |                                                | This command sets the memory list that is associated with the off hook state. Omitting parameter 2 sets the list to be non applicable and entering the off hook state will not cause a memory /emergency list to be applied. The default value is blank ( non applicable)                                                                                                    |
|        | TERMINATOR                             | [# *]      |                                                | This command sets the dial string terminator character to be either #, * or if omitted (not used). The default value is blank (not used). If the user dials the selected character the call setup will be initiated.                                                                                                    |
|        | MAXLEN                                 | XX         |                                                | This command sets the maximum dial string length to XX digits. Once the user has dialled XX digits the call will be initiated. The default value is 25 digits. Range is 1-99.                                                                                                    |
|        | DIALTIME                               | Х          |                                                | This command sets the inter-digit timeout value to be X seconds. Once the user has entered the off hook state, then failure to receive another digit within the timeout period will result in the call being initiated with the dialled digits received so far. A value of 0 seconds disables the use of the inter-digit timeout. The default value is 5 seconds. The maximum is 20 seconds. |
| SET    | CALLLIMIT                              | Х          |                                                | This command sets the maximum time allowed for a call in minutes. The value of X can 0 – 240 in minutes. The value 0 disables the timer. The default value is 0.                                                                                                    |
|        | PRECALL                                | Х          |                                                | This command sets length of time in seconds that a phone will remain in the initial off hook state generating dial tone without a dialling key being pressed. After this delay the phone will cease dial tone and enter the on hook state even if the hook switch is off hook. The value 0 disables this timeout. The default value is 30. Maximum is 60                                     |
|        | CALLFAIL                               | Х          |                                                | This command set the length of time that the phone will remain in the off hook state after the call has ended. The default value is 30 seconds a value of 0 disables this timeout. Range is 0-30                                                                                                    |
|        | FAILOVERCAUS<br>ES                     | 1-127      |                                                | Comma separated list of cause codes that would allow the phone to try the next entry in a list of memories. It is in no particular order. The default list is: 1,17,18,21,27,38,41,50,88                                                                                                    |
|        | REMOTEALERTI<br>NGTIMEOUT              | [0-600]    |                                                | sets the maximum length of time in seconds that the phone will ring on an outgoing call before timing out and returning "Number Unobtainable" (Tone 6) to the user. A value of 0 disables the timer, meaning it will ring until the caller hangs up or the remote end refuses the call. Default value 0.                                                                                     |
|        | LOCALALERTIN<br>GTIMEOUT               | [0-600]    |                                                | sets the maximum length of time in seconds that the phone will ring on an incoming call before timing out and returning a "no answer" result to the caller. A value of 0 disables the timer, meaning it will ring until the caller stops ringing. Default value 0.                                                                                                    |
|        | REMOTEALERTI<br>NGTIMEOUTCA<br>USECODE | XX         |                                                | sets the cause code (from the table above) that will be entered in the call description record (CDR) if an outgoing call times out without being answered. Default value 18.                                                                                                    |
|        | LOCALALERTIN<br>GTIMEOUT               | XX         |                                                | sets the cause code (from the table above) that will be entered in the call description record (CDR) if an incoming call times out without being answered. It also sets the failover code that is returned to the calling party (from the table in section 5.10.3). Default value 18                                                                                                    |

| Action | Parameters |   |   | Comment                                                                                                    |
|--------|------------|---|---|----------------------------------------------------------------------------------------------------|
| Verb   | 1          | 2 | 3 | Confinent                                                                                                    |
| SHOW   | ALL        |   |   | This command lists the current settings of the memory dial locations 1 – 20 and also lists the order of use of lists 1-10 and the emergency list It also displays the values for the other variables that can be configured in this module. |

# 9.7 CLOCK Module Command Line Syntax

| Action |          | Parameters                |           | Comment                                                                                                    |
|--------|----------|---------------------------|-----------|----------------------------------------------------------------------------------------------------|
| Verb   | 1        | 2                         | 3         | Confinent                                                                                                    |
|        | SNTP     | xxx.xxx.xxx<br>or<br>FQDN |           | Sets the IP address of the SNTP server to be xxx.xxx.xxx.xxx or resolves the FQDN using DNS to locate the host from which the phone obtains time data.                                                      |
|        | TIMEZONE | xxxx                      |           | This command sets the current time zone for local time where XXXX is an abbreviation selected from the time zone abbreviations in section 7.                                                                |
|        | FORMAT   | [US   UK]                 |           | Sets the format of the date to be either US style MM/DD or UK style DD/MM. Default value is UK.                                                                                                    |
|        |          | ADJUST                    | ON/OFF    | This command determines if the unit's clock will automatically adjust to daylight saving time. The default value is OFF                                                                                     |
| SET    |          | OFFSET                    | +/-HH:MM  | This command sets the value of the offset from the current clock time applied when the DST period starts. Valid values for HH are 00 – 12 and for MM they are 00 – 59. The default value is +01:00 (1 hour) |
|        |          | STARTDAY                  | [0 – 31]  | If DST is active, these commands define when it                                                                                                    |
|        | DST      | STARTDOW                  | [1-7]     | starts and ends. Refer to Clock Settings web page                                                                                                    |
|        |          | STARTMONTH                | [1-12]    | section for detailed explanation. The example file in                                                                                                    |
|        |          | STARTWOM                  | [1-6   8] | Section 8 lists the commands to set DST to be active                                                                                                    |
|        |          | ENDDAY                    | [1-31]    | between 2am on the last Sunday in March until 2am on the last Sunday in October.                                                                                                    |
|        |          | ENDDOW                    | [1-7]     | on the last duriday in detable.                                                                                                    |
|        |          | ENDMONTH                  | [1-12]    |                                                                                                    |
|        |          | ENDWOM                    | [1-6   8] |                                                                                                    |
|        |          | STARTTIME                 | HH:MM     |                                                                                                    |
|        |          | ENDTIME                   | HH:MM     |                                                                                                    |

# 9.8 AUDIO Module Command Line Syntax

| Action | Parameters                                                                               |                                   |                            | Comment                                                                                                    |
|--------|------------------------------------------------------------------------------------------|-----------------------------------|----------------------------|----------------------------------------------------------------------------------------------------|
| Verb   | 1                                                                                        | 2                                 |                            |                                                                                                    |
|        | CODEC                                                                                    | A,B,C,D,E,F                       |                            | This command sets the order of preference that will be used in the SDP by the phone, where A B C D E and F can have the values 1 -6 that corresponds to the CODECS listed in the Audio web page section above.  Note VAD must be set to ON when using G.729 Codec. |
|        | SAMPLE                                                                                   | G711<br>G722<br>G729              | 10<br>20<br>10<br>20<br>10 | Set the sample period in ms. See 5.13                                                                                                    |
|        | FRAMES                                                                                   | G7231<br>  G722<br> G729<br> G711 | 20<br>X                    | This command sets the number of audio sample periods or "frames" per IP packet . See 5.13                                                                                                    |
| SET    | VAD                                                                                      | [ON   OFF]                        |                            | This command enables or disables the use of Voice Activity Detection. This command is only valid for G723 and G729 Codec settings.  Note VAD must be set to ON when using G.729 Codec. The default value is ON.                                                    |
|        | DTMF                                                                                     | [ INBAND   RFC2833 ]              |                            | This command sets the transmission of DTMF digits to be either in band or out of band. The default setting is OUTBAND, DTMF is transmitted using RFC 2833                                                                                                    |
|        | DTMFPT                                                                                   | [96-127]                          |                            | Sets the payload type parameter in the RTP packets when sending DTMF tones 'out-of-band' according to RFC2833. The default value is 96, but should be changed to 101 for compatibility when using Cisco CallManager™.                                              |
|        | DTMFPLAYBACK                                                                             | [ON OFF]                          |                            | sets whether DTMF tones are heard in the earpiece when digit buttons 0-9, * or # are pressed. Default value OFF.                                                                                                    |
|        | HANDSETGAIN HANDSETVOLUME LINEGAIN LINEVOLUME RINGERVOLUME HANDSFREEGAIN HANDSFREEVOLUME | xx                                |                            | These commands specify the various gains and volumes. Refer to Audio settings web page section for definitions and acceptable value ranges.                                                                                                    |
|        | SIDETONE                                                                                 | ON/O                              | FF                         | Enables or disables sidetone. OFF by default.                                                                                                    |
| SET    | SIDETONELEVEL                                                                            | [ 0-255 ]                         |                            | If sidetone is set to ON, this parameter sets its level.<br>Range is 0-255, default value 127.                                                                                                    |
|        | JITTERMIN                                                                                | 30 -> ′                           | 120                        | Minimum size of dynamic jitter buffer.                                                                                                    |
|        | JITTERMAX                                                                                | 30 -> 1                           | 120                        | Maximum size of dynamic jitter buffer.                                                                                                    |
| SHOW   | ALL                                                                                      | Lists all                         | the co                     | nfiguration settings for the Audio module                                                                                                    |

# 9.9 TONES Module Command Line

| Action |            | Parameters                                |        | Comment                                                                                                    |
|--------|------------|-------------------------------------------|--------|----------------------------------------------------------------------------------------------------|
| Verb   | 1          | 2                                         | 3      | Conlinent                                                                                                    |
| SET    |            | FREQ                                      | [1-13] | This command sets the frequency (or frequency pair) [1-10] referenced in parameter 3 for the Tone referenced in parameter 1. See Tone Settings web page section (5.15) for detailed explanation.                                                                                |
| SET    | TONE[1-10] | [ON1   ON2   ON3  <br>OFF1   OFF2   OFF3] | Х      | This command sets up the timing for the cadence period referenced in parameter 2 with the value X where X is an integer value between 0 and 600 that is equivalent to the period's time in 25ms increments. See Tone Settings web page section (5.15) for detailed explanation. |
| SHOW   | ALL        |                                           |        | This command displays the current settings of all the tone parameters.                                                                                                    |

# 9.10 IP Module Command Line Syntax

| Action         |                               | Parameters                    |          |                                                                                                    |
|----------------|-------------------------------|-------------------------------|----------|----------------------------------------------------------------------------------------------------|
| Verb           | 1                             | 2                             | 3        | Comment                                                                                                    |
|                | DHCP                          | [ON/OFF]                      |          | Enables or disables the use of DHCP for the assignment of IP parameters.                                                                                                    |
|                | ADDRESS                       | XXX.XXX.XXX                   |          | Sets the static IP Address of this unit                                                                                                    |
|                | MASK                          | XXX.XXX.XXX.XXX               |          | Sets the static sub-net mask for this unit                                                                                                    |
|                | GATEWAY                       | XXX.XXX.XXX                   |          | Sets the static default gateway address for this unit                                                                                                    |
|                | DNS1                          | XXX.XXX.XXX                   |          | Sets the IP address of the primary static DNS server.                                                                                                    |
|                |                               |                               |          | Sets the IP address of the secondary static DNS                                                                                                    |
|                | DNS2                          | XXX.XXX.XXX                   | '        | server.                                                                                                    |
|                | WEBPORT                       |                               | XXXX     | The TCP port through which the Telephone Web server can be accessed (Default Value is 80)                                                                                       |
|                | WEB                           |                               | [ON/OFF] | This command enables or disables access to the web server (Default value is ON )                                                                                                |
|                | TELNETPORT                    |                               | XX       | The TCP port through which the Telephones telnet server can be accessed (Default Value is 23)                                                                                   |
|                | TELNET                        |                               | [ON/OFF] | This command enables or disables access to the telnet server (Default value is ON )                                                                                             |
| SET            | SYSLOGPORT                    |                               | xx       | This command sets the port number to be used for syslog messages. The default value is 514                                                                                      |
|                | SYSLOG                        | xxx.xxx.xxx.xxx<br>or<br>FQDN |          | This command sets the destination address for syslog server messages.                                                                                                    |
|                | SYSLOGPORT2                   |                               | xx       | This command sets the port number to be used for syslog messages (second syslog server). The default value is 514                                                               |
|                | SYSLOG2                       | xxx.xxx.xxx.xxx<br>or<br>FQDN |          | This command sets the destination address for syslog server messages (second syslog server).                                                                                    |
|                | SYSLOGFACILIT<br>Y            | xx                            |          | The SYSLOG message facility level, as per RFC3164.                                                                                                    |
|                | SYSLOGSEVERI<br>TY            |                               |          | The SYSLOG message severity level, as per RFC3164.                                                                                                    |
|                | STUN                          | xxx.xxx.xxx<br>or<br>FQDN     |          | This command sets the IP address or URL for the STUN server that will be used to resolve STUN requests. The absence of parameter 2 will disable the STUN facility.              |
| SHOW           | ALL                           |                               |          | Lists all the configuration settings for the IP Module. The current static settings will be displayed along with the current settings if the unit is using a Dynamic IP address |
| PING           | xxx.xxx.xxx.xxx<br>or<br>FQDN |                               |          | Sends an ICMP ping to the IP address or the FQDN given in parameter 1                                                                                                    |
| TRACER<br>OUTE | xxx.xxx.xxx<br>or<br>FQDN     |                               |          | Executes a series of PING messages with varying HOP numbers in order to determine the routing used to reach the destination address.                                            |

# 9.11 LOCAL Module Command Line Syntax

| Action | Parameters |        | Comment                                      |
|--------|------------|--------|----------------------------------------------|
| Verb   | 1          | 2      | Confinient                                   |
|        | SPEED      | 9600   | Sets the Port speed to be 9.6 Kbps (Default) |
|        | SPEED      | 19200  | Sets the Port speed to be 19.2 Kbps          |
| SET    |            | 38400  | Sets the Port speed to be 38.4 Kbps          |
|        |            | 57600  | Sets the Port speed to be 57.6 Kbps          |
|        |            | 115200 | Sets the Port speed to be 115.2 Kbps         |
| SHOW   | ALL        |        |                                              |

# 9.12 LOGIC Module Command Line Syntax

| Action |                 | Parameters        | minaria Em                                                             |                                                                                                    |
|--------|-----------------|-------------------|------------------------------------------------------------------------|----------------------------------------------------------------------------------------------------|
| Verb   | 1               | 2                 | 3                                                                      | Comment                                                                                                    |
| SET    |                 |                   | ON+                                                                    | This command enables the generation of messages for the auxiliary input given by the 2 <sup>nd</sup> parameter when it goes to the ON state .Default setting is NONE for all inputs.                                                                                                    |
|        |                 | DETECT            | OFF +                                                                  | This command enables the generation of messages for the auxiliary input given by the 2 <sup>nd</sup> parameter when it goes to the OFF State. Default setting is NONE for all inputs.                                                                                                    |
|        |                 |                   | NONE                                                                   | This command disables the generation of messages for the auxiliary input given by the 2 <sup>nd</sup> parameter. Default setting is NONE for all inputs.                                                                                                    |
|        | INPUT[1-<br>4]  | SENSE             | [NORMAL <br>INVERT]                                                    | This command inverts the sense of the logic input. If set to NORMAL a logic 0 on the input is regarded as being the OFF state. If Set to INVERT, a Logic 1 on the input is regarded as being in the OFF state. Default is NORMAL                                                                                                    |
|        |                 | SYSLOG            | [ON   OFF ]                                                            | This command enables or disables the sending of a logic input change over SYSLOG. The default value is SYSLOGOFF                                                                                                    |
|        |                 | MAIL              | [ON   OFF ]                                                            | This command enables the sending of a logic input change over SMTP. The default value is MAILOFF                                                                                                    |
|        |                 | MSG               | "text"                                                                 | This command replaces the default text message Aux_in  \( \Delta < \text{input_number} > \) with the text entered as Parameter 3. The text is delineated by Quote marks and is a maximum of 40 characters. The status <on off=""> is appended to the end of the text. If the "text" value is blank, the default message is reinstated.</on> |
|        | OUTPUT[<br>1-2] |                   | OFF                                                                    | This command sets the function of Volt Free Contact output 1 or 2 to be off. (Default State)                                                                                                    |
|        |                 |                   | MUTE +                                                                 | This command sets the function of Volt Free Contact Output 1 or 2 to indicate the output should be enabled when the audio is muted by the user.                                                                                                    |
|        |                 |                   | PULSE +                                                                | This command sets the function of Volt Free Contact output 1 or 2 to indicate if the output should be pulsed for the period set by the associated timer.                                                                                                    |
|        |                 |                   | RING +                                                                 | This command sets the function of Volt Free Contact 1 or 2 to be enabled when an incoming call is present and ringing, and the on /off period will be as defined by the LOGIC SET CADENCE commands                                                                                                    |
|        |                 | GENERATE          | INBCALL +                                                              | This command sets the function of LED 1 or 2 to be flashing when an outgoing call is present with an on /off period which is as defined by the LOGIC SET CADENCE commands                                                                                                    |
|        | GENERATE        |                   | CALL +                                                                 | This command sets the function of Volt Free Contact 1 or 2 to be enabled when an outgoing call is present with an on /off period which is as defined by the LOGIC SET CADENCE commands                                                                                                    |
|        |                 |                   | CONNECT +                                                              | This command set the function of the Volt Free Contact outputs 1 or 2 to be enabled when a call is connected. If the ANI feature is enabled, the volt free contact output is enabled only when the call is connected and DTMF # has been received.                                                                                          |
|        |                 |                   | HOOK +                                                                 | This command sets the function of the Volt free contact 1 or 2 to show the status of the hook switch or ON/OFF/TOGGLE button states. When the unit is in the off hook state the output will be enabled. When the unit is in the on hook state the output will be disabled.                                                                  |
|        |                 |                   | INUSE +                                                                | This command sets the function of the volt free contact output 1 or 2 to be enabled when an incoming call arrives or when the user goes off hook for an outgoing call, and disabled when the call ends.                                                                                                    |
|        |                 | RINGCADEN<br>CE + | Causes the relay to operate at the same time as the ring tone cadence. |                                                                                                    |
|        |                 |                   | PAGE +                                                                 | Sets the output on when a call is present that has been signalled as a PAGEMODE call (see UNIT page, section 5.5)                                                                                                    |
|        |                 |                   | REGISTERED<br>+                                                        | Sets the output to pulse when the phone is registered with at least one SIP server. Can be used as a "phone available" indicator. The pulsing on /off periods are set by the CADENCE field.                                                                                                    |
|        |                 |                   | EMERGENCY<br>+                                                         | Sets the output to pulse whenever there is an outgoing call present that has been initiated by an EMERGENCY button. The pulsing on /off periods are set by the CADENCE field.                                                                                                    |
|        |                 |                   | ON                                                                     | This command sets the function of the volt free contact output 1 or 2 to be enabled permanently.                                                                                                    |

|      |     | TIMER   | XX     | This command sets the pulse timer value for Volt free contact output 1 or 2 to be XX. XX is specified in seconds and can have a value in the range 0 -3600. Default value is 3 seconds.                                                                           |
|------|-----|---------|--------|----------------------------------------------------------------------------------------------------|
|      |     | CADENCE | ON:OFF | This command sets the cadence for a contact output. To be on for ON/10 seconds where ON is in tenths of seconds, and then OFF for OFF/10 seconds. The default value for ON is 10, and OFF is 0 implying the contact does not "flash". Values in the range 0-6000. |
| SHOW | ALL |         |        | This command outputs the current settings of the Logic Module                                                                                                    |

# 9.13 SIP Module Command Line Syntax

| Action |                           |       | neters                      | Comment                                                                                                    |
|--------|---------------------------|-------|-----------------------------|----------------------------------------------------------------------------------------------------|
| Verb   | 1                         | 2     | 3                           |                                                                                                    |
|        | LOCALPORT                 |       | XXXX                        | Configures the port number used for the local SIP signalling socket to be XXXX. The default value is 5060.                                                                                                    |
|        | RTPTOS                    |       | XX                          | This command sets the value of the TOS/Diffserv field in the UDP packets carrying RTP data. Valid values are 1->63 (Default value = 46)                                                                                                    |
|        | REGTIMEOUT                |       | xxxxx                       | This command sets the Registration timeout value that will be suggested by the telephone to a Registrar to be XXXXX Seconds .                                                                                                    |
|        | REREGTIMEOUT              |       | XXXXX                       | Sets a period in seconds after which the phone will force a re-registration period and the server cannot override it.                                                                                                    |
|        | PROXYFAILOVERST<br>ATUSES |       | XXX, XXX                    | Contains a list of SIP status codes that will trigger a fail over from one proxy to the next.                                                                                                    |
|        | DONTSTARTMEDIAA<br>TRING  |       | [ON   OFF]                  | Delay the sending of media packets to end points until the call has been answered.                                                                                                    |
|        | SENDDTMFLAST              |       | [ON   OFF]                  | Reorder the codec sequence to end points, so that the DTMF codec is sent last.                                                                                                    |
|        | SINGLEPTIME               |       | [0-63]                      | Forces a single packet time to the value set in ms. See 5.4.                                                                                                    |
|        | SENDMULTIPARTMI<br>ME     |       | [ON   OFF]                  | This option is for future enhancement and should always be set to 'OFF'. Default value OFF.                                                                                                    |
|        | NEWBRANCHONAUT<br>HBYE    |       | [ON   OFF]                  | This is a legacy option that is no longer used, and must always be set to 'ON'. Default value 'ON'.                                                                                                    |
| SET    | HANGUPONREGFAIL<br>URE    |       | [ON   OFF]                  | Enable (set to 'ON') to force the VoIP Telephone to go on hook if registration fails with the current SIP exchange. The VoIP Telephone will not go on hook if registration is dropped due to a higher priority registrar becoming available on the network. The current SIP exchange is defined as the exchange that the VoIP Telephone was registered with at the time of the call. This is usually used to disengage a call in progress if the VoIP PBX loses connectivity. Disable (set to 'OFF') to allow calls to continue when registration has failed with the current SIP exchange. This feature only applies to SERIAL registration mode. Default value 'OFF'. |
|        | RELAXCANCELMAT<br>CH      |       | [ON   OFF]                  | This feature improves the interoperability of the VoIP Telephone by allowing an unmatched CANCEL message to close down a call. This is used to overcome interoperability issues caused by 3 <sup>rd</sup> -party noncompliance with RFC 3261. Default value 'OFF'.                                                                                                    |
|        | MODE                      |       | [SERIAL  <br>MULTIPLE]      | Sets whether multiple proxies and registrars are used serially or concurrently.                                                                                                    |
|        | LOCALID                   | [1-4] | Identity                    | Sets the identity of the user/phone that will be used in the registration process with a registrar.                                                                                                    |
|        | DOMAIN                    | [1-4] | FQDN minus<br>host name     | Sets the domain name to be a FQDN without the leading host part.                                                                                                    |
|        | PROXY                     | [1-4] | xxx.xxx.xxx<br>x<br>or FQDN | Sets the IP address or the FQDN of the SIP proxy server to be used for incoming/outgoing calls.                                                                                                    |
|        | PROXYPORT                 | [1-4] | XXXX                        | The port number on the proxy used for SIP protocol signalling can be changed to XXXX using this command. The default value is 5060                                                                                                    |
|        | PRIORITY                  | [1-4] | [1 – 4]                     | Sets the failover sequence between the 4 proxies                                                                                                    |
|        | REGISTRAR                 | [1-4] | xxx.xxx.xxx<br>x<br>or FQDN | This command sets the address of the Registrar to be xxx.xxx.xxx or the FQDN specified. The registrar address and the proxy may or may not be the same address, but the address for registration must be set here.                                                                                                    |
|        | REGISTRARPORT             | [1-4] | xxxx                        | Port number to send the requests to. Is 5060 by default or if unspecified.                                                                                                    |
|        | USERNAME                  | [1-4] | "username"                  | This command sets the username for the authorisation realm to be username ( Default value is blank)                                                                                                    |
|        | PASSWORD                  | [1-4] | "password"                  | This command sets the password for the authorisation realm to be password ( Default value is blank)                                                                                                    |
|        |                           | [1-4] | [ENABLED                    | Sets whether this set of proxy parameters is active.                                                                                                    |

# 9.14 SMTP Module Command Line Syntax

| Action | Parameters               |   |                               | Comment                                                                                                    |  |
|--------|--------------------------|---|-------------------------------|----------------------------------------------------------------------------------------------------|--|
| Verb   | 1                        | 2 | 3                             | Comment                                                                                                    |  |
|        | SERVER1<br>or<br>SERVER2 |   | xxx.xxx.xxx.xxx<br>or<br>FQDN | Sets the IP address of the primary SMTP server to be xxx.xxx.xxx.xxx or uses the FQDN to resolve the IP address through DNS. E-mail will be sent on assertion of an alarm condition via the primary server if configured. |  |
| 057    |                          |   | xxx.xxx.xxx.xxx<br>or<br>FQDN | Sets the IP address of the secondary SMTP server to be xxx.xxx.xxx or uses the FQDN to resolve the IP address through DNS. E-mail will be sent on assertion of an alarm condition via the secondary server if configured. |  |
| SET    | TOADDRESS                |   |                               | Sets the To: Address                                                                                                    |  |
|        | CCADDRESS                |   | abc@hij.com                   | Sets the CC: Address                                                                                                    |  |
|        | FROMADDRESS              |   |                               | Sets the FROM: Address                                                                                                    |  |
|        | SUBJECT                  |   | "SubjectText"                 | Set the contents of the subject field to be "SubjectText".  The Subject Text field can be up to 50 characters in length, and can contain any printable character except double quotes.                                    |  |
|        | OFF                      |   |                               | This command disables the sending of SMTP alerts                                                                                                    |  |
|        | ON                       |   |                               | This command enables the sending of SMTP alerts if the above server settings and addresses are configured                                                                                                    |  |
| SHOW   | ALL                      |   |                               |                                                                                                    |  |

# 9.15 Status Module Command Line Syntax

| Action | Parameters |   |   | Comment                                                                                                    |  |
|--------|------------|---|---|----------------------------------------------------------------------------------------------------|--|
| Verb   | 1          | 2 | 3 | Comment                                                                                                    |  |
| SHOW   | ALL        |   |   | This command shows the current call status, the state of all auxiliary inputs and logic outputs, and the registration status of the 4 SIP proxies and registrars |  |

# 9.16 UNIT Module Command Line Syntax

| Action Verb   |                                                  | Parameters      |                           |                                                                                                    |
|---------------|--------------------------------------------------|-----------------|---------------------------|----------------------------------------------------------------------------------------------------|
| 7 totion verb | 1                                                | 2               | 3                         | Comment                                                                                                    |
|               | NAME                                             | xxxxxxxxx       |                           | Sets the unit host name for this unit to<br>be XXXXXXXXXXXX where X is any<br>alphanumeric character. Maximum of<br>15 characters. Default Value is<br>"UNNAMED"                                           |
|               | UPDATE                                           | SERVER OF FQDN  |                           | Sets the IP address of the host running the TFTP server to be xxx.xxx.xxx.xxx or resolves the FQDN using DNS to access the host containing the update file(s).                                             |
|               | OI BATE                                          | FILE            | Filename                  | The name of the file on the update server.                                                                                                    |
|               |                                                  | INTERVAL        | Х                         | This command forces the unit to attempt a configuration file download every X hours.                                                                                                    |
|               | HELPSERVER                                       |                 | xxx.xxx.xxx<br>or<br>FQDN | This command is used to set the default address for the Help web page server.                                                                                                    |
|               | LAN                                              | SPEED           | [AUTO  <br>10  <br>100 ]  | This command is used to set the speed or auto negation status for the WAN Ethernet port. The default value is AUTO for auto negotiation. If the speed is auto negotiated the duplex setting has no effect. |
| SET           |                                                  | DUPLEX          | [FULL  <br>HALF]          | This command sets the duplex value for the WAN Ethernet port. The default value is Full duplex                                                                                                    |
|               | CONFIGID                                         | "IDSTRING"      |                           | This is used by the configuration upgrade script to determine if the local configuration is the same as the one it wants to upgrade to.                                                                    |
|               | ANI                                              | "Identity"      |                           | Used to control the value of the Display Name field in the SIP INVITE message. Can be used to trigger alternative answer modes when calling other GAI-Tronics VoIP Telephones.                             |
|               | DEFAULT_ANS_MODE: [RING   PICK-UP   PAGE   STEAL |                 | PAGE   STEALTH]           | Default behaviour determining how an incoming call is answered. See section 5.5. Default value RING.                                                                                                    |
|               | ANSMODE1                                         | "password"      |                           | Set "passwords" that can be used to activate 3 special auto-answer modes, usually for hands-free telephone types. See web page section for details.                                                        |
|               | ANSMODE2                                         | ANSMODE2 "passw |                           |                                                                                                    |
|               | PAGEMODE "pa:                                    |                 | ssword"                   |                                                                                                    |
|               | APTENABLE                                        | [ON   OFF]      |                           | APT parameters. See section 5.5.1                                                                                                    |
|               | APTTIME                                          | Xx:xx,xx        |                           |                                                                                                    |
|               | APTCOUNT                                         |                 | -10                       |                                                                                                    |
|               | APTOKCOUNT                                       | 1-10            |                           |                                                                                                    |
|               | APTREPORT [ON   OFF]                             |                 | OFF]                      |                                                                                                    |
| REBOOT        | NOW                                              |                 |                           | Resets the telephone.                                                                                                    |
| UPDATE        | NOW                                              |                 |                           | Fetches updates immediately.                                                                                                    |
| SHOW          | ALL                                              |                 |                           | Lists all the current settings and information for the Unit module. (This includes unit name, Mac Address and Firmware version.                                                                            |

# 9.17 Multicast Module Command Line Syntax

| Action |                   |       | Parameters                  | 0                                                                                                    |  |
|--------|-------------------|-------|-----------------------------|----------------------------------------------------------------------------------------------------|--|
| Verb   | 1                 | 2     | 3                           | Comment                                                                                                    |  |
|        | TIMEOUT           |       | [1-120]                     | sets an enforced delay (in seconds) between one<br>Multicast session ending and another beginning.<br>Range 1-120. Default 120                                                                                                    |  |
|        | SPEAKERV<br>OLUME | 1-10  |                             | sets the speaker volume during a multicast. Volume will revert to the setting on the AUDIO page when the multicast session has ended. Range is 1 to 10, default value 3.                                                                  |  |
|        | OVERRIDE          |       | 0-8                         | Priority level. See section 5.18.                                                                                                    |  |
|        | ADDRESS           |       | xxx.xxx.xxx.xxx:pppp        | Multicast address, must include multicast port.                                                                                                    |  |
| SET    | FILTER            | [1-8] | xxx.xxx.xxx.xxx:xxx.xxx.xxx | Sets a range of acceptable multicast source IP addresses. The phone will only accept a multicast if the source is within this IP address range. The format is 2 IP addresses separated by a colon. The default is 0.0.0.0:255.255.255.255 |  |
|        | PRIORITY          |       | [0-8]                       | Priority level. See section 5.18.                                                                                                    |  |
|        | OUTPUT1           |       |                             | sets if OUTPUT1 is ENABLED or DISABLED during this multicast                                                                                                    |  |
|        | OUTPUT2           |       | [ENABLED   DISABLED]        | sets if OUTPUT2 is ENABLED or DISABLED during this multicast                                                                                                    |  |
|        | TONE              |       |                             | sets if tone 10 (TONES page) is ENABLED or DISABLED during this multicast.                                                                                                    |  |
| SHOW   | ALL               |       |                             |                                                                                                    |  |

### 10. Reset to Defaults

The unit may be reset to factory default settings.

**IMPORTANT:** This function will **overwrite ALL previously configured fields** with the values that were set at factory time. This may mean that the unit will cease to function properly until it is reconfigured.

### 10.1 Software Command

The first method is by using a software command. This can be done via either the webpage or Telnet/Serial port. If using the webpage, there is a button located at the bottom of the Unit Settings Page marked "Reset" (see Section 5.5 Unit settings).

If using either Telnet or the Serial Port, browse to the Unit Settings section and use the command "Reset to defaults".

### 10.2 PCB Button

The second method is by using a physical push-button located on the main PCB, next to the HEARTBEAT LED:

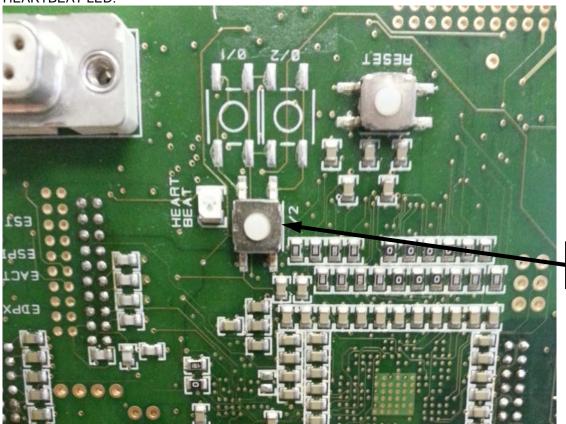

Reset button

**NOTE:** on Titan and handsfree telephones the main PCB is covered by a plastic backbox secured by 4 screws. Carefully remove the screws and backbox to expose the circuit boards underneath.

With the unit powered up (heartbeat flashing), hold the reset button in for 5 seconds, then release.

The unit will reboot and all configuration settings will revert to factory defaults.

Note all configuration settings will be lost.

The unit will have: User name: "user"

Password: "password"

IP address; 192.168.1.2 (static)

Net mask: 255.255.0.0

NOTE: THIS OPTION IS ONLY AVAILABLE ON UNITS FACTORY PROGRAMMED WITH FIRMWARE VERSION 3.0.0 AND ABOVE.

Units upgraded to v3 in the field will normally not have this function enabled. Units originally shipped with v1 or v2 must be returned to factory to have this function enabled.

For Titan and handsfree telephones, carefully replace the backbox replacing the 4 screws. On Titan models, when replacing the backbox, take care to seat the cables correctly in their channels as shown.

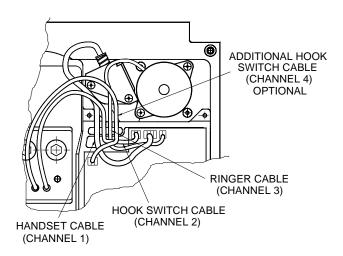

## 11. Troubleshooting

This is a list of the more common problems and solutions. If your problem is not shown here check the website for more recent updates, or contact GAI-Tronics for support.

### 11.1 Is the unit powered up?

Look for 2 LEDs on the main circuit board - there is a power LED and a heartbeat LED. The power LED lights continuously as soon as power is applied, the heartbeat flashes slowly once the firmware is running - usually within 40s after power is applied.

Note on some models (for example Titan and VR / Help Point) the circuit board is covered by a plastic cover. It is still possible to see whether the LEDs are operating through the aperture for the serial port.

If the power LED doesn't light check the power supply to the unit. Once power is restored the unit will not function until the heartbeat LED is flashing.

NOTE: Auteldac 4 VoIP telephones require PoE alternative B (ie spare pair only). PoE LAN switches do not commonly use this alternative (using data pair method instead) whereas PoE injectors commonly do.

### 11.2 I can't access the web pages

If the unit is correctly powered up, but you cannot browse to its web pages over the network, you will usually need to make a serial connection to the unit (see section 0) and check the following using the Command Line Interface:

- Are the IP and UNIT settings correct?
- Is the web server enabled?
- Can the phone ping other destinations on the network? The IP module has PING and TRACEROUTE functions to help troubleshoot routing problems.
- Some switches may not auto-negotiate speed correctly try changing the LAN speed (UNIT module) from AUTO to 10.

## 11.3 I can't make calls

If the unit can ping (and be pinged by) its intended call destination, call connection problems are usually due to proxy or registration issues.

- Check that the SIP server is listed on the GAI-Tronics website as having been tested with GAI-Tronics phones.
- Check that the proxy settings are correct and that both end points are properly registered.
- If the SIP server requires authentication, check that the user names and passwords match between the phone and the server.
- Check the current status page as the call is being set up, refreshing frequently to see changes. The current status of the call will be displayed, usually revealing where the problem lies.

Note that GAI-Tronics VoIP units are SIP only - calls will not connect using H.323, SCCP or other VoIP call connection protocols.

## 11.4 Calls connect but there is no speech (or sound is garbled)

Audio problems are usually due to codec issues.

Check that both end points can use the same codec, and that nothing will prevent them negotiating correctly. If necessary reduce the number of choices in the codec list (on the AUDIO page) or change the preference order.

Also, particularly where bandwidth is limited, the network should be set to provide Quality of Service (QoS) and/or to assign a high priority to voice traffic. It may be necessary to adjust the RTPTOS field on the SIP page.

Ensure that the FRAMES and SAMPLE values are set correctly according to instructions in section 5.13. Setting these values wrongly can cause speech to jitter.

Ensure that the JITTERMIN and JITTERMAX values (under Audio Settings and Multicast, for each respective function) are set appropriate to your network speed. Increasing the value of JITTERMAX may improve audio quality.

## 11.5 I forgot my username/password

If the user name and / or password have been lost, the unit may be reset to factory defaults. This will set the username and password to the default values. See Section 10 Reset to Defaults

### 12. Licensing Notices

The firmware in GAI-Tronics VoIP products contains modules subject to licensing and copyright as follows:

Module License

u-boot GPL V2
Linux kernel GPL V2
Busybox GPL V2

Opal/PWLib Mozilla Public License V1.1

Modutils GPL V2 MTD GPL V2

NTP David L. Mills Copyright Notice

These licence and copyright notices are available in full from our website at www.gai-tronics.co.uk/voipsupport.htm